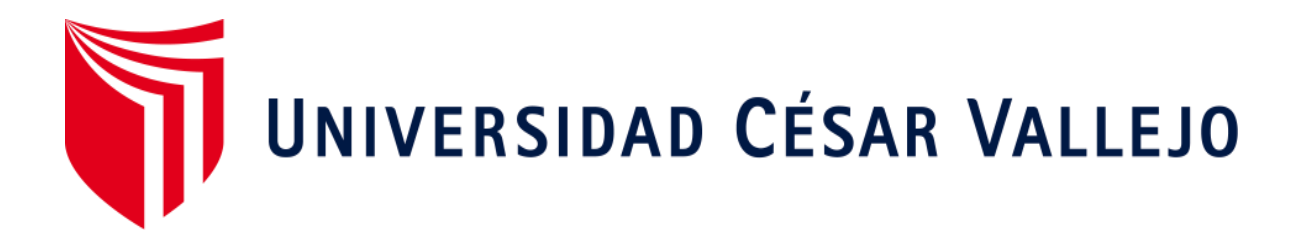

# FACULTAD DE INGENIERÍA Y ARQUITECTURA ESCUELA PROFESIONAL DE INGENIERÍA CIVIL

## **Análisis del diseño geométrico de carreteras con el software civil 3d y software VIAS, aplicando la norma DG 2018**

TESIS PARA OBTENER EL TÍTULO PROFESIONAL DE:

Ingeniero Civil

## AUTORES:

Galvez Huaman, Jorge Guillermo (ORCID:0000-0001-5025-9537) Galvez Huaman, Anton Lee (ORCID:0000-0001-9720-2001)

## ASESOR:

Dr. Zamora Mondragon Jesus Elmer (ORCID:0000-0001-6362-1603)

## LÍNEA DE INVESTIGACIÓN:

DISEÑO DE INFRAESTRUCTURA VIAL

LIMA – PERÚ

2020

## Dedicatoria

A mis padres y hermanos, símbolo de lucha y amor, que son guía de nuestros pasos y sueños, a mi esposa, que con su paciencia y perseverancia me da la tranquilidad para poder seguir y a mis hijos por su alegría, que son la fuerza y vitalidad que necesito para poder seguir.

## Agradecimiento

A Dios, por darnos vida y salud para poder conseguir mis sueños, a la Universidad Cesar Vallejo, por brindarnos todas las herramientas para salir adelante y poder alcanzar nuestras metas, y un agradecimiento especial a nuestro asesor. DR. JESUS ELMER ZAMORA MONDRAGON

## Índice de contenidos

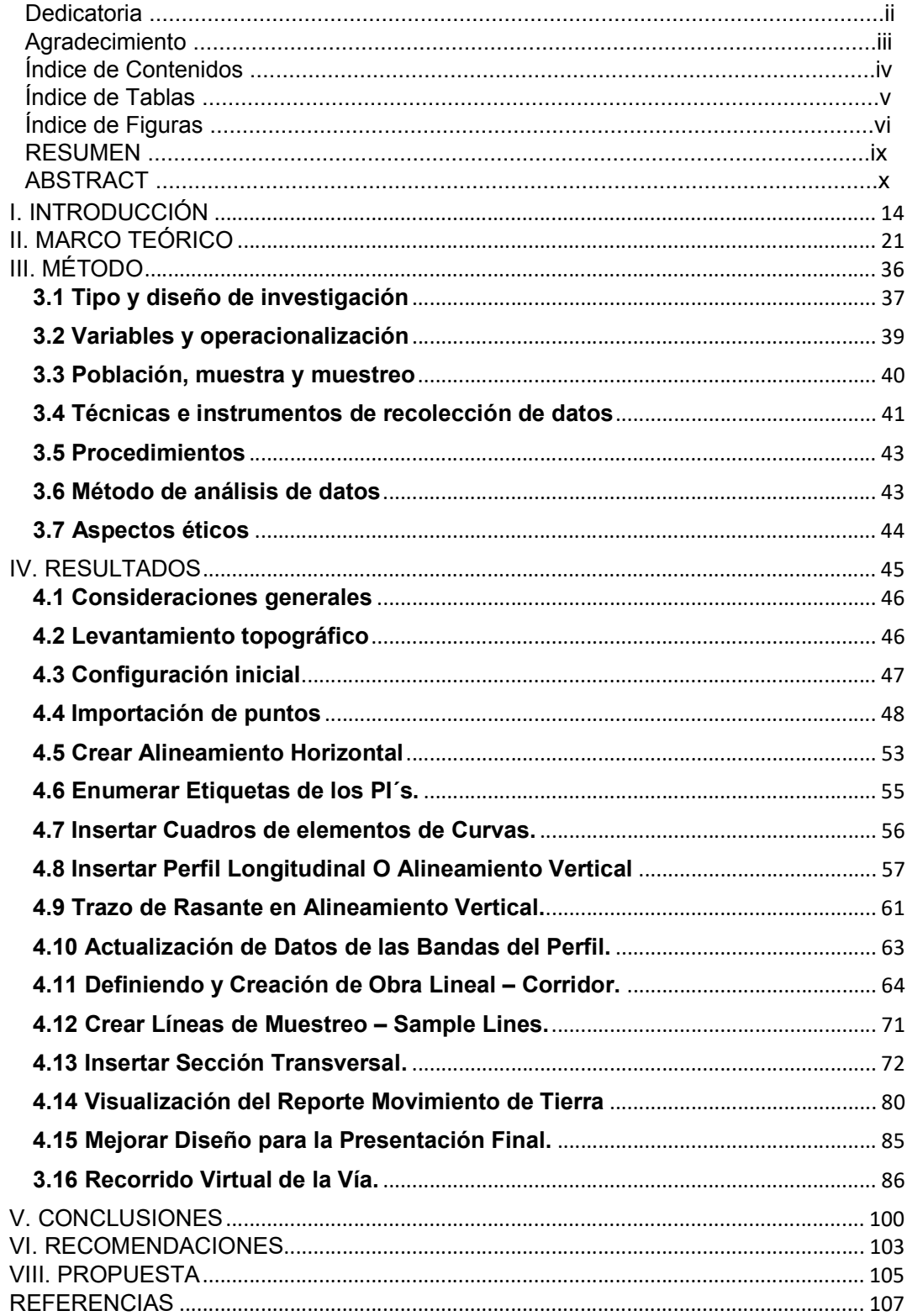

## Índice de tablas

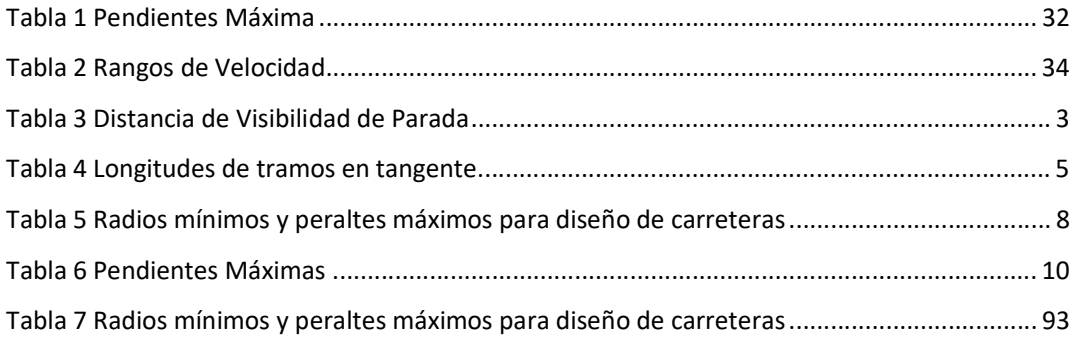

## Índice de figuras

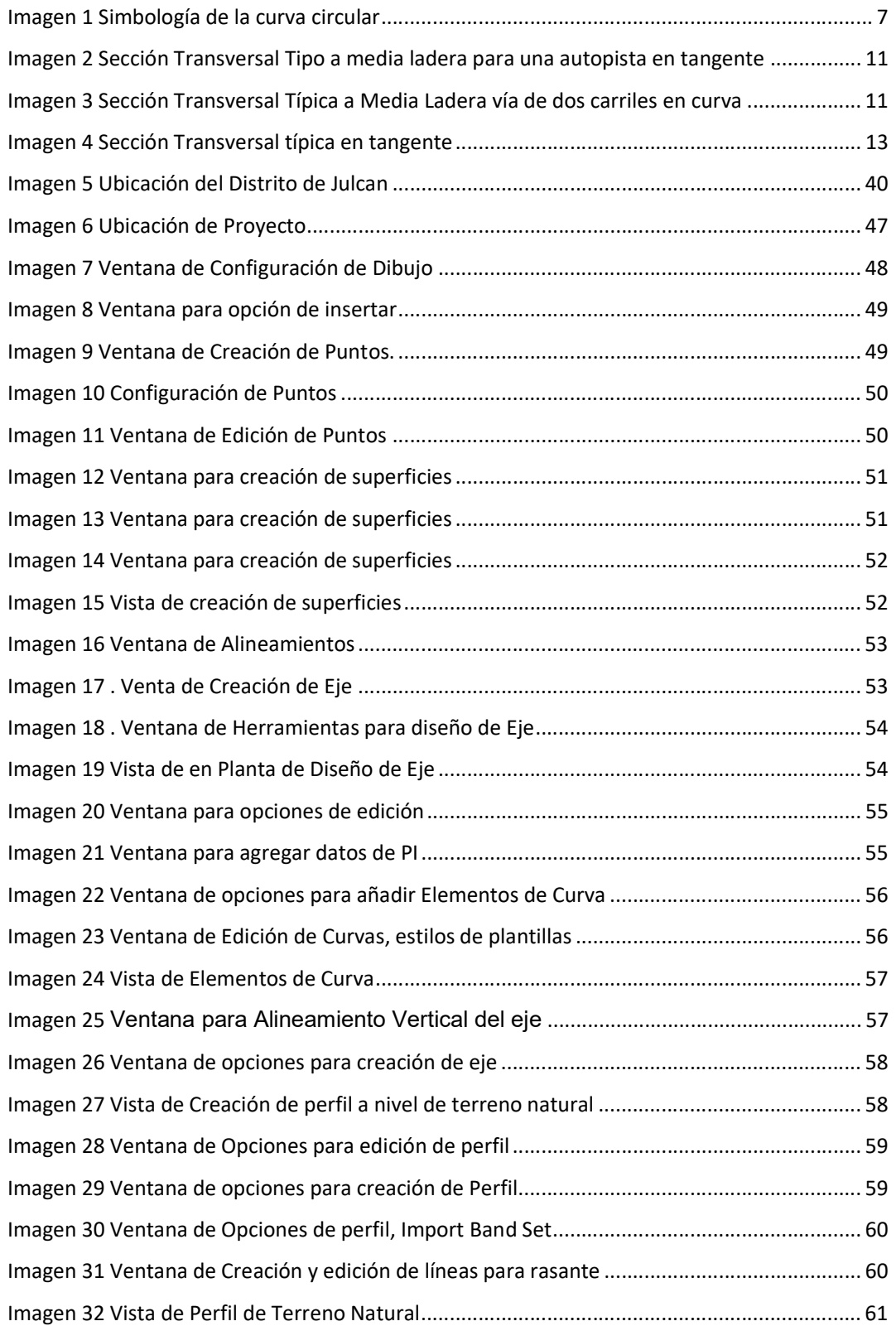

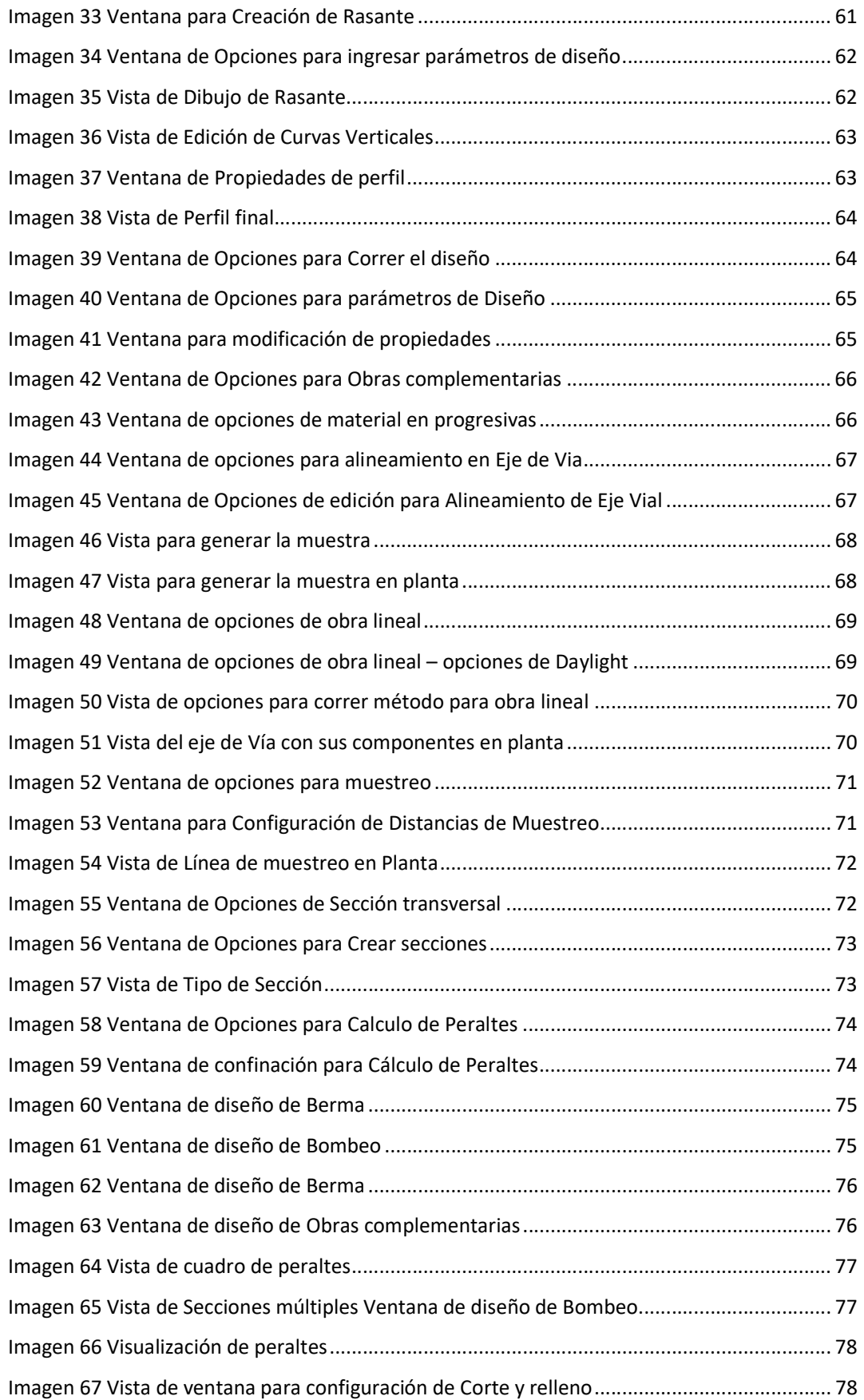

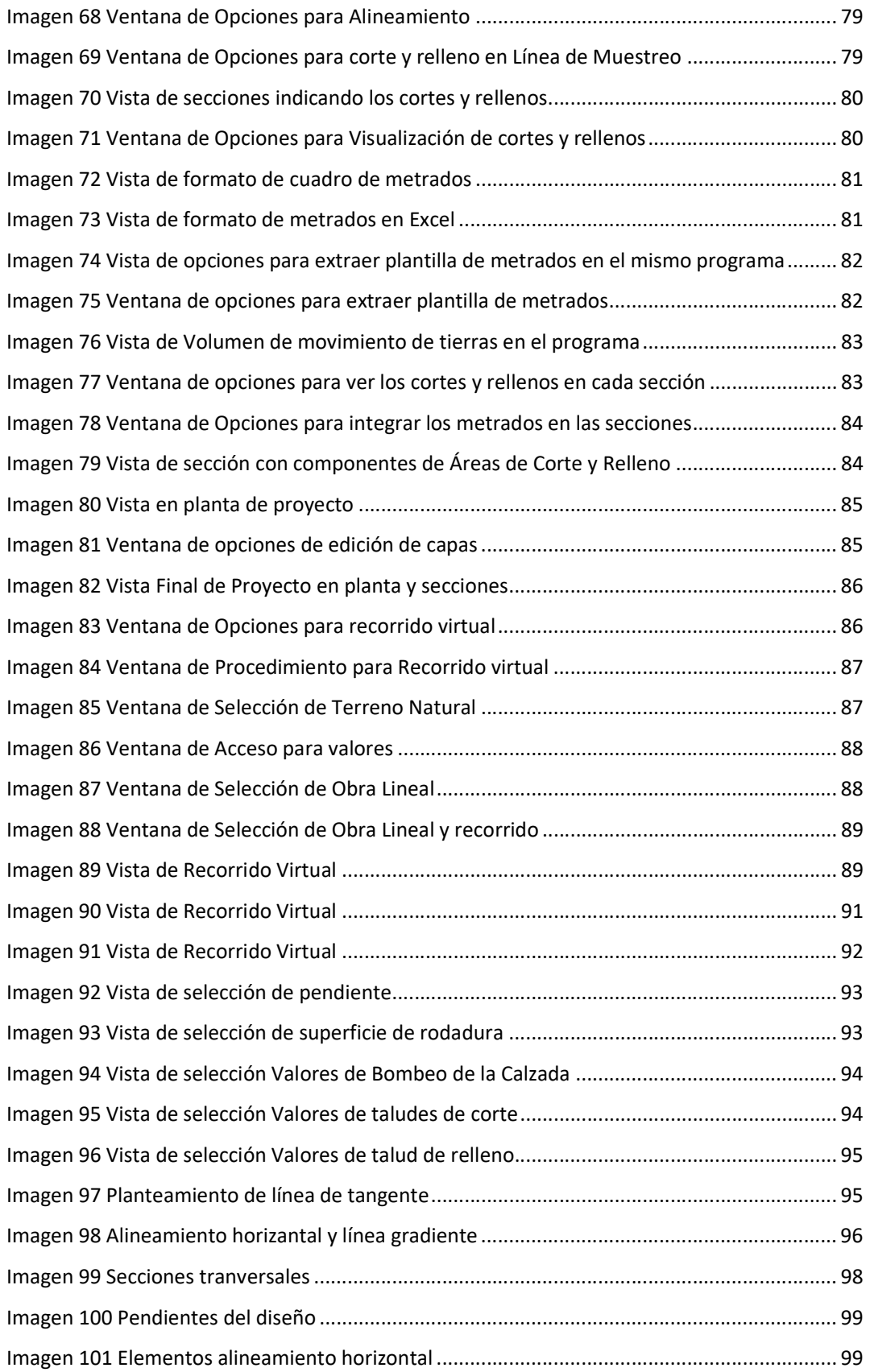

#### Resumen

El presente trabajo de investigación: "ANALISIS DEL DISEÑO GEOMETRICO DE CARRETERAS CON EL SOFTWARE CIVIL 3D Y SOFTWARE VIAS, APLI-CANDO LA NORMA DG 2018", aplicados a las Normas Peruanas DG 2018. Según las normas del MTC, se va a realizar el diseño Geométrico de la carretera.

la investigación es de tipo cuantitativa, debido a que se recolectó datos e información de tipo descriptivo, esto responde a que se realizó investigaciones históricas de los criterios de diseño geométrico de carreteras, con el criterio de tránsito en normas nacionales e internacionales, además de observaciones de diferentes trabajos técnicos, investigaciones de tesis y expedientes técnicos que se asemejen al tipo de vía estudiada.

El nivel de la investigación es descriptivo, la finalidad es determinar, estimar y proponer parámetros o criterios de diseño geométrico de carreteras, en las distintas normas para su análisis y comparación.

El diseño de la investigación fue de tipo no experimental, ya que se realizó estudios e investigación histórica de las normas pasadas, teniendo como área de estudio las carreteras del Perú.

Finalmente, la investigación determinó una optimización en los tiempos y costos de diseño, debido a los parámetros de diseño geométrico propuestos como el ancho de calzada, ancho de berma, radio mínimo, peralte y sobre ancho. Así como también el tipo de superficie de rodadura, como material propio y afirmado. Se complementan en los dos softwares utilizados, ya que uno determina y nos da los parámetros del diseño y el civil 3d, ejecuta el diseño dando como resultado un diseño más eficiente.

Palabras clave: Diseño geométrico, superficie de rodadura, velocidad directriz, trochas carrozables, índice medio diario anual.

#### Abstract

The present research work: "ANALYSIS OF THE GEOMETRIC DESIGN OF ROADS WITH THE CIVIL 3D SOFTWARE AND VIAS SOFTWARE, APPLYING THE DG 2018 STANDARD", applied to the Peruvian Standards DG 2018. According to the MTC standards, the Geometric design will be carried out Of the road.

the research is of a qualitative type, because descriptive data and information were collected, this responds to the fact that historical investigations of the geometric design criteria of roads with the traffic criterion in national and international norms were carried out, in addition to observations of different technical works, thesis investigations and technical files that resemble the type of road studied.

The level of the research is descriptive, the purpose is to determine, estimate and propose parameters or criteria for the geometric design of roads, in the different standards for their analysis and comparison.

The research design was of a non-experimental type, since studies and historical research of past standards were carried out, taking the roads of Peru as a study area.

Finally, the investigation determined an optimization in design times and costs, due to the proposed geometric design parameters such as road width, berm width, minimum radius, cant and over width. As well as the type of running surface, as its own and affirmed material. They complement each other in the two softwares used, since one determines and gives us the design parameters and the civil 3d, executes the design resulting in a more efficient design.

Keywords: Geometric design, running surface, driving speed, floatable trails, annual average daily index.

## I. INTRODUCCIÓN

El modo de transporte terrestre, siempre ha sido indispensable en el desarrollo económico y social de un país, ya que a través de éste, se mueven los principales elementos que lo componen, comercio productos agrícolas, turismo, etc, debido a su importancia, es mejorar, preservar y desarrollar el sistema de infraestructura vial en el país, para poder solucionar la movilidad, accesibilidad y conectividad y sobre todo contribuir el crecimiento del turismo, y el comercio, porque en nuestra zonas que vivimos, estos son ejes de crecimiento.

La presente investigación es suma importancia porque vamos a demostrar que los diseños de las vías, son de acuerdo a las Normas DG – 2018, del MTC(MTC), tenemos que cumplir dichas normas para el diseño de las carreteras en el Perú. se ha considerado hacer uso de las nuevas tecnologías para realizar dicho diseño vial, aplicando el Software Civil 3D, el cual es una herramienta de gran importancia para todas aquellas personas interesadas en el ramo de la vialidad, ya que facilita la realización del diseño geométrico de carreteras.

La vía de acceso en estudio a la cual se desarrollara el diseño geométrico, corresponde: Uningambal hasta Sangal Mojada, con una longitud de 2+705.288m, ubicado en el Distrito de Julcan, Provincia de Julcan, Departamento de la Libertad. Es uno de los mas importantes caminos de acceso a las diferentes comunidades de la zona.

Con la ejecución del diseño geométrico aplicando el Software Civil 3D y software VIAS, se pretende crear un documento analítico y práctico según las Normas DG – 2018, que sirva de apoyo a los profesionales que desean realizar sus diseños en el área de vialidad para usar esta tecnología, cumpliendo con un diseño geométrico que tome en cuenta los principales actores de las características del tránsito, usuarios, vehículos, carreteras y controles, así también que brinde las condiciones óptimas de seguridad y eficiencia y reduzca sobrecosto de las operaciones vehiculares.

En esta propuesta de análisis, determinamos, por medio de varios expedientes técnicos que se remiten a la realidad del ámbito del estudio, algunos lineamientos de diseño y el tipo de características de rodadura más correcto, a fin de mejorar las condiciones de diseño y definición del proyecto, que frecuentemente tienen desmesurados costos, generando propuestas más reales a la situación en el Perú.

INEI (2019). Según el reporte del Centro Nacional de Estadística e Informática (INEI), el (PBI) en su primer trimestre del 2019, fue de 2.4% respecto del mismo trimestre del año 2018. Parte de este desarrollo corresponde al área Transporte, cuyo desarrollo fue de 5.0%, siendo la cuarta actividad económica que más repunte en desarrollo tuvo. Esto refleja el adecuado equilibrio entre los factores del mercado, en lo que tiene relación a transporte y usuarios de las infraestructuras viales ya existentes.

Por consiguiente, el Perú es un país donde se requieren de más proyectos de infraestructura vial, y actualizaciones en las infraestructuras ya se tienen actualmente. Según los fines en el Perú, actualmente son primordialmente propuestos por las instituciones estatales y en menor cantidad por las instituciones privadas. Y en cuanto a la ejecución es requisito tener proposiciones de proyectos viales idóneos, eficaces, eficaces, rentables y seguros, tal es así que se logren los objetivos de avance y desarrollo consensuados y acorde a cada realidad en el Perú.

Cárdenas (2015). Dentro del entorno del emprendimiento general de la estructura terrestre, es la etapa del planteamiento de diseño geométrico, la fase más importante, ya que es desde esta etapa donde se determina las propiedades geométricas, plasmadas de manera consiente y tridimensionalmente en su entorno , tal es así que genera un producto servible, seguro, práctico, estético, económico y coincidente el el entorno ambiental.

Esta investigación corresponde al ANÁLISIS DEL DISEÑO GEOMÉTRICO DE CA-RRETERAS CON EL SOFTWARE CIVIL 3D Y EL SOFTWARE VIAS, APLICANDO LA NORMA DG 2018, la finalidad es dar una herramienta para realizar y generar diseños geométricos de carreteras confiables, en todos procesos de implementación en habilitaciones urbanas, localidades y asentamientos humanos, en los distritos de Lima, todo esto debido al alto crecimiento inmobiliario y por el alto crecimiento de la población, en todos los distritos de la capital, sin un adecuado diseño vial en Lima y una herramienta que adecue el diseño a la normativa vigente en el planteamiento y diseño de las carreteras y vías.

La creación de herramientas y/o formatos para proyectos viales, tanto como la elaboración de bases iniciales con criterio de diseño vial, será una herramienta y/o formato que pueda orientar y a la vez ayudar a quien desee formular proyectos con referencia en el diseño geométrico de vías, de esta manera incrementar la eficacia y eficiencia en los valores y resultados obtenidos en dicho proceso, teniendo asi productos más rentables y rápidos, asegurando una calidad de los resultados y productos generados,

dando como resultado un eficiente y productivo diseño haciendo uso de las Normas Peruanas DG 2018 en la aplicación del software CIVIL 3D y VIAS.

Los proyectos viales, inmersos en los programas de planificación de desarrollo e inversión de la urbe contemplan, dentro de sus propuestas y lineamientos la adecuación y emulación dela distribución de áreas y ubicación de calles y entradas a sus diferentes partes y componentes urbanos, las vías, calles, pasajes y avenidas que unen estos componentes urbanos, son partes indispensables en el diseño de un flujo vial en movilidad de personas y movilidad de carga en general, que se ofrece a los usuarios en zonas urbanas y rurales; con fin de dar un servicio adecuado con un flujo vial eficiente, bienes y otras actividades económicas dentro de las poblaciones beneficiarias, además de promover el desarrollo económico, desarrollo social, desarrollo sanitario, desarrollo educativo, y tener un soporte en la gestión adecuada en del territorio en cuanto al uso del suelo y de las potencialidades que rodean a las localidades y población en general.

Cada investigación o propuesta de diseño geométrico de vías es auténtico y único, en función a sus diferentes cualidades físicas de extensión o influencia, los parámetros obligados de circulación, numero de la población usuaria, y las necesidades de los usuarios viales, y usos del suelo proyectados en el tiempo.

De acuerdo a estos valores únicos y definidos, son determinados por el investigador, debe tener en consideración en cada lineamiento del diseño, los aspectos que contienen la Normas Peruanas DG 2018 y utilizando de lo que es reconocido y comprobado en cuanto a los principios principales de la ingeniería, así como la expertis y el afinado criterio intelectual que es una parte primordial en el diseño geométrico de vías.

Es importante mencionar que con este proyecto va a ayudar diseñar con mayor precisión y obtener cálculos confiables en la ejecución de un expediente o proyecto de diseño geométrico de carreteras y vías.

En las áreas despobladas de nuestro estado, la mayor parte de rutas con IMDA<200 V/D fueron proyectadas de acuerdo al Manual de Caminos vecinales de 1978, y más adelante se consideró el formato del Diseño de Rutas de Bajo Volumen de tráfico vehicular, versiones 2005 y 2008. Después en el 2013 en consiguiente el MTC emite las normas de Diseño Geométrico de Rutas, en donde no se nos ofrecen parámetros y lineamientos para la proyección adecuada de la geometría para vías rurales, por lo tanto, al instante de crear esta clase de estructuras, carece y no se tiene claro que parámetros usar ni que medidas y longitudes mínimas determinar en este tipo de propuestas, como resultado de esta carencia muchos de los proyectos de rutas rurales no tienen un diseño eficiente y adecuado. De acuerdo con nuestra investigación, se ha considerado algunos proyectos de infraestructura vial, determinando de manera fehaciente que el costo final no se ajusta a realidad con la que fueron planteados dichos proyectos, en esta clase de vías, un caso de muestra clara es al instante de realizar la parte transversal de la vía, en donde muchas veces se está propuesta de una manera indebida, generando una considerable incremento en los valores unitarios de las partidas de trabajos previos y de movilización de estratos, cuando se podría evadir con lineamientos de diseño eficientes y ecoamigables.

En la actualidad en nuestro país no se cuenta con una adecuada norma, tampoco se establece el adecuado tipo de superficie de rodadura con la que se tiene que crear las vías rurales, teniéndose como consecuencia superiores costos de conservación al presentarse constantes alteraciones estructurales y esto podría tener una gran posibilidad de ser reducidas con una óptima área de rodadura.

## Delimitación de la Investigación: tiempo, espacio y asunto

#### Tiempo

De acuerdo a la delimitación en el tiempo de la investigación, se realizará considerando como línea base el análisis de las Norma de Caminos rurales de 1978, hasta el Manual de Diseño de Carreteras No Pavimentadas de Bajo Volumen de Tránsito del 2008.

## Espacio

De acuerdo a los alcances de espacio en la investigación y análisis corresponde al Perú en todos sus ámbitos rurales, considerándose como base de diseño las características estructurales de las vías periurbanas ya existentes.

#### Asunto

De acuerdo a la materia de nuestra investigación y análisis, se realizará la actual propuesta buscando analizar los lineamientos en el diseño geométrico para vías carrozables, teniendo como referencia las normas y lineamientos que tuvieron una activa vigencia en el Perú, con el fin de viabilizar mejores costos de ejecución de las estructuras viales y conservación de estas estructuras.

## Importancia y justificación del estudio

Este análisis y investigación otorga un provecho rentable en la ejecución y conservación de los proyectos de vías, en su etapa de diseño y planteamiento de las vías nacionales, regionales y locales, en donde se a tomado en consideración el manual de Diseño Geométrico MTC DG 2018, teniéndose un 64% de las vías rurales del Peru. De igual modo se va implementar un formato que va generar una reducción del costo indirecto en las instituciones del estado y el las instituciones privadas, por lo tanto la construcción de un mayor número de proyectos de infraestructura vial.

Los usuarios y beneficiarios, a la que va dirigido este emprendimiento, se verán beneficiados debido a que los pobladores de las áreas alejadas y despobladas del Perú conseguirán una mayor interacción entre sus relaciones comunales y en la intercomunicación e interacción de los pueblos, provocando mayor rentabilidad y movimiento económico entre las comunidades y localidades del Perú. De esta manera al tener las infraestructuras viales de tipo rural con un acertado y adecuado diseño geométrico y contando con en mejor estado de conservación, reafirman su historia gracias a los alcances provechosos del diseño y propuesta de infraestructura vial, dando como resultado improbables fallas en las carreteras.

Sobre la base de realidad problemática presentada se planteó el problema general y los problemas específicos de la investigación. El problema general de la investigación fue ¿De qué manera el software AutoCAD civil 3d y el software VÍAS, aplicados a las Normas Peruanas DG 2018, influyen en el análisis del diseño geométrico de carreteras?. Los problemas específicos de la investigación fueron los siguientes:

- PE1: ¿Cuáles son los requerimientos mínimos en el diseño geométrico de las carreteras y técnicas aplicadas en la construcción de Carretera según las Normas Peruanas DG 2018?
- PE2: ¿Es factible crear los formatos de un archivo de criterio de diseño geométrico de carreteras para el software AutoCAD civil 3D y VIAS, según la norma DG-2018?

**• PE3:** ¿Cuál es el diseño más óptimo, de menor costo y mayor confiabilidad en los resultados obtenidos?

El objetivo general fue determinar de qué manera el software AutoCAD civil 3d y el software VÍAS, aplicados a las Normas Peruanas DG 2018, influyen en el análisis del diseño geométrico de carreteras. Los objetivos específicos fueron los siguientes:

- OE1: Determinar Cuáles son los requerimientos mínimos en el diseño geométrico de las carreteras y técnicas aplicadas en la construcción de Carretera según las Normas Peruanas DG 2018
- OE2: Establecer los formatos de un archivo de criterio de diseño geométrico de carreteras para el software AutoCAD civil 3D y VIAS, según la norma DG-2018
- OE3: Determinar el diseño más óptimo, de menor costo y mayor confiabilidad en los resultados obtenidos.

## II. MARCO TEÓRICO

A continuación, detallaremos los precedentes históricos de las normas de diseño geométrico que el Ministerio de Transportes y Comunicaciones público y puso en Perú, dentro de todas las normas que rigen el diseño geométrico de carreteras:

MTC (2001). "Emite el primer manual de diseño geométrico de vías, en donde se acopia las técnicas necesarias que se requieren para diseñar el eje y componentes de una vía. En consideración de los puntos que contiene el manual de diseño geométrico, son sugerencias de carácter técnico y de diseño geométrico que son productos de los parámetros y lineamientos de todo el mundo, teniendo un valor especial y primordial la norma AASHTO". La consideración de este documento en base a la relación de vías de bajo volumen de tránsito se enfoca en los lineamientos de manera general tanto así en la recurrencia y realidad de toda la red de infraestructura vial que poseemos en el Perú; de la misma forma que la clasificación vial, el relieve tan diverso del Perú y los criterios técnicos, teóricos que dan un alineamiento normativo y que rigen y dan las pautas en el diseño geométrico.

MTC DG (2001). "Se aprecia que el manual DG-2001, no contiene dentro de sus clasificaciones de rutas a las vías con un valor IMD sea > a 200 V/D, generando un gran vacío y una necesidad de poder definir esos criterios y necesidades e diseño, por lo cual años después, se emite el Manual de Diseño de Rutas No Pavimentadas de Bajo Volumen de Tránsito (2005 y 2008), como documento que alivia en manera parcial a este inconveniente".

MTC DG (2005). "Se presenta una primera edición de las pautas en cuanto a una normativa técnica para el diseño de caminos no pavimentados de bajo volumen de tránsito, en donde se describen y se acopian técnicas de Diseño de infraestructura de vías, desde el criterio de su inicio, teniendo en cuenta puntos de relación en la gestión medioambiental y de carácter de seguridad vial. Con este documento se logró tener y un documento que genera un complemento a la norma ya emitida en la MTC DG-2001, considerando como requerimiento primordial y excepcionalmente que la categoría de caminos rurales, en la que se enfoca y direcciona es más del 80% de la infraestructura vial en todo el país, por lo cual era necesarios la determinación de los lineamiento a la cual se deberá ceñir los nuevos proyectos de diseño vial".

MTC DG (2008). "en esta publicación se da una renovación de la edición principal del manual para el diseño de caminos no pavimentados de bajo volumen de tránsito, pero en este documento no se hace cambios significativos de la primera edición hecha, solamente se realizaron reajustes a algunos valores requeridos dentro de un diseño geométrico. De esta manera, el modo que las normas emitidas determinan los parámetros de diseño de vías rurales e vías de penetración rural, este documento no se encuentra en aplicación real".

(AASHTO) 2001 "Guidelines for Geometric Design of Very Low-Volume Local Roads (ADT<400) – American Association of State Highway and Transportation Officials".

En el manual técnico internacional de AASHTO, orientado a las vías de mínimo tráfico de vehículos, empieza con una categorización amplia y generalizada sobre las características y funcionalidad del camino, dicho manual está designado a elegir los lineamientos y parámetros aptos para el diseño de estos caminos, los cuales son muy reconocidos por los pobladores de estas regiones en donde se esta estos caminos.

Una vía de mínimo trafico vial, según la norma AASHTO se encuentra definido como una vía local, de acuerdo a esta definición el parámetro definido dentro de este manual el cual determina un tráfico > a 400 V/D o menor. Una via con una clasificación de vía local, es aquella que tiene como primordial funcionalidad proveer de ingreso a residencias, huertas, negocios, etc.

De acuerdo a lo investigado en temas de diseño geométrico de carreteras se ha determinado investigaciones nacionales, los cuales se hacen cita de la siguiente manera: Castro, Céspedes (2019). "Se realizó una investigación comparativa de los parámetros y reglamentos de diseño geométrico de vias de mínimo trafico vial en la carretera Llancarolla, Mungui, ateniendo como problema central, que el reglamento actual la DG-2018 no tiene los lineamientos ni parámetros de diseño en trochas carrozables, es decir de vías rurales".

AASHTO (2019). "De acuerdo al análisis de todos los manuales revisados y analizados, el manual que tiene la mayor amplitud, detalla y resuelve la problemática de las vías de bajo tráfico vial, es el manual de AASHTO, lo que quiere decir que no significa que todos los lineamientos y parámetros contenidos en el guía de AASHTO sean los recomendables y adecuados para nuestro entorno y tiempo; sino, que el método y criterio en el cual se basa para elaborar su manual de diseño geométrico es, posiblemente el más cercano a lo real para el ámbito nacional. La gran mayoría de manuales clasifican sus lineamientos y sus parámetros, por velocidades de diseño y por tipos

de terreno (llano, ondulado y montañoso) y sobre estos dos tipos de clasificaciones los diseñadores escogerán los parámetros para su respectivo proyecto. La controversia con respecto al manual de la AASHTO se centra en que este último realiza otra clasificación adicional a las antes mencionadas. Ésta otra clasificación adicional es con respecto al fin que se le dará a la via, entonces si tenemos un camino en un terreno ondulado o montañoso, que dará un servicio de acceso la población, los valores de los parámetros necesarios para este tipo de camino serán completamente distintos con respecto al mismo camino, en el mismo tipo de terreno, pero con servicio primordialmente de acceso a huertas o tierras de cultivo en donde el tráfico contemplado es diferente".

Ríos (2018). Realizo la elaboración de una evaluación de la situación existente en la Av. Cáceres obteniendo las falencias técnicas en el sistema vial y con esto plantear soluciones a mediano y largo plazo desde un punto de vista técnico y económico a través de los software INFRAWORKS y SINCHRO 8 con tecnología HCM 2010 y el manual de carreteras MTC DG-2018, se concluyó que las falencias no se deben a un exceso de vehículos ya que estos se encuentran en un nivel por debajo de lo requerido para la vía urbana con intersecciones semaforizadas .Se hizo una primera propuesta, la cual consiste en añadir carriles segregados de giro a la izquierda, una optimización y sincronización de semáforos y canalizaciones estas implementaciones mostraron un resultado muy notable reduciendo las demoras totales en un 92 % con lo cual la velocidad promedio pasaba de 9 km/hr. a 35km/hr luego se planteó una segunda propuesta que consistía en implementar una intersección novedosa a nivel como lo es una CFI (Continuos Flow Intersection), implementando dicha intersección se obtuvieron resultados excelentes y se concluyó que implementando este tipo de intersecciones en el Perú se solucionaría el tránsito de manera eficaz y eficiente.

Alvarado y Martínez (2017). "Se desarrolló la propuesta de renovación del diseño geométrico de vía carrozable de (Chancos-Vivos-Wiash). En dicha propuesta se requirió una técnica y elaboración de la metodología mixta, en donde se han realizado los levantamiento y observaciones en campo corroborando las circunstancias actuales de la vía y obteniendo los lineamiento y parámetros necesarios para el planteamiento general del diseño de la vía. La renovación del planteamiento existente, se generó el modelado tridimensional en el programa Vehicle Tracking con el propósito de corroborar y comprobar la flujo y dirección adecuada de los vehículos usuarios en el diseño dentro de las nuevas características técnicas de la vía, donde se detallarán las dimensiones y características del tránsito y dando una importancia especial a la integridad de los usuarios. Además, se reafirmó la reducción en los costos en el transporte y demás operaciones que contiene la infraestructura y su mantenimiento".

Alvarado y Martínez (2017). "la comparación de los análisis económico-rentabilidad en el desarrollo de la viabilidad social de una propuesta vial, al llegar a obtener el VANS, que supera la en amplio margen la inversión comunitaria, tanto así como la TIR social de 18%, lo cual refleja una clara disminución en el lapso de evaluación y ejecución y en el costo de operación vial por medio de los pobladores"

Morales (2017). "Este estudio, detallo su concentración en la vía LM-122, la misma que es exclusiva que da acceso y comunicación al centro poblado de Tanta, situado en la provincia de Yauyos departamento de Lima. El centro poblado de Tanta, cuenta con un enorme recurso paisajístico, lo que genera un gran potencial turístico, gracias a su cercanía a la reserva nacional Parque Natural Nor-Yauyos; no obstante, no se hace un uso adecuado y carece de un adecuado programa turístico, todo esto como consecuencia de su inaccesibilidad. El proyecto que se desarrolla, está alineado a modo de generar este aprovechamiento, y de esta manera solucionar en gran medida la falta de estructura vial, elaborando el diseño geométrico de la sección más accidentada de la vía y proyectando en el tiempo el nivel de servicio que prestara esta via.

Bonilla (2017). "Diseño del Mejoramiento de la Carretera Tramo, (vaquería) –Pampatac, Huamachuco, Provincia de Sánchez Carrión, Departamento de la Libertad", detalla su eventualidad, en elaborar el proyecto de una vía bajo el DG 2001, esto en base al diseño y tipo de investigación cuantitativa, obteniendo el propósito primordial de plantear el DG para la optimización de la infraestructura vial, esperando un resultado que garantice una aceptable disponibilidad de la infraestructura vial, se resuelve y determina que la ejecución de esta estructura nos generaría la optimización de la infraestructura vial, nos dejara un mejor trafico vial con un notable incremento de usuarios, incrementándose de manera significativa el transporte en general, las condiciones del que hacer económicas-productivas, comerciales, ecoturisticas y además la incorporación e uso indirecto de las población aledañas, para un mejor desarrollo integral. Calles (2016). En su investigación "Modelo de Gestión para la Conservación Vial para la Red Vial Rural del Cantón Pastaza", determina su principal propósito en generar un modelo de conservación vial, dicha investigación está basada en el diseño y tipo cualitativa, concentra su propósito principal en incrementar el número de carreteras y mejorar las existentes teniendo en su mejoramiento la velocidad de circulación, tratando de obtener resultados es llegar a dar con las condiciones y cualidades de la operatividad y funcionalidad de una vía, paralelamente, llega a la conclusión que el adecuado cuidado de la vía es una de las pautas y sugerencias que se debería de considerar en todos los estudios y proyectos de esta índole para así poder tener en mejor cuidado y manteniendo la infraestructura vial evitando un anticipado deterioro de la vía, pero dicha acción no debería darse de forma aleatoria, más al contrario debería de ser una actividad sostenida y sustentable a lo largo de la vida útil de la infraestructura vial, de esta manera garantizar una mayor vida útil de la vía y de esta manera reducir de manera significativa el costo de post inversión en la vía.

Rojas (2016). En su tema de investigación "Desarrollo Vial en Colombia y el Impacto de las Vías de Cuarta Generación", detalla en su problemática en el avance de la infraestructura carretera, dando su apreciación bajo el diseño y tipo de investigación cualitativa, determina su propósito principal en analizar y corroborar las redes de infraestructura carreteras en su ámbito nacional especialmente en las áreas portuarias y limítrofes, a fin de poder aumentar la interacción con las áreas de económicamente activas del país que son las de producción y consumo, detallando de manera acertada que no cuentan con una infraestructura adecuada, generando de esta manera la inquietud de tener mejor resultados en acondicionar las vías y agilizar la transitabilidad y la movilibilidad de la población colombiana, en su conclusión determina que la implementación de nuevas vías le genero un cambio positivo total a la economía de Colombia, generando nuevas oportunidades a nivel internacional, a qué centro la apertura de nuevas vías en sus fronteras dando énfasis primordial a las zonas portuarias, generando nuevas oportunidades a la economía creciente de Colombia.

Navarro (2016) En su tema de investigación "Modelo de Gestión para la Conservación Vial Para la Red Vial Rural del Cantón Santo Domingo", determina su problema central, en la generación de un diseño de mantenimiento de la infraestructura vial, dicho diseño y tipo de investigación son de orden cualitativa, determina su propósito central en incrementar el volumen del flujo vehicular y velocidad directriz de los diseños de las vías, en la que los resultados es comprender las características con las cuentan las infraestructuras viales en su fase de operatividad de una infraestructura vial, paralelamente, nos determina que el diseño adecuado de la vía es una medida primordial para garantizar una infraestructura adecuada y reduciendo la inversión de la ejecución de dicho diseño.

Cárdenas (2015). Dentro del marco del emprendimiento del proyecto global de infraestructura vial, es el DG la etapa más importante, ya que partiendo de esta etapa es donde se determinan las cualidades técnicas y propiedades geométricas representadas de manera bimensional y con relación a la topografia, tal es así que resulte servible y operacional, segura, cómoda, estética, económica y coincidente con el medio ambiente.

Franquet Bernis (2017). Nos define que la topografía es la parte fundamental antes de realizar un proyecto porque nos verifica las condiciones del terreno y lo plasma utilizando instrumentos, operaciones para poder representarlos en planos mediante coordenadas, latitud, longitud y cota. Los instrumentos utilizados para un levantamiento topográfico son variados podemos tener desde teodolitos, estaciones totales y drones para plasmar el terreno natural y ver sus condiciones reales en diferentes softwares al realizar gabinete. Los levantamientos topográficos han sufrido un gran cambio en la actualidad por que ahora se están implementando en la metodología BIM por que ofrece grandes beneficios por que la información se maneja ahora de forma más correlativa entre software que son más exactos y se georreferencian a las coordenadas UTM.

Beltran & Torres (2016). Realizó un análisis de tráfico vial, un diseño geométrico del tramo, un diseño de pavimentos del tramo 1 de la vía Parcuspamba – Cauquil, así como realizar el diseño de las obras complementarias necesarias (muros de contención, cunetas, etc.) y por ende todo lo que abarca el estudio técnico – financiero para la vía Parcuspamba – Cauquil ubicada en el cantón Girón. Llegando a la conclusión de que con el diseño geométrico planteado se lograra llegar a los niveles de seguridad, comodidad y de estética, requeridos para que la vía Parcuspamba – Cauquil tenga los niveles de servicio adecuados para la intensidad de transito actual y futuro. La finalización de este proyecto en el sector mencionado beneficiara a más de 12500 habitantes a lo largo de los 20 años de vida servil del proyecto.

 En esta parte del informe de investigación describiremos las bases teóricas vinculadas a las variables de estudio.

Para el diseño geométrico de una red de carreteras se necesita conocer los parámetros de diseño, para poder determinar el uso y Clasificación de carreteras, de acuerdo a los requerimientos del diseño. Las normas que determinan el diseño geométrico son:

D.S. N° 034-2008-MTC-RNGIV(2008)

D.S. N° 034-2008-MTC-RNGIV (2008), Capitulo III, Artículo 26°. - del tráfico, "Las vías de bajo volumen de vehículos son aquellos cuyo IMD es > a 400 vehículos por día".

D.S. N° 034-2008-MTC-RNGIV (2008), Capitulo III, Artículo 28°.- Clasificación De Los Caminos De Bajo Volumen De Transito. Con el propósito de determinar en forma específica los rangos del tráfico de bajo volumen, las normas de caminos de bajo volumen de tránsito, deberá considerarse la siguiente sub clasificación:

- Trafico de diseño con IMD entre 201 y 400 vehículos por día T4.
- Trafico de diseño con IMD entre 101 y 200 vehículos por día T3.
- Trafico de diseño con IMD entre 51 y 100 vehículos por día T2.
- Trafico de diseño con IMD entre 16 y 50 vehículos por día T1.
- Trafico de diseño con IMD menor a 15 vehículos por día T0.
- Trocha carrózale sin IMD definido.

D.S. N° 034-2008-MTC-RNGIV(2008), Capitulo III, Artículo 29°.- Consideraciones para el diseño geométrico de caminos de bajo volumen de tránsito.

Se debe de considerar los factores puntuales que influyan en el diseño del proyecto y permitan calificar su importancia que adquiere para cada caso. Los factores puntuales que se deben de considerar son los siguientes:

- a) Normar el diseño geométrico para tráfico de bajo volumen, cuya característica es: IMD > a 400 V/D, con distribución horaria uniforme sin mostrar horas punta definidas.
- b) La adecuada normatividad considerada en el aspecto de economía, vinculada a procurar que el diseño geométrico se acondicione a las situaciones y/o condiciones naturales del ambiente, evitando los movimientos excesivos de terreno natural y la implementación de construcción de obras de arte o estructuras costosas.
- c) jerarquizar la optimización de los recursos naturales de la región y privilegia en uso de procesos constructivos, métodos de conservación y mantenimiento con particiones de mano de obra.

d) Las normas consideraran lineamientos de referencia que permitan usar características geométricas apropiadas en ese tipo de vía, cuando el planteamiento del diseño mantenga las condiciones de equidad armonía, mantenimiento conservación ambiental y seguridad que requiere este tipo de camino.

D.S. N° 034-2008-MTC-RNGIV(2008), Capitulo III, Artículo 30°.- Criterios aplicables al diseño geométrico. Las normas deberán integrar los siguientes criterios aplicables al diseño geométrico:

- Vehículo de diseño.
- Características del flujo vehicular de diseño.
- Velocidad directriz en el diseño.
- Visibilidad de parada.
- Aspectos estéticos e ecológicos.
- Seguridad vial para los vehículos y población.

## Manual de Diseño Geométrico DG – 2018 – MTC

En esta sección se clasifica de acuerdo a su función:

## Red Vial Principal

## (Sistema Nacional):

"Según el MTC (2018), esta vía se considera de primer orden o la red principal, ya que está conformada por las vías principales del país, que son las que conectan las principales ciudades del país y también a las fronteras de los países colindantes".

## Red Vial Secundaria

## (Sistema Departamental):

"Según el MTC (2018), Esta red de vías está compuesta por carreteras que interconectan a las principales zonas de un departamento, o en zona de influencia económica".

## Red Vial Terciaria o Local

## (Sistema Vecinal):

Según el MTC (2018), Esta red vial está compuesta por caminos no carrozables y caminos vecinales que hacen que interactúan pequeñas poblaciones, comunidades vecinas y caminos rurales alimentadores, este tipo de infraestructuras por lo general no son pavimentadas.

## De acuerdo a la Clasificación de acuerdo a la demanda, se determinan de la siguiente manera:

## Autopistas de Primera Clase.

MTC (2018) Son carreteras con IMD > a 6 000 v/d, las áreas de rodaduras en esta vía son divididas por separadores centrales de un ancho mínimo de 6.00 ml; cada área de rodadura cuenta con más de dos carriles y dependiendo de la demanda se pueden ampliar.

## Autopistas de Segunda Clase.

Según MTC (2018) Estas vías tienen un IMD entre 6000 y 4 001 v/d, para este tipo de autopistas las calzadas tienen divisores por medio de un separador medio que tiene un ancho medio que oscila entre de 6.00 m hasta 1.00 m, en esta separación se instalara elementos de contención vial y peatonal, todas las calzadas viales deberán contar con un mínimo de dos carriles de ancho de 3.60 m mínimo. Con un control de entradas y salidas que proporcionara un correcto flujo vehicular. En todos los casos de implementación de esta vía se tiene que ser pavimentada.

## Carreteras de Primera Clase.

MTC (2018) Estas vías cuentan con un IMD que se encuentran entre 4 000 y 2 001 v/d, de su diseño de calzada, estas cuentan con dos carriles de un ancho de 3.60 m de acuerdo a la norma. Se tiene que considerar intersecciones y accesos peatonales en su implementación en zonas urbanas, así como otras obras de arte propias de este tipo de vía, como puentes peatonales, rampas de minusválidos. Además, se tiene que tener en cuenta una adecuada señalización horizontal y vertical que pueda contralar las velocidades con las circulan los vehículos y también los usuarios peatonales. La superficie de rodadura de estas carreteras debe ser pavimentada.

## Carreteras de Segunda Clase.

MTC (2018) En estas vías cuentan con un IMD entre 2 000 y 400 v/d, teniendo en su diseño una calzada de rodadura de dos carriles de 3.30 m con ancho de sección mínimo. Se tiene que instalar intersecciones vehiculares o pasos vehiculares a desnivel o nivel en las zonas de mayor uso como las zonas urbanas, dentro de ellas es recomendable que se tenga con puentes peatonales, también se tiene que implementar una adecuada señalización horizontal y vertical que permitan velocidades de operación vial, con mayor seguridad. La superficie de rodadura de estas carreteras debe ser pavimentada.

## Carreteras de Tercera Clase

MTC (2018) Estas Vías tienen un IMD < a 400 v/d, cuenta con un diseño geométrico de dos carriles de 3.00 m de ancho la cual es la configuración mínima con la que debe de contar. En el caso de que esta vías se considere que las superficies de rodadura sean pavimentadas, esta deberán cumplir con las condiciones de diseño tomados y estipuladas para las carreteras de segunda clase.

## Trochas Carrozables

MTC (2018) Estas vías que son transitables y que no alcanzan las características geométricas de una carretera, que por lo general tienen un IMD menores a 200 v/d. cuentan con un carril y su calzada deben tener un ancho mínimo de 4.00 m. La superficie de rodadura puede ser afirmada o sin afirmar.

## Clasificación por condiciones orográficas:

## Terreno plano (tipo 1)

MTC (2018) "Con una pendiente en la secciones transversales al eje de la vía, entre 0% y 10% y sus pendientes longitudinales tienen que estar entre 0% y 3%, lo que demandaría un mínimo movimiento de tierras.

## Terreno ondulado (tipo 2)

MTC (2018) "Con una pendiente en la secciones transversales al eje de la vía, entre entre 11% y 50% y sus pendientes longitudinales tienen que estar entre 3% y 6 %, teniendo un considerable movimiento de tierras, permitiendo alineamientos rectos, alternando con curvas de radios amplios.

## Terreno accidentado (tipo 3)

MTC (2018), Con una pendiente en la secciones transversales al eje de la vía, entre entre 51% y el 100% y sus pendientes longitudinales tienen que estar entre 6% y 8%, lo que demandaría un considerable movimiento de tierra, por lo tanto se tiene ciertas complicaciones en la etapa de diseño.

## Terreno escarpado (tipo 4)

MTC (2018), en este tipo de terreno escarpado se tiene pendientes transversales al eje de la vía superiores al 100% y sus pendientes longitudinales son superiores al 8%, proyectos con un gran movimiento de tierras.

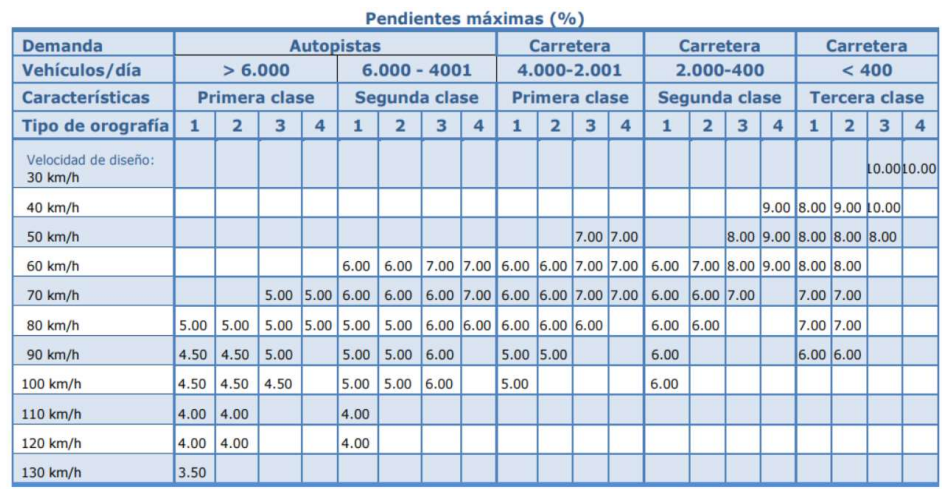

**CONTRACTOR** 

Notas:

En caso que se desee pasar de carreteras de Primera o Segunda Clase, a una autopista, las características de éstas se deberán  $1)$ adecuar al orden superior inmediato.

De presentarse casos no contemplados en la presente tabla, su utilización previo sustento técnico, será autorizada por el  $2)$ órgano competente del MTC.

Tabla 1 Pendientes Máxima

## Fuente MTC DG 2018

## Tipos de Vehículos

MTC (2018), Según el DG 2018, el Diseño Geométrico de Carreteras, se tiene que tener en consideración el tipo de usuarios vehiculares, de acuerdo a ese parámetro se da las características a las vías, teniendo en consideración a esos tipo de vehículos usuarios tienen las siguientes características, tipos de vehículos, dimensiones de vehículo, pesos y demás características.

Las características con las que cuenta cada tipo de vehículos están indicadas, y estos a su vez van a determinar los distintos aspectos del dimensionamiento geométrico y estructural de una carretera.

## Vehículos ligeros

MTC (2018), Este tipo de unidades vehiculares no influyen ni condicionan necesariamente en el diseño del proyecto. La longitud y el ancho de los vehículos ligeros no son considerables para poder limitar el diseño geométrico en este tipo de usuario.

## Vehículos pesados

MTC (2018), Las características dimensionales de estos vehiculos a emplear en la definición geométrica son las establecidas en el Reglamento Nacional de Vehículos vigente.

Para el cálculo de distancias de visibilidad de parada y de adelantamiento, se requiere definir diversas alturas, asociadas a los vehículos ligeros, que cubran las situaciones más favorables en cuanto a visibilidad.

## Criterios básicos para el Diseño Geométrico

MTC (2018), Los criterios básicos que se tiene en consideración para el diseño geométrico de carreteras no pavimentadas, son las siguientes:

- La Categoría que le corresponde a la definición de las características de uso que tendrá la vía será de la siguiente manera (autopista de primera clase, autopista de segunda clase, carretera de primera clase, carretera de segunda clase y carretera de tercera clase).
- La velocidad de diseño (V).
- La sección transversal definida.

## Velocidad de Diseño

Según el MTC (2018), de acuerdo a la asignación de la Velocidad en el Diseño, se debe de debe definir la máxima prioridad al aspecto de seguridad del flujo vehicular y vial de los usuarios. Por consiguiente es la velocidad de diseño en todo sus extremos y largo del trazo, debe ser tal, que los usuarios no tengan contratiempos ni alteraciones por los cambios bruscos y/o muy frecuentes en la velocidad que deban desarrollar en el recorrido.

El tecnico debe de garantizar la consistencia de la velocidad, debe identificar a lo largo de la ruta, tramos homogéneos a los que por las condiciones topográficas, se les pueda asignar una misma velocidad. Esta velocidad, denominada Velocidad de Diseño del tramo homogéneo, es la base para la definición de las características de los elementos geométricos, incluidos en dicho tramo.

Para identificar los tramos homogéneos y establecer su Velocidad de Diseño, se debe atender a los siguientes criterios:

- La longitud mínima de un tramo de carretera, con una velocidad de diseño dada, debe ser de tres (3.0) kilómetros, para velocidades entre veinte y cincuenta kilómetros por hora (20 y 50 km/h) y de cuatro (4.0) kilómetros para velocidades entre sesenta y ciento veinte kilómetros por hora (60 y 120 km/h).
- La diferencia de la Velocidad de Diseño entre tramos adyacentes, no debe ser mayor a veinte kilómetros por hora (20 km/h).

| <b>CLASIFICACIÓN OROGRAFÍA</b> |             | <b>VELOCIDAD DE DISEÑO DE UN TRAMO</b><br><b>HOMOGÉNEO VTR (km/h)</b> |    |  |  |  |  |  |  |  |                                |  |
|--------------------------------|-------------|-----------------------------------------------------------------------|----|--|--|--|--|--|--|--|--------------------------------|--|
|                                |             | 30                                                                    | 40 |  |  |  |  |  |  |  | 50 60 70 80 90 100 110 120 130 |  |
| Autopista de<br>primera clase  | Plano       |                                                                       |    |  |  |  |  |  |  |  |                                |  |
|                                | Ondulado    |                                                                       |    |  |  |  |  |  |  |  |                                |  |
|                                | Accidentado |                                                                       |    |  |  |  |  |  |  |  |                                |  |
|                                | Escarpado   |                                                                       |    |  |  |  |  |  |  |  |                                |  |
| Autopista de<br>segunda clase  | Plano       |                                                                       |    |  |  |  |  |  |  |  |                                |  |
|                                | Ondulado    |                                                                       |    |  |  |  |  |  |  |  |                                |  |
|                                | Accidentado |                                                                       |    |  |  |  |  |  |  |  |                                |  |
|                                | Escarpado   |                                                                       |    |  |  |  |  |  |  |  |                                |  |
| Carretera de<br>primera clase  | Plano       |                                                                       |    |  |  |  |  |  |  |  |                                |  |
|                                | Ondulado    |                                                                       |    |  |  |  |  |  |  |  |                                |  |
|                                | Accidentado |                                                                       |    |  |  |  |  |  |  |  |                                |  |
|                                | Escarpado   |                                                                       |    |  |  |  |  |  |  |  |                                |  |
| Carretera de<br>segunda clase  | Plano       |                                                                       |    |  |  |  |  |  |  |  |                                |  |
|                                | Ondulado    |                                                                       |    |  |  |  |  |  |  |  |                                |  |
|                                | Accidentado |                                                                       |    |  |  |  |  |  |  |  |                                |  |
|                                | Escarpado   |                                                                       |    |  |  |  |  |  |  |  |                                |  |
| Carretera de<br>tercera clase  | Plano       |                                                                       |    |  |  |  |  |  |  |  |                                |  |
|                                | Ondulado    |                                                                       |    |  |  |  |  |  |  |  |                                |  |
|                                | Accidentado |                                                                       |    |  |  |  |  |  |  |  |                                |  |
|                                | Escarpado   |                                                                       |    |  |  |  |  |  |  |  |                                |  |

Rangos de la Velocidad de Diseño en función a la clasificación de la carretera por demanda y orografía.

Tabla 2 Rangos de Velocidad

Fuente: DG 2018.

## Distancia de Visibilidad

De acuerdo al MTC (2018), Es la distancia continua que se tiene en frente de una vía, es la que se considera la distancia de visibilidad, la cual tiene un rol importante en el diseño de esta vía, ya que el conductor de la unidad motorizada, la que se tiene que considerar para que el vehículo puede ejecutar con anticipación cualquier medida de prevención y seguridad las diversas maniobras a que se vea obligado o que decida efectuar. De acuerdo a estas características se consideran tres distancias de visibilidad:

- a) Visibilidad de parada.
- b) Visibilidad de paso o adelantamiento.
- c) Visibilidad de cruce con otra vía.

Las dos primeras influencian el diseño de la carretera en campo abierto y serán tratadas en esta sección considerando alineamiento recto y rasante de pendiente uniforme. Los casos con condicionamiento asociados a singularidades de planta o perfil se tratarán en las secciones correspondientes. (p. 103).

## III. MÉTODO

## 3.1 Tipo y diseño de investigación

## Tipo de investigación

Este capítulo consiste en mostrar los pasos que se toman dentro de la investigación, de forma ordenada y secuencial para la recolección de datos y análisis de la misma, permitiendo constatar el enfoque, tipo de investigación, diseño, población y muestra, técnicas e instrumentos para recopilar la información y las técnicas de procesamiento y análisis de datos, por último, los aspectos éticos.

Alston (2017) refiere que la investigación correlacional tiene sus bases en numerosas pruebas estadísticas que señalan coeficientes de correlación entre las variables.

Kowalczyk, D. (2015) Esta definición simple es la base de varias pruebas estadísticas que resultan en un coeficiente de correlación, definido como una representación numérica de la fuerza y la dirección de una relación.

Según la finalidad. El estudio es una investigación aplicada, pues se estudiará a través de la modelación del tráfico el diseño geométrico vial a utilizar.

Lozada (2014), la investigación aplicada consiste en la aplicabilidad de manera instantánea sobre las realidades que se presentan en una comunidad o en un sector de producción de una organización. Se encuentra basada en la relación con respecto a la teoría y el producto, donde estas investigaciones le dan valor agregado de acuerdo a la indagación básica. Según la finalidad del diseño de investigación.

Según el carácter, nivel o profundidad. La investigación es de carácter cuantitativo correlativo, pues intenta exponer el resultado si se plantea el diseño geométrico de carreteras a través de el Civil 3d y Software VIAS. Obteniendo una base de datos en los softwares, para extraer y analizar sobre movimientos de tierras, cuadro de elemento de curvas y generación de los planos.

Nivel de la investigación. Esta investigación es de carácter aplicada, porque intenta exponer un resultado de un diseño diseño geométrico vial a través de Civil 3d y Software VIAS,

Según su enfoque o naturaleza, la investigación. El estudio es de tipo cuantitativa correlativa, debido a que la recopilación de los datos se analizara y se procesara por medio de los elementos que se observan y se miden por medio de herramientas estadísticas y simulador. Para Valderrama (2013) la investigación cuantitativa tiene por objeto la examinación de una situación por medio de cálculos numéricos, los cuales serán analizados mediante la presentación de tablas y gráficos.

Esta investigación es aplicada, según los autores citados podemos ver que es de tipo aplicada por ser preciso en sus objetivos, esta investigación se hace para cubrir una necesidad específica y resolver un problema de la sociedad.

Podemos decir entonces:

- Esta investigación según la línea de investigación es aplicada.
- Esta investigación según el número de ocasiones en que se mide la variable es transversal.
- Esta investigación de acuerdo a los alcances del investigador es observacional.

Alcance de la investigación. Hernández (2018) precisa: "…del alcance del estudio depende la estrategia de investigación. Así el diseño, los procedimientos y otros componentes del proceso serán distintos en estudios con alcance exploratorio, descriptivo, correlacional o explicativo."

Diseño de la investigación. Según López, P., Fachelli S. (2015) nos indican "En el lenguaje científico también se utiliza la expresión diseño de investigación para aludir de forma genérica a la estrategia de investigación seguida en el sentido tanto del proceso de diseño de la investigación en general como la investigación concreta"

Según Hernández (2014) el diseño se define como: "el plan o estrategia concebida para obtener la información que desea con el fin de responder al planteamiento del problema".

Hernández (2014) nos dice: "Lo que hacemos en la investigación no experimental es observa fenómenos tal como se dan en un contexto natural, para analizarlos".

Esta investigación es de diseño no experimental porque analizaremos las variables en su entorno natural sin manipulación alguna.

Enfoque de la investigación. Esta investigación es de enfoque cualitativo por que los datos a recolectar se basan en descripciones e interpretaciones de las variables en estudio.

Esquema de la investigación

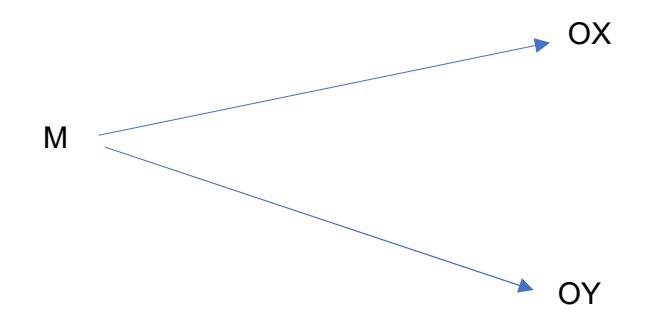

M: Diseño Geométrico De Carreteras Y Vías con DG – 2018 MTC

Ox: Uso de software CIVIL 3D.

Oy: Uso de software VIAS

## 3.2 Variables y operacionalización

Variable Independiente: - Cálculo geométrico de la carretera.

- software civil 3d y software VIAS.

Variable Dependiente: - Diseño Geométrico de la carretera en base a la norma DG 2018.
# Operacionalización

La operacionalización de las variables, Sirve para identificar las dimensiones e indicadores necesarios para alcanzar el objetivo del estudio. Ver anexo 1

# 3.3 Población, muestra y muestreo

# 3.3.1 Población

El área de estudio esta ubicada en el distrito de Julcan, Provincia de Julcan, Departamento de la Libertad, tramo del Diseño de carretera de la localidad de Uningambal hasta Sangal Mojada.

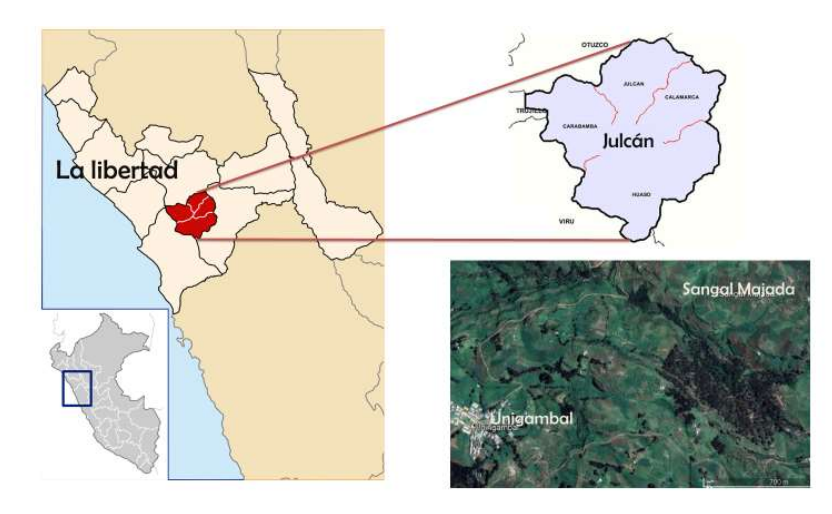

Imagen 1 Ubicación del Distrito de Julcan

Fuente: Propia en

Tamayo y Tamayo (1997), la población representa a los elementos que se van a estudiar de acuerdo al universo en estudio donde se considera los factores que muestran los valores y resultados de acuerdo al estudio realizado.

# 3.3.2 Muestra

Según lo planteado por Hernández, Fernández y Batista (2014) define que la muestra está representada por una porción del universo de estudio que sea representativa de esta donde se realizara los valores correspondientes. La muestra estará representada por un planteamiento de diseño geométrico de carreteras que se lograra teniendo en consideración a la topografía obtenida del tramo Uningambal hasta Sangal Mojada.

## 3.3.3 Muestreo

(Hernández, Fernández y Baptista, 2014) menciona también que la muestra no probabilística muestra un proceso de elección donde el investigado escoge a la muestra por criterios propios y no la escoge al azar (p.189).

Entonces está claro que esta investigación ha escogido la muestra con criterios propios para completar la investigación y no se escogió al azar. Muestra que es una investigación no probabilística.

# 3.4 Técnicas e instrumentos de recolección de datos

## 3.4.1 Técnicas de recolección de datos

Las técnicas e instrumentos a utilizar para poder analizar la información y así poder recolectar todos los datos se encuentran, como debe ser, conectados en forma directa con la hipótesis y los objetivos, los cuales buscan a su vez dar una respuesta efectiva a la problemática que se ha planteado. Fidias (2012) plantea que una vez realizada la operacionalización de las variables y se han definido los indicadores, se hace necesario seleccionar las técnicas y los instrumentos que se van a usar para hacer la recolección de los datos que permitirán la verificación de las hipótesis o dar respuesta a las interrogantes formuladas. Las técnicas que se utilizarán a los largo del desarrollo de la investigación van a ser, revisión de documentos, observación participante y programa de modelación.

Las primeras etapas que se realiza son trabajos de campo, y después son procesados en gabinete, para su diseño final, además hay que buscar los antecedes de las localidades de las zonas, en cuanto a la agricultura, turismo, etc., con estos datos más la cantidad de vehículos y aplicando las normas DG – 2018, se realiza el diseño de la vía. De acuerdo a este caso, la data obtenida y recogida por las siguientes actividades:

- inspección de campo.
- levantamiento topográfico obtención de data topográfica
- Importación de data a Microsoft Excel 2016 para pasarlo a csv, delimitado de comas para luego pasarlo a una hoja de texto.
- Para después importarlo al software de ingeniería civil 3d y realizar el diseño geométrico de las vías.

## 3.4.2 Instrumentos

El instrumento a utilizar para la recolección de información será notas de las observaciones y además el reporte de técnico de la realidad del área de estudio, utilizando equipos tecnológicos, que nos permitan poder obtener topografías sin necesidad de exponer al personal o equipo de trabajo, en respuesta al decreto de emergencia emitido por el estado y el cual permitirá recabar los datos proporcionados. Dichos resultados cuentan con el valor de la confiablidad y validez según los procedimientos estandarizados en el reglamento de la norma MTC.

Los instrumentos que se van a utilizar en esta investigación serían los siguientes:

- Google earth.
- Software global Maper
- Microsoft office Excel 2016
- Software Autodesk I, Autocad Civil 3D 2019
- Software VIAS
- Libro de texto
- Manual de civil 3D de Autodesk
- Manual de diseño geométrico de vías 2018
- SCIELO
- EBSCO

# 3.4.3 Validez

Por otro lado, para Pérez. (2010), la validez en términos generales, "se refiere al grado en que un instrumento, el cual mide la variable que pretende evaluar". (p.119). La muestra de estudios será válida por el criterio de expertos, es decir, por ingenieros civiles especialistas en el tema de estudio y el programa Civil 3D ya que tiene validez por ser un programa de diseño de vías y análisis del diseño geometrico, es muy utilizado por los ingenieros para diseño de infraestructuras viales.

# 3.4.4 Confiabilidad

Según Torres (2006), indicó que la confiabilidad de una herramienta que se refiere a la consistencia de las puntuaciones obtenidas (p.214). Para esta investigación no se considerará la confiabilidad. Los resultados obtenidos a través de las fichas de observación de campo, revisión documental, modelamiento en el Civil 3D y VIAS, se interrelacionarán ya que este método ha sido utilizado comúnmente por ingenieros civiles para diseños viales, entonces los instrumentos presentados serán de mayor confiabilidad.

## 3.5 Procedimientos

En el presente planteamiento de análisis y de investigación, se tuvieron diferentes plataformas virtuales de búsqueda académicamente certificadas, en primer orden se consideró los artículos de revistas indexadas, capítulos de libros, investigaciones de pregrado de diferentes universidades reconocidas, investigaciones de instituciones, entre otros. Estas búsquedas se realizaron en base de datos académicas como:

- EBSCO
- Google Académico
- Dialnet
- Scielo
- Proquest,

teniendo en cuenta además que la antigüedad no sea mayor a cinco años y utilizando el uso de palabras clave en idiomas inglés, español, portugués, etc.

## 3.6 Método de análisis de datos

Los métodos que se tienen para procesar las informaciones obtenidas, de acuerdo a los lineamiento de la investigación técnica, se en basaron en los diferentes criterios con los que cuenta el manual de Diseño de Carreteras No Pavimentadas de Bajo Volumen de Tránsito del MTC, y además basados en los criterios de implementación de proyectos viales de las distintas Normas Internacionales como la AASHTO; en el cual obtuvimos los lineamientos para el diseño geométrico en vías de IMDA < 400 V/d para su posterior discucion, corrección y de actualizaciones en el diseño geométrico.

Posteriormente, el procesamiento de datos se realizará en forma computarizada utilizando software Civil 3D y software Vias, en el cual los resultados obtenidos serán analizados en relación con los parámetros de diseño de la norma MTC.

## 3.7 Aspectos éticos

Esta investigación esta desarrollada con los valores y aspectos éticos que se nos impartieron en la UCV, durante la etapa de pregrado, así mismo la Oficina de Investigación Lima (UCV, 2016), indicó que "el investigador debe tener el compromiso de exponer los resultados con veracidad, respecto por la propiedad intelectual, responsabilidad y ética" (p.12). por nuestra parte va el compromiso como investigadores, respetando la veracidad de las ponencias y de los juicios de expertos, en todo lo que corresponde al desarrollando los contenidos apropiados para dicha investigación, así como la confiabilidad de la información obtenida mediante la recolección de datos que se realizaran.

# IV. RESULTADOS

## 4.1 Consideraciones generales

En el siguiente capítulo de la investigación se demostrara de manera adecuada de ejecutar los herramientas que nos facilita el software AutoCAD civil 3D y software VIAS, en un diseño geométrico de vías como:

- Definición de superficies (topografía, curvas de nivel)
- Alineamiento horizontal
- Perfiles longitudinales y transversales
- Cálculo de materiales
- Diagrama de masas y movimientos de tierras.

Para poder iniciar el proyectos de investigación y cauce regular de trabajo se tiene que obtener la información y puntos exactos del levantamiento orto fotogramétrico y/o topográfico, la directriz de los vehículos para el planteamiento de la vía, el cálculo de aforo de vehicular, y de demás parámetros que se describirán más adelante.

#### 4.2 Levantamiento topográfico

El levantamiento topográfico o del terreno, se detalló en base a la obtención de puntos refrendados y codificados del terreno y se basó en la recolección de datos relativamente concordantes entre los points del terreno, que se encuentran en forma horizontal y vertical, de tal forma que todos los puntos en el plano horizontal del área a diseñar o del área donde se realizara el diseño de la vía, las características del levantamiento topográfico deben de tener las primordiales cualidades: Sistema de Coordenadas Geográficas: WGS84 (Sistema Geodésico Mundial 1984)

Sistemas de unidades: UTM (Universal Transversal de Mercator).

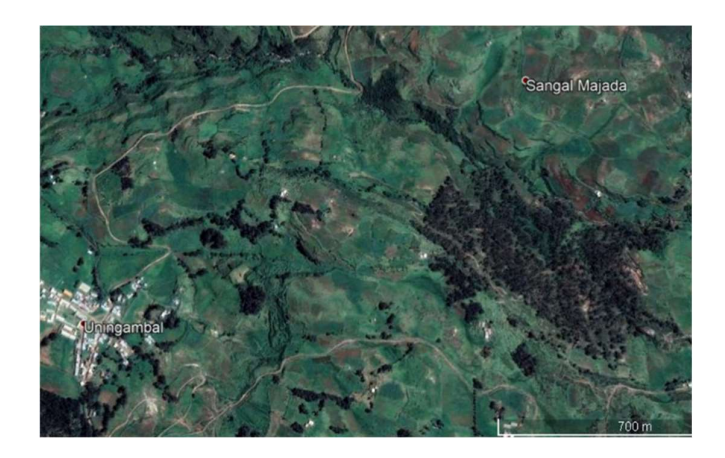

Imagen 2 Ubicación de Proyecto

## 4.3 Configuración inicial

La información de los elementos de Civil 3D siempre se muestran el sistema de coordenadas universales de Civil 3d. Teniendo un claro ejemplo, la información de alineación de la base, entidades de alinear la ventana Panorámica se encuentran en coordenadas universales. También, las directrices de alineación y de traslape del software tienen su base en el sistema de coordenadas universales del programa.

Por lo tanto, si se genera un nuevo objeto y se determina el sistema de coordenadas personales (SCP) de Civil 3D, para que se determine las ubicaciones se proseguirá usando el nuevo sistema de coordenadas creada en el SCP, de esta manera podremos demostrar que el punto o los puntos nuevos que se inserten en el proyecto nuevo, de esta nueva inserción o una data de coordenadas se interpreta que estarán en el SCP.

1. En la ventana de tools, en pestaña de support, se seleccionara para iniciar con la Edición y configuración de dibujo.

2. En la ventana de diálogo de Civil 3D, la definición del dibujo, ir a la opción de Unidades y uso.

3. En Unidades del dibujo, se selecciona metros.

- 4. En Unidad de ángulos, elija grados.
- 5. En la opción de convertir unidades imperiales a métricas. Seleccionar pie a metros
- 6. Al trabajar en las escalas, seleccionar la unidades métricas.
- 7. en la opción de categorías, definir la de UTM, WGS 84 datum.

8. en el sistema de coordenadas disponibles, se configura automáticamente en relación a categorías.

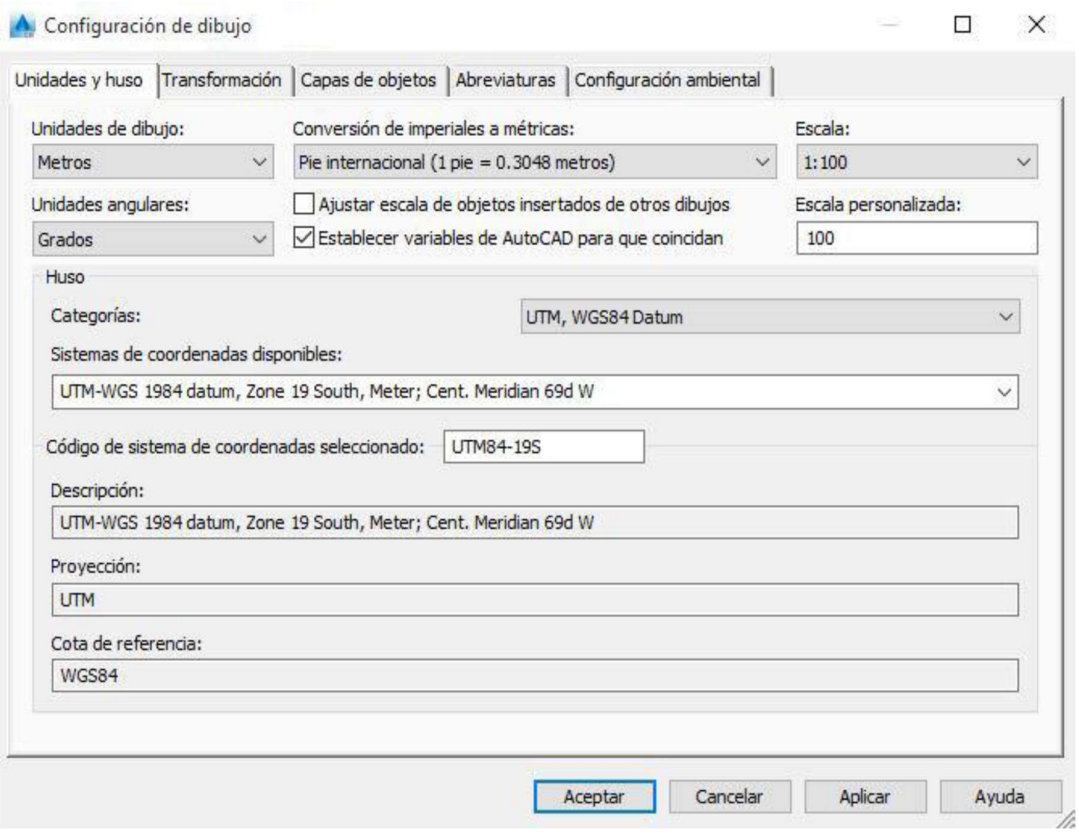

Imagen 3 Ventana de Configuración de Dibujo

## 4.4 Obtención de puntos

Preliminarmente antes de la obtención de points del levantamiento topográfico, se debe crear un formato de archivo de puntos que describa la composición de los valores de los points.

a) ir al menú Inicio >> dar a la opción de Crear grupo datos de terreno >> después ir a de los menú Puntos >> y por ultimo ir a Herramientas de creación de puntos.

b) ir a barra de tolos y Crear puntos, dar a Importar puntos.

c) En la ventana de dialogo dar a obtener puntos, defina el archivo donde se contenga la información del levantamiento topográfico que se quiere importar.

d) determine en que formato se van a trabajar los puntos.

dar en aceptar para obtener los puntos.

| $E = \frac{1}{2}$<br><b>CJD</b><br>Home.<br><b>Annotate</b><br>Modify<br>Insert                                       | Analyze | Manage<br>View                                                                                                    | Autodesk AutoCAD Civil 3D 2015 Drawing1.dwg<br>Output Survey Autodesk 360 | Help                                                        | <b>Express Tools</b><br>Add-ins           | Type a keyword or phrase | BIM 360 Featured Apps  | FT 2. Sign In<br>Geolocation   | $\mathbf{Y}$ $\mathbf{A}$ $\mathbf{Q}$ $\mathbf{Q}$<br>$\mathbf{a}$ . | $-5$ $-3$                                       |
|----------------------------------------------------------------------------------------------------|---------|----------------------------------------------------------------------------------------------------|---------------------------------------------------------------------------|-------------------------------------------------------------|-------------------------------------------|--------------------------|------------------------|--------------------------------|-----------------------------------------------------------------------|-------------------------------------------------|
| (3) 15)<br>00<br>×<br>Create Ground Data +<br>Palettes -<br>Create Points                                             |         | $-11$<br>m<br>Create Design -<br>A Import Points                                                                          | <b>STEP</b>                                                               | $\sim$ 11<br><b>Profile &amp; Section Views</b><br>$\Sigma$ | $-100 - 100 - 100$<br>$    -$<br>$Draw -$ | Modify -                 | 八 信一 奇<br>□ 罰 語 → 五    |                                | <b>Actual Contract</b><br>$-5 - 5 - 5 - 5$<br>或类型大学<br>Layers -       | Clipboard                                       |
| ゆ マ ゆ 一 絶 一 儀 一 後 一 福 一 高                                                                                             |         | Selected Files:                                                                                                    |                                                                           |                                                             |                                           |                          |                        |                                |                                                                       | $ \theta$ $\times$                              |
| Parameter                                                                                                    | Value   | File Name                                                                                                    | <b>Status</b>                                                             | 田                                                           |                                           |                          |                        |                                |                                                                       |                                                 |
| <b>El St Default Laver</b><br><b>El BS Points Creation</b><br>El C Default Styles                                     |         |                                                                                                    | A Select Source File<br>Look in:                                          | Puntos Topografo                                            |                                           |                          |                        | <b><i>Mews</i></b>             | $-x$<br>* Tools *                                                     |                                                 |
| El-® Default Name Format<br>El-C-Point Identity                                                                       |         | Specify point file format (filtering)                                                                                     |                                                                           | <b>Nombre</b>                                               |                                           |                          | Fecha de modifica Tipo |                                |                                                                       |                                                 |
| Command: Import Points<br><b>PET CONTINUES</b>                                                                        |         | ENZ (comma delimited)<br>External Project Point Data<br>XYZ_RGB (space delimited)<br>Autodesk Uploadable File<br>Preview: | utedook 360<br>$\frac{1}{\Delta \omega}$<br>Hisoy                         | <b>EL PUNTOS-CARRETERA</b>                                  |                                           |                          | 07/08/2015 03:13       |                                | Archivo de va                                                         | <b>NCS T</b><br>Ŷ.<br>$\lambda_{\lambda}$<br>R, |
| <b>B</b> Pipe Networks<br><b>TR</b> Pressure Networks<br>Corridors<br>山 品 Assemblies<br><b><i>A</i></b> Intersections |         | Add Points to Point Group.                                                                                                | E<br><b>b</b> ounted<br><b>A</b><br>Favorne                               |                                                             |                                           |                          |                        |                                |                                                                       | ×<br>÷,<br>÷.                                   |
| 由· 需 Survey<br>View Frame Groups                                                                                      |         |                                                                                                    | $\overline{\mathbb{R}}$<br><b>FIP</b>                                     |                                                             |                                           |                          |                        |                                |                                                                       | ۵<br>$\frac{1}{2}$                              |
|                                                                                                    |         | Advanced options<br>Do elevation adjustment if p<br>Do coordinate transformation                                          | Z.<br>Deaktro.                                                            | $\left  \cdot \right $                                      |                                           | m.                       |                        |                                |                                                                       | 巨鼠<br>b5<br>z.                                  |
|                                                                                                    | 甴       | Do coordinate data expanse                                                                                                | $\curvearrowright$<br>ندكا                                                | File name:<br>Files of type:                                | PUNTOS-CARRETERA<br>Al Fies C.D.          |                          |                        | Open<br>٠<br>Cancel<br>$\cdot$ | ÷                                                                     |                                                 |
| Model Layout1 Layout2 +                                                                                               |         |                                                                                                    |                                                                           |                                                             |                                           |                          |                        |                                |                                                                       | $0.0 - 0.0 +$<br>Po.                            |

Imagen 4 Ventana para opción de insertar

f) definimos el nombre de obtención de los puntos.

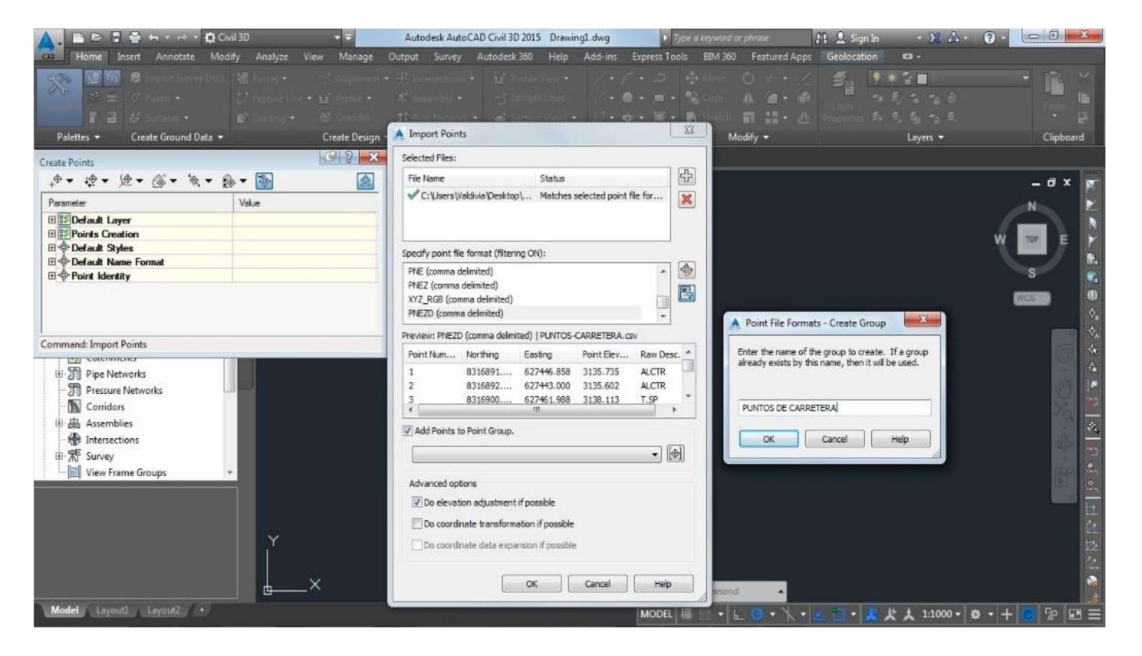

Imagen 5 Ventana de Creación de Puntos.

g) Con un Z<<E, veremos que los puntos ya con un estilo definido de acuerdo a nuestra plantilla configurada.

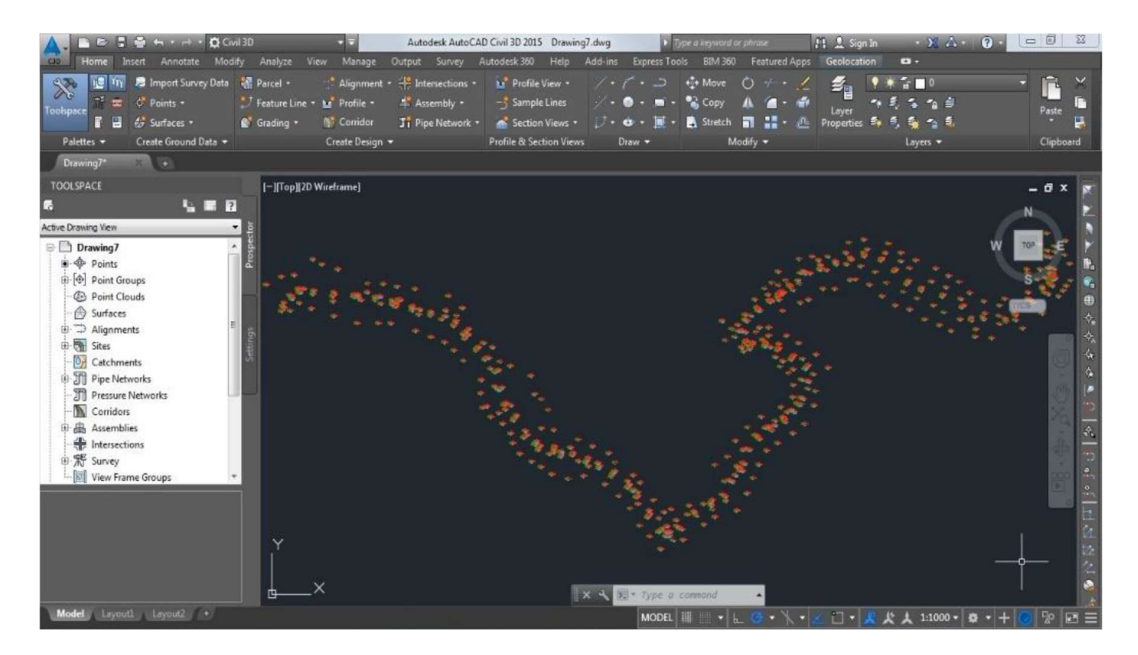

Imagen 6 Configuración de Puntos

# h) Para editar los estilos de los puntos: Prospector/Point Groups/

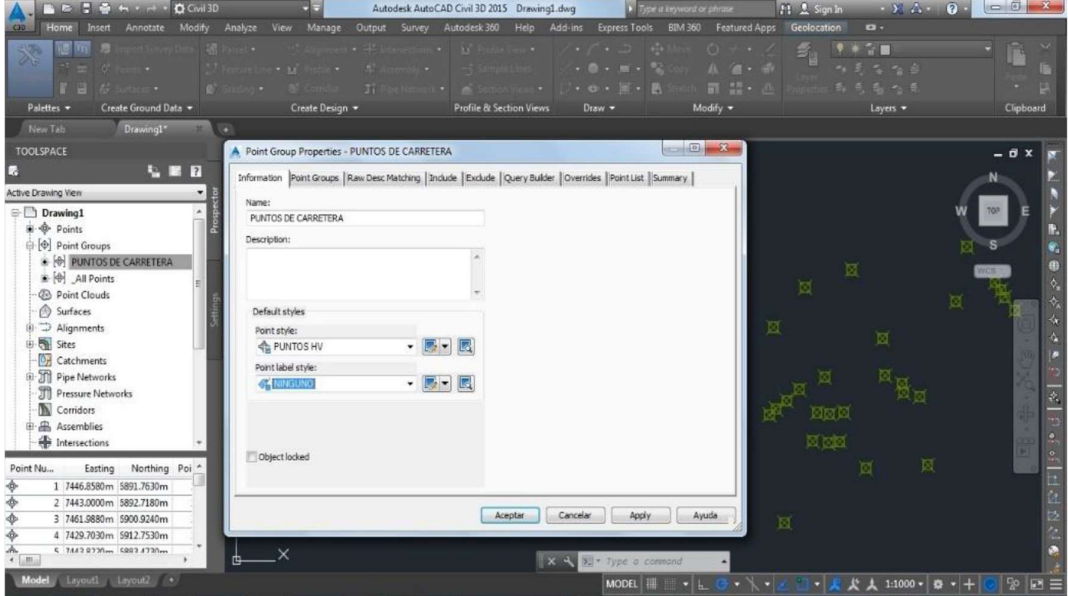

Imagen 7 Ventana de Edición de Puntos

i) Se va Crear Superficies: Curvas de Nivel. En esta etapa vamos a: Prospector/Surface Create…

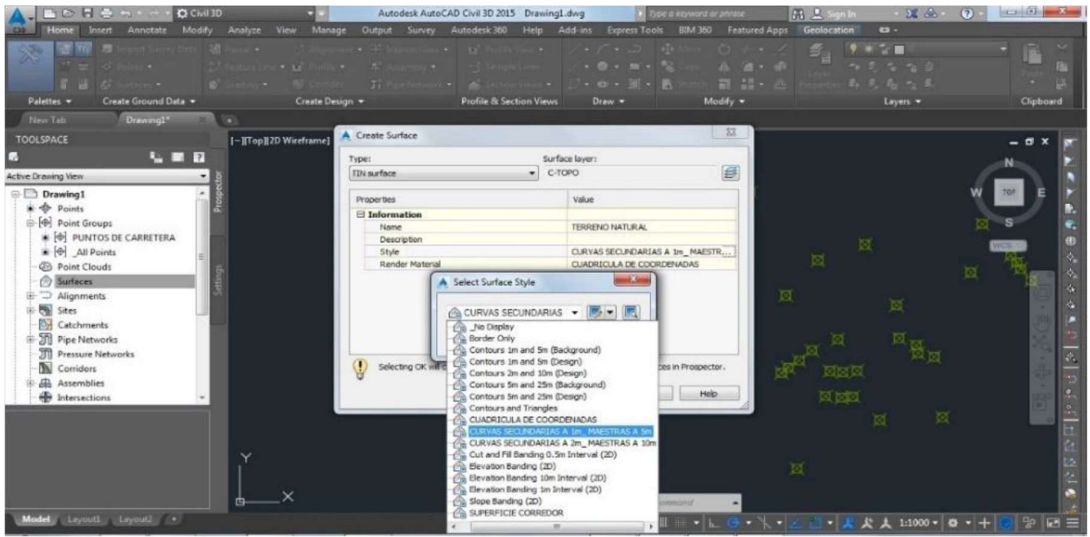

Imagen 8 Ventana para creación de superficies

 j) seguidamente vamos a la selección de nuestros puntos para que se generen nuestras curvas de nivel.

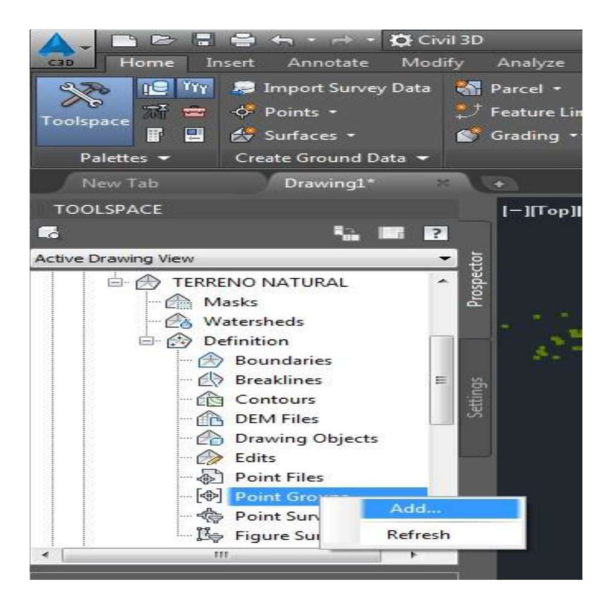

Imagen 9 Ventana para creación de superficies

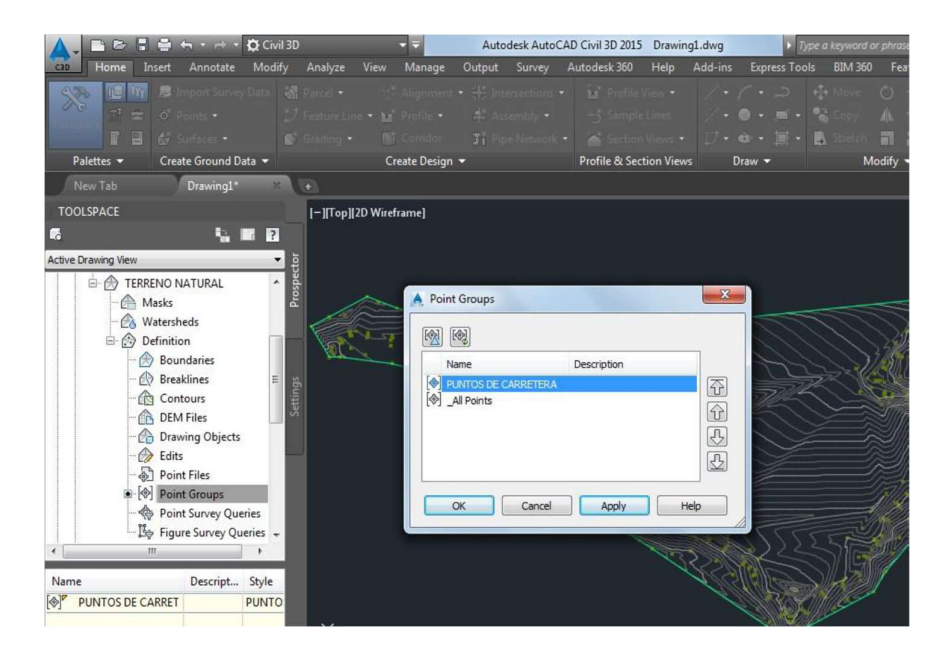

Imagen 10 Ventana para creación de superficies

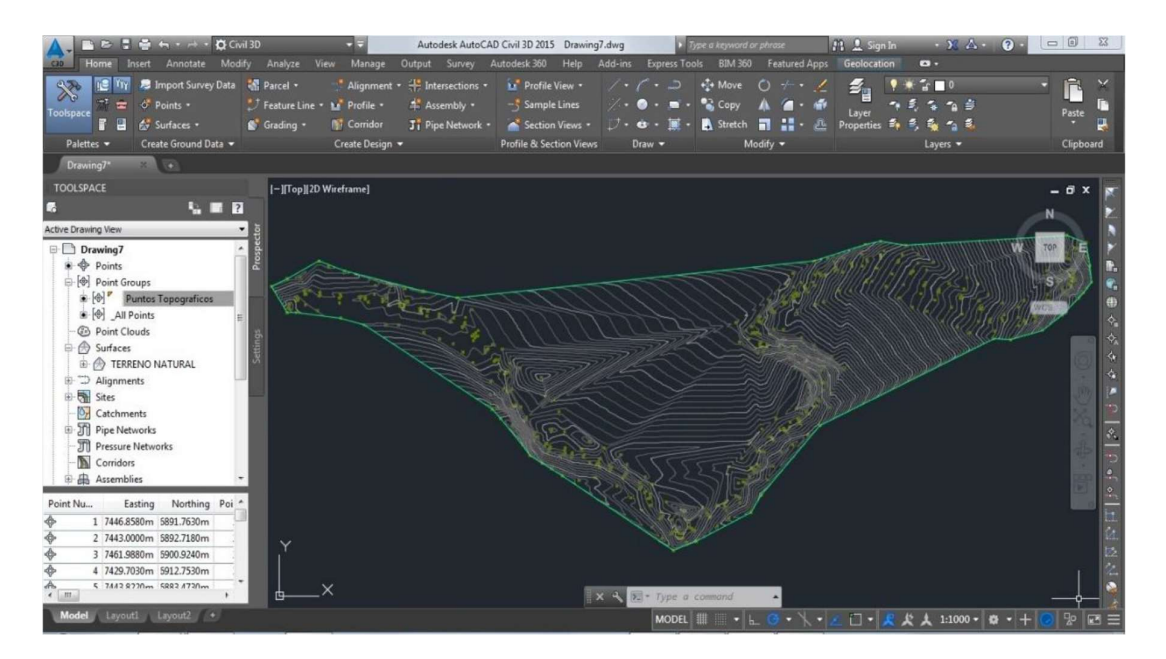

Imagen 11 Vista de creación de superficies

# 4.5 Crear Alineamiento Horizontal

a) al realizar el alineamiento horizontal: Alignment/Alignment Create Tools.

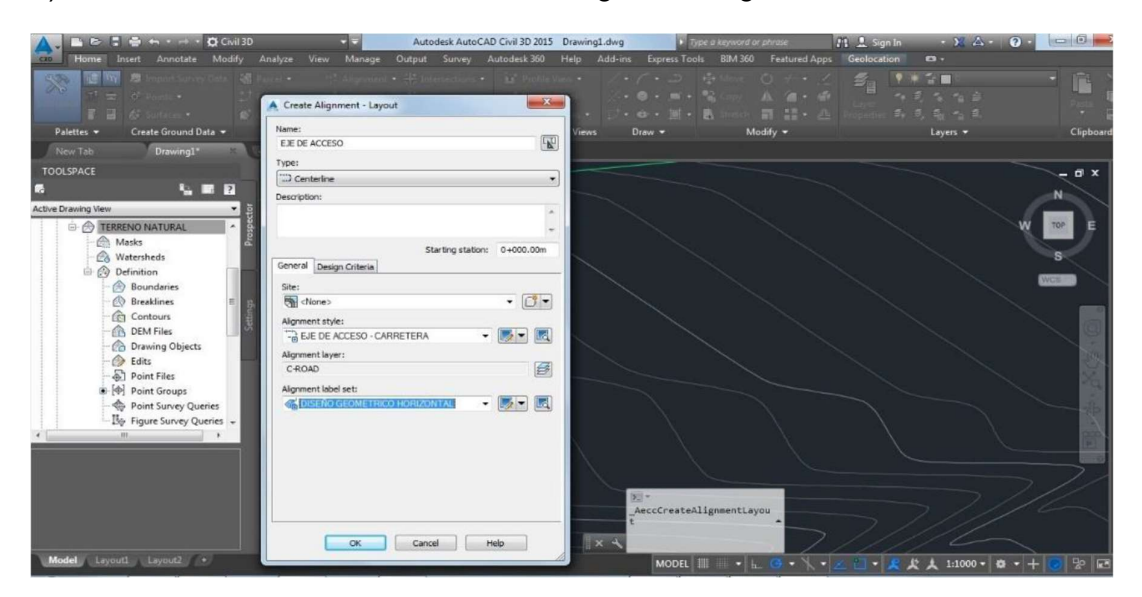

Imagen 12 Ventana de Alineamientos

 b) tener presente el criterio configurado para el diseño, para nuestro caso se considera una velocidad de diseño de 30km/h para Área Rural.

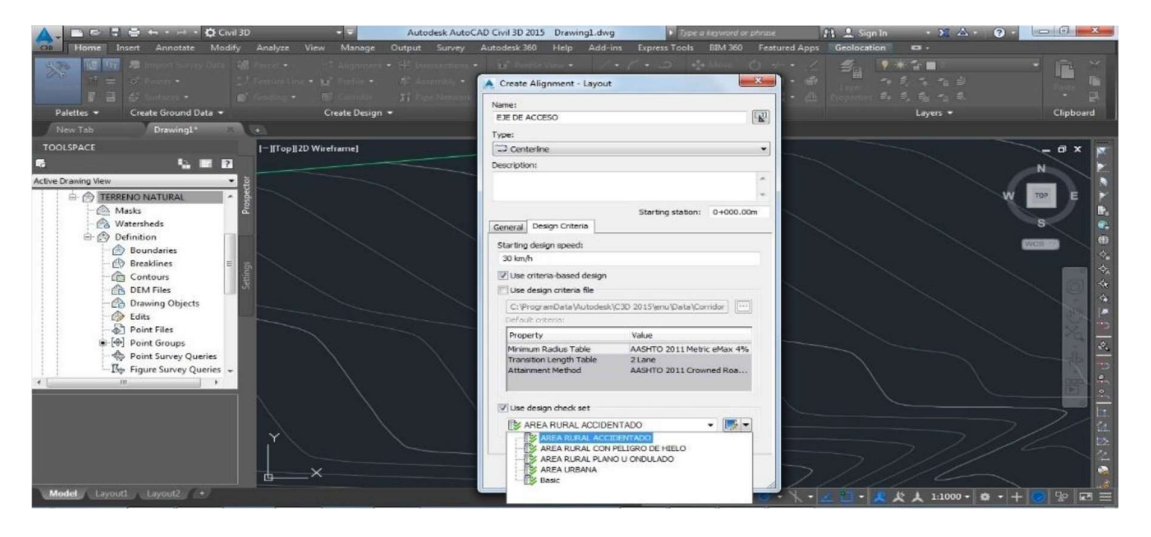

Imagen 13 . Venta de Creación de Eje

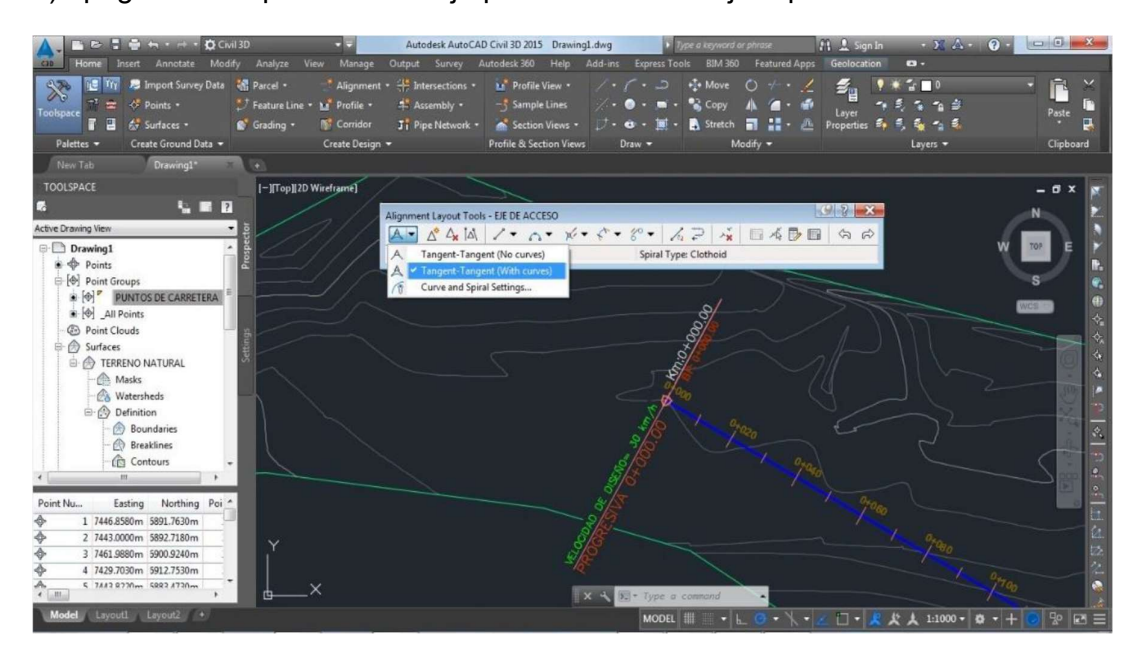

c) apagamos los punto del dibujo para tener una mejor apreciación del terreno

Imagen 14 . Ventana de Herramientas para diseño de Eje

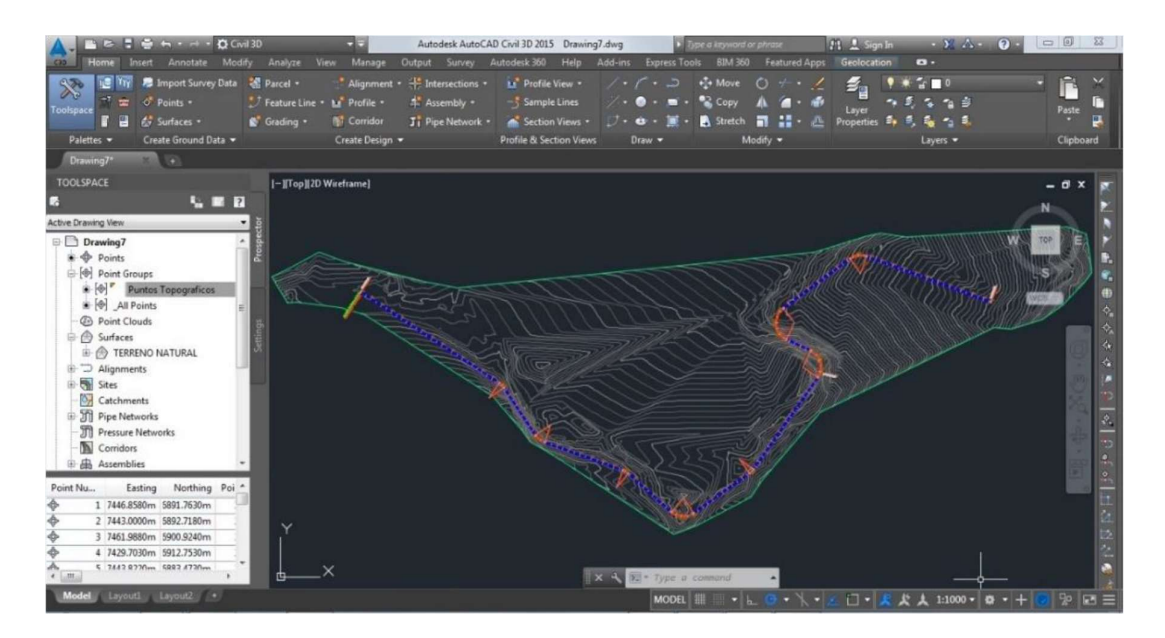

Imagen 15 Vista de en Planta de Diseño de Eje

# 4.6 Enumerar Etiquetas de los PI´s.

a) al generar la numeración de los valores de curvas:

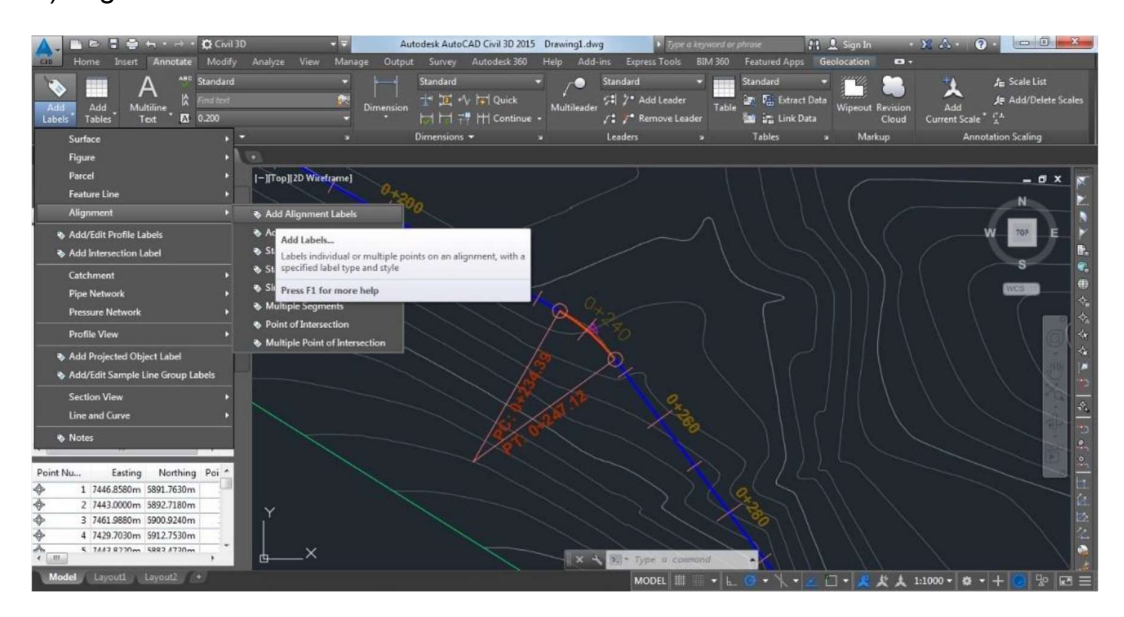

Imagen 16 Ventana para opciones de edición

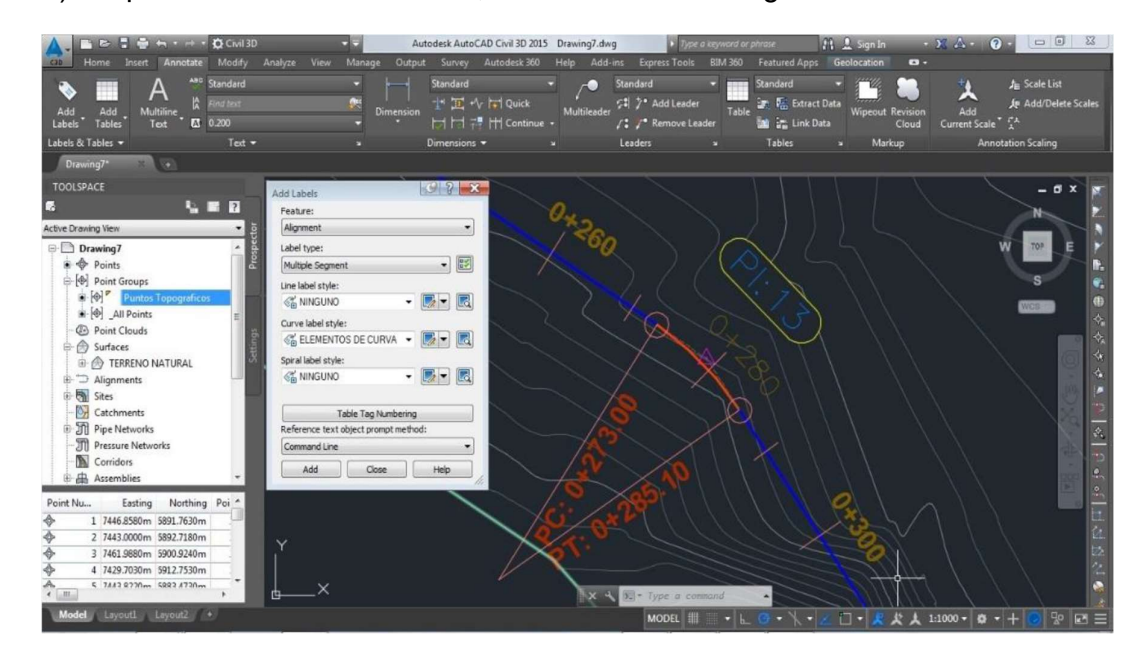

b) después damos al botón ADD, seleccionamos el alignment.

Imagen 17 Ventana para agregar datos de PI

## 4.7 Insertar Cuadros de elementos de Curvas.

a) Para generar un Cuadro de Elementos de Curvas.

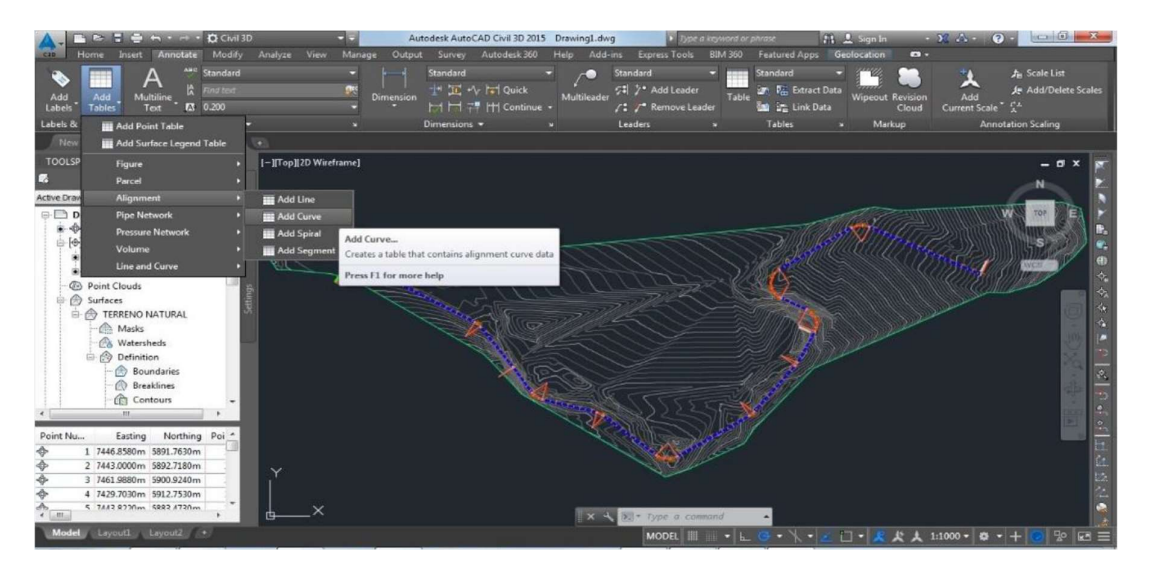

Imagen 18 Ventana de opciones para añadir Elementos de Curva

 b) determinamos la forma de nuestra plantilla, determinamos la tabla de elementos de curvas.

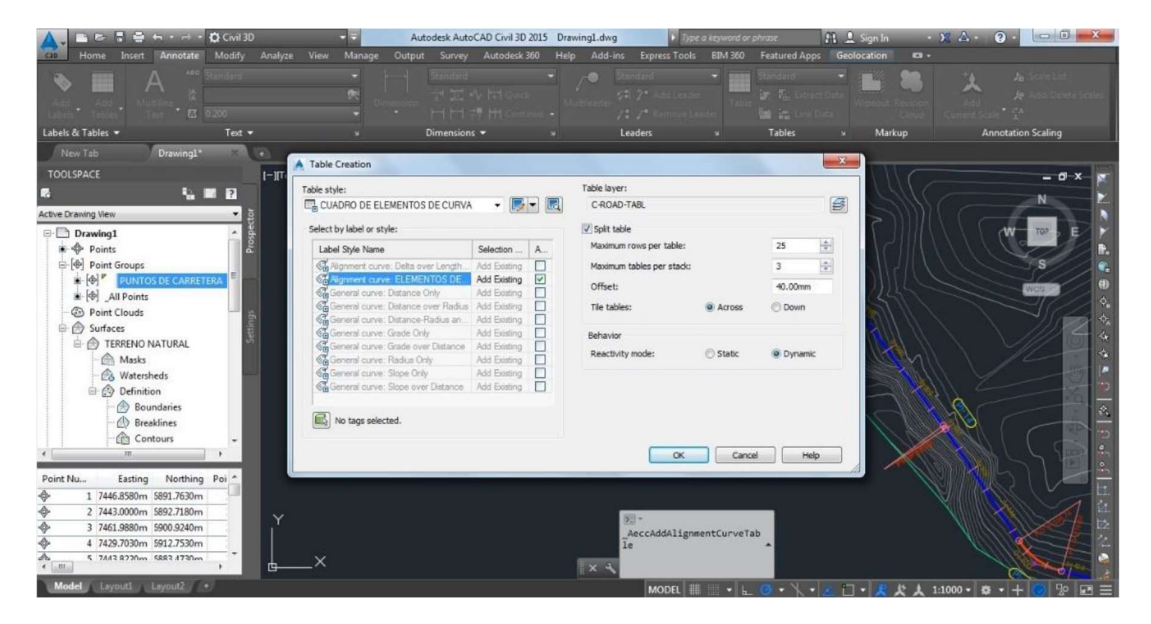

Imagen 19 Ventana de Edición de Curvas, estilos de plantillas

C) se obtiene los datos necesarios para el diseño de nuestra via.

| $E = \frac{1}{2}$ $\frac{1}{2}$ $\frac{1}{2}$ + $\frac{1}{2}$ + $\frac{1}{2}$ + $\frac{1}{2}$ + $\frac{1}{2}$ + $\frac{1}{2}$ + $\frac{1}{2}$ + $\frac{1}{2}$ + $\frac{1}{2}$ + $\frac{1}{2}$ + $\frac{1}{2}$ + $\frac{1}{2}$ + $\frac{1}{2}$ + $\frac{1}{2}$ + $\frac{1}{2}$ + $\frac{1}{2}$ + $\frac{1}{2$<br>Modify<br>Annotate<br>Insert | Analyze View          | Manage<br>Output | Autodesk AutoCAD Civil 3D 2015 Drawing7.dwg<br>Survey | Autodesk 360 | Help  | Add-ins    |          | <b>Express Tools</b>                    |              | ype a keyword or phrase<br><b>BIM 360</b> Featured Apps                              | <b>JR</b> J. Sign In<br>Geolocation | $\mathbf{a}$ .                   | $-32$ decays<br>$\Omega$                                       | $= 0$<br>$\Sigma$                     |
|----------------------------------------------------------------------------------------------------|-----------------------|------------------|-------------------------------------------------------|--------------|-------|------------|----------|-----------------------------------------|--------------|--------------------------------------------------------------------------------------|-------------------------------------|----------------------------------|----------------------------------------------------------------|---------------------------------------|
| ABD Standard<br>А<br>ind text<br>н<br>Add<br>Multiline<br>Add<br><b>A</b> 0.200<br>Labels<br><b>Tables</b><br>Text                                                                                                    |                       | 9<br>Dimension   | Standard<br>上区 · h l Quick<br>$H H = H$ H Continue -  |              |       | Multileade | Standard | 51 7° Add Leader<br>/: /* Remove Leader |              | Standard<br><b>Jr. R<sub>in</sub></b> Extract Data<br>Table<br><b>M</b> in Link Data |                                     | <b>Wipeout Revision</b><br>Cloud | $\blacktriangledown$<br>œ<br>Add<br>Current Scale <sup>*</sup> | Ju Scale List<br>Je Add/Delete Scales |
| Labels & Tables<br>Text $-$                                                                                                    |                       | и                | Dimensions -                                          |              |       |            | Leaders  |                                         | м            | <b>Tables</b>                                                                        | м                                   | Markup                           |                                                                | <b>Annotation Scaling</b>             |
| Drawing7*<br>$\sim$                                                                                                    |                       |                  |                                                       |              |       |            |          |                                         |              |                                                                                      |                                     |                                  |                                                                |                                       |
| <b>TOOLSPACE</b>                                                                                                    | I-ITopII2D Wireframe] |                  |                                                       |              |       |            |          |                                         |              |                                                                                      |                                     |                                  |                                                                | α                                     |
| <b>UER</b><br>D.                                                                                                    |                       |                  |                                                       |              |       |            |          |                                         |              |                                                                                      |                                     |                                  |                                                                |                                       |
| <b>Active Drawing View</b>                                                                                                    |                       |                  |                                                       |              |       |            |          |                                         |              |                                                                                      |                                     |                                  |                                                                |                                       |
| Drawing7                                                                                                    |                       |                  |                                                       |              |       |            |          |                                         |              |                                                                                      |                                     |                                  |                                                                |                                       |
| $\Rightarrow$ Points                                                                                                    |                       |                  |                                                       |              |       |            |          |                                         |              |                                                                                      |                                     |                                  |                                                                |                                       |
| (B) Point Groups<br>$\bullet$ $\lbrack \Phi \rbrack$ Puntos Topograficos                                                                                                    |                       |                  |                                                       |              |       |            |          |                                         |              |                                                                                      |                                     |                                  |                                                                |                                       |
| <sup>8</sup> <sup>[<math>\Phi</math></sup> ] All Points                                                                                                    |                       |                  |                                                       |              |       |            |          |                                         |              |                                                                                      |                                     |                                  |                                                                | WC5                                   |
| <b>B</b> Point Clouds                                                                                                    |                       |                  |                                                       |              |       |            |          |                                         |              |                                                                                      |                                     |                                  |                                                                | 컒                                     |
| <b>□ n</b> Surfaces<br><b>E- A TERRENO NATURAL</b>                                                                                                    | <b>NÚMERO</b><br>DI   | DIRECCIÓN        | <b>DELTA</b>                                          | RADIO        | ٠     | L.         | LC.      | E                                       | $\mathbf{v}$ | PI                                                                                   | PC.                                 | <b>PT</b>                        | PI NORTE                                                       | ♦<br>PI ESTE<br>a                     |
| $\Rightarrow$ 2 Alignments                                                                                                    | PI: 13                | S45" 25" 59"E    | 23'06'12"                                             | 30.00        | 6.13  | 12.10      | 12.02    | 0.62                                    | 0.61         | $0 + 279.13$                                                                         | $0 + 273.00$                        | $0 + 285.10$                     | 8316653.48                                                     | 626493.22                             |
| + Sites<br><b>O</b> Catchments                                                                                                    | PI: 14                | S52' 07' 22"E    | 36"28"58"                                             | 30.00        | 9.89  | 19.10      | 18.78    | 1.59                                    | 1.51         | $0 + 388.74$                                                                         | $0 + 378.86$                        | $0 + 397.96$                     | 8316562.34                                                     | 626554.4                              |
| <b>Pipe Networks</b>                                                                                                    | PI:15                 | S59° 21' 13"E    | 22'01'16"                                             | 30.00        | 5.84  | 11.53      | 11.46    | <b>D.56</b>                             | 0.55         | $0 + 540.98$                                                                         | $0+535.14$                          | 0+546.67                         | 8316510.96                                                     | $\mathcal{S}_\mathrm{c}$<br>626698.42 |
| <b>TTI</b> Pressure Networks<br>Corridors                                                                                                    | PI:16                 | S86* 48' 06"E    | 76'55'02"                                             | 30.00        | 23.83 | 40.27      | 37.32    | <b>B.31</b>                             | 6.51         | $0 + 665.32$                                                                         | $0 + 641.49$                        | $0+681.76$                       | 8316428.22                                                     | 626791.4                              |
| <sup>E</sup> <b>E</b> Assemblies                                                                                                    | PI:17                 | N44' 58' 27"E    | 19'31'53"                                             | 30.00        | 5.16  | 10.23      | 10.18    | D.44                                    | 0.43         | $0 + 799.74$                                                                         | $0+794.58$                          | 0+804.80                         | 8316510.08                                                     | 626907.23                             |
| Point Nu.,<br>Northing Poi <sup>*</sup><br>Easting                                                                                                    | PI:18                 | N14" 56' 43"W    | 100"18'27"                                            | 30.00        | 35.95 | 52.52      | 46.07    | 16.82                                   | 10.78        | $1+025.00$                                                                           | $0 + 989.06$                        | $1+041.58$                       | 8316694.22                                                     | 627037.16                             |
| 1 7446.8580m 5891.7630m                                                                                                    | PI:19                 | N5' 42' 27"W     | 118'46'59"                                            | 30.00        | 50.71 | 62.19      | 51,64    | 28.92                                   | 14.72        | $1 + 136.36$                                                                         | $1 + 085.65$                        | $1 + 147.85$                     | 8316749.26                                                     | 626918.58                             |
| 2 7443.0000m 5892.7180m<br>ó<br>3 7461,9880m 5900,9240m                                                                                                    | $Y$ Pl: 20            | NB1" 49" 43"E    | 56"17"20"                                             | 30.00        | 16.05 | 29.47      | 28.30    | 4.02                                    | 3.55         | $1+300.93$                                                                           | $1+284.88$ $1+314.35$               |                                  | 8316869.95                                                     | 627082.79                             |
| z<br>4 7429.7030m 5912.7530m                                                                                                    |                       |                  |                                                       |              |       |            |          |                                         |              |                                                                                      |                                     |                                  |                                                                |                                       |
| ₳<br>5 7442 8230m 5882 4720m<br>$\epsilon$ . $m$<br>甴                                                                                                    | $\mathsf{X}$          |                  |                                                       |              |       |            |          | LX 2 > Type a command                   |              |                                                                                      |                                     |                                  |                                                                |                                       |
| Model Layouti Layout2                                                                                                    |                       |                  |                                                       |              |       |            |          |                                         |              |                                                                                      |                                     |                                  |                                                                |                                       |

Imagen 20 Vista de Elementos de Curva

## 4.8 Insertar Perfil Longitudinal O Alineamiento Vertical

A) Escoger el eje principal, se nos presenta el menú de Alignment, Surface Profile: nos sale el cuadro de Create Profile From Surface:

| $\begin{array}{c} \Box \end{array} \oplus \begin{array}{c} \blacksquare \end{array} \rightarrow \begin{array}{c} \blacksquare \end{array} \begin{array}{c} \bullet \\ \bullet \end{array} \begin{array}{c} \blacksquare \end{array} \begin{array}{c} \blacksquare \end{array} \begin{array}{c} \blacksquare \end{array} \begin{array}{c} \blacksquare \end{array} \begin{array}{c} \blacksquare \end{array}$ | Autodesk AutoCAD Civil 3D 2015 Drawing1.dwg          | Time a keyword or phrase                                                       | $\Box$ $\Box$ $X$<br>$\frac{1}{2}$ $\frac{1}{2}$ $\frac{1}{2}$ $\frac{1}{2}$<br><b>St. A. Sign In</b> |
|----------------------------------------------------------------------------------------------------|------------------------------------------------------|--------------------------------------------------------------------------------|----------------------------------------------------------------------------------------------------|
| Modify<br>Analyze<br>View<br>Annotate<br>ncert                                                                                                    | Autodesk 360<br>Manage<br>Output Survey<br>Help      | <b>Express Tools</b><br>Add-ins                                                | BIM 360 Featured Apps Geolocation Alignment: EJE DE ACCESO<br>$\mathbf{G}$                            |
|                                                                                                    | ٠                                                    | <b>IN</b><br>$\circ$                                                           |                                                                                                    |
|                                                                                                    |                                                      |                                                                                |                                                                                                    |
|                                                                                                    |                                                      |                                                                                | <b>Pal</b>                                                                                            |
| Labels & Tables<br>General Tools -                                                                                                    | Modify =                                             | Launch Pad<br>Analyze                                                          |                                                                                                    |
| New Tab<br>Drawing1*                                                                                                    | A Create Profile from Surface                        |                                                                                | $\sim$                                                                                                |
| <b>TOOLSPACE</b><br>$I=$ IT op II 2D                                                                                                    | Allgriment:                                          | Select surfaces:                                                               | - 0                                                                                                   |
| <b>WEIZ</b>                                                                                                    | TO EJE DE ACCESO<br>$-10$                            | TERRENO NATURAL                                                                | 區                                                                                                    |
| Active Drawing View                                                                                                    | Station range                                        |                                                                                |                                                                                                    |
| <b>Drawing1</b>                                                                                                    | Alignment:                                           |                                                                                | TOP.                                                                                                  |
| $\triangle$ $\Phi$ Points                                                                                                    | Start:<br>End:<br>$0+000.00m$<br>$1+535.13m$         |                                                                                |                                                                                                    |
| (B) Point Groups                                                                                                    |                                                      |                                                                                |                                                                                                    |
| $\begin{bmatrix} \phi \end{bmatrix}^P$ PUNTOS DE CARRETERA<br>a [4] All Points                                                                                                    | To sample:<br>詢<br>$0+000.00m$<br>-81<br>$1+535.13m$ | Sample offsets:                                                                | WEST FF                                                                                               |
| <b>D</b> Point Clouds                                                                                                    |                                                      | Add>>                                                                          | ÷                                                                                                    |
| Surfaces                                                                                                    | Profile list:                                        |                                                                                |                                                                                                    |
| <b>E-60 TERRENO NATURAL</b>                                                                                                    | Data Sou Offset<br>Description Type<br>Name          | Station<br>Update  Layer<br>Style                                              | Elevi                                                                                                 |
| <b>Masks</b>                                                                                                    |                                                      | End<br>Start                                                                   | $M_{\text{max}}$<br>$\overline{\text{G}}$                                                             |
| <b>CA Watersheds</b>                                                                                                    | TERREN<br>TERREN 0.000m<br><b>A</b>                  | Dynamic C-ROAD - Existing  0+000.00m 1+535.13m 3042                            |                                                                                                    |
| <b>Definition</b><br><b>Boundaries</b>                                                                                                    |                                                      |                                                                                | ×                                                                                                    |
| <b>Breaklines</b>                                                                                                    |                                                      |                                                                                | 非                                                                                                    |
| <b>CC</b> Contours                                                                                                    | $-118$                                               |                                                                                |                                                                                                    |
| m.                                                                                                    |                                                      |                                                                                | <b>DEX</b>                                                                                            |
| Point Nu<br>Easting Northing Poi -                                                                                                    | Draw in profile view<br>Remove                       | Help<br>Cancel                                                                 | œ                                                                                                    |
| 1 7446.8580m 5891.7630m                                                                                                    |                                                      |                                                                                |                                                                                                    |
| 2 7443.0000m 5892.7180m                                                                                                    |                                                      | 開光                                                                             |                                                                                                    |
| 3 7461.9880m 5900.9240m                                                                                                    |                                                      | AeccCreateProfileFromSur                                                       |                                                                                                    |
| 4 7429.7030m 5912.7530m                                                                                                    |                                                      | face                                                                           |                                                                                                    |
| 5 7442 8220m 6882 4720m<br>$4$ $m$                                                                                                    |                                                      | $\mathbf{x}$ .                                                                 |                                                                                                    |
| Model Layout1 Layout2 +                                                                                                    |                                                      | $\bullet \vdash \circ \bullet \bullet \lor \bullet \vdash$<br><b>MODEL</b> III | □· 发火人 1:1000· 0· +<br>$Q_0$<br>$R =$                                                                 |

Imagen 21 Ventana para Alineamiento Vertical del eje

B) Luego de incluirla capa de la superficie, nos vamos a Draw in profile view:

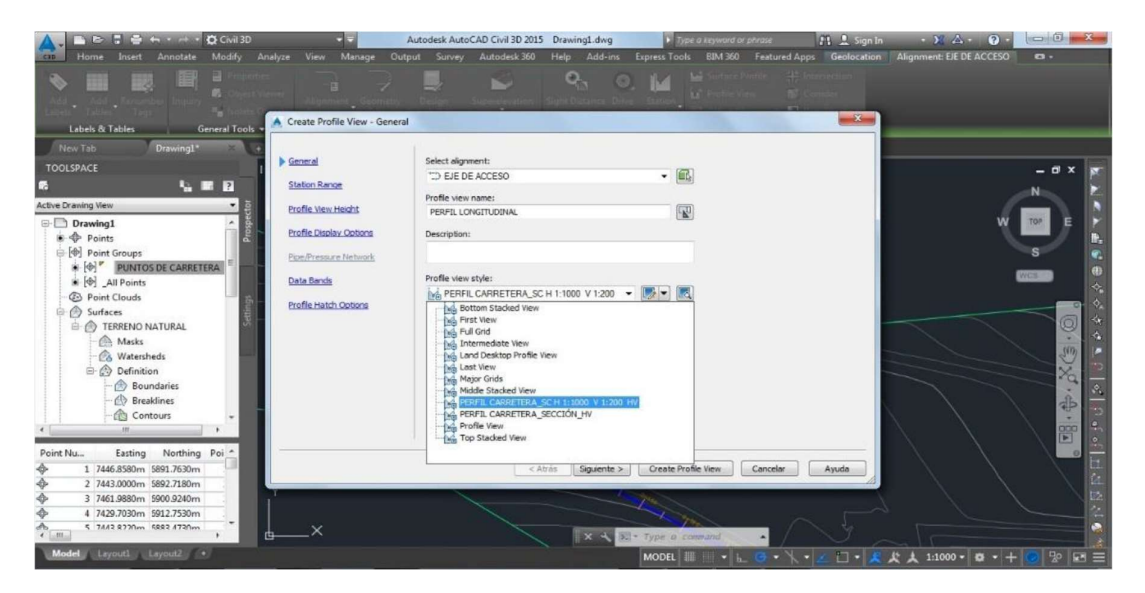

Imagen 22 Ventana de opciones para creación de eje

C) escogiendo el perfil longitudinal de nuestra plantilla, le damos en siguiente, de ahí creamos con Create profile view y generamos nuestro Perfil longitudinal:

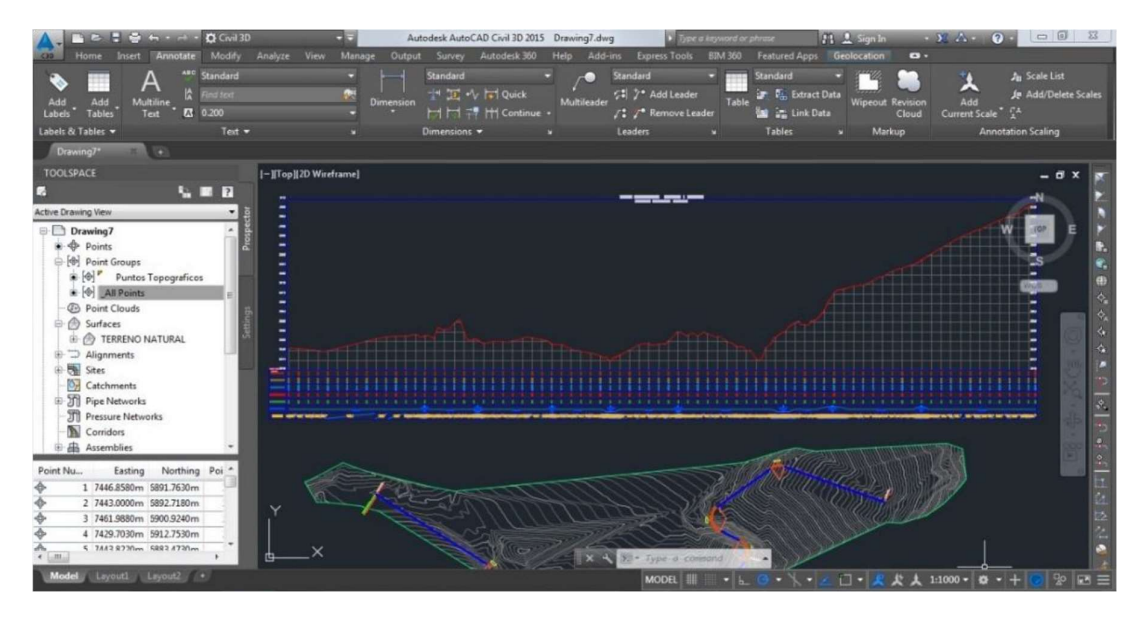

Imagen 23 Vista de Creación de perfil a nivel de terreno natural

D) Para cambiar el estilo de presentación del perfil longitudinal: nos vamos a Profile view propieties.

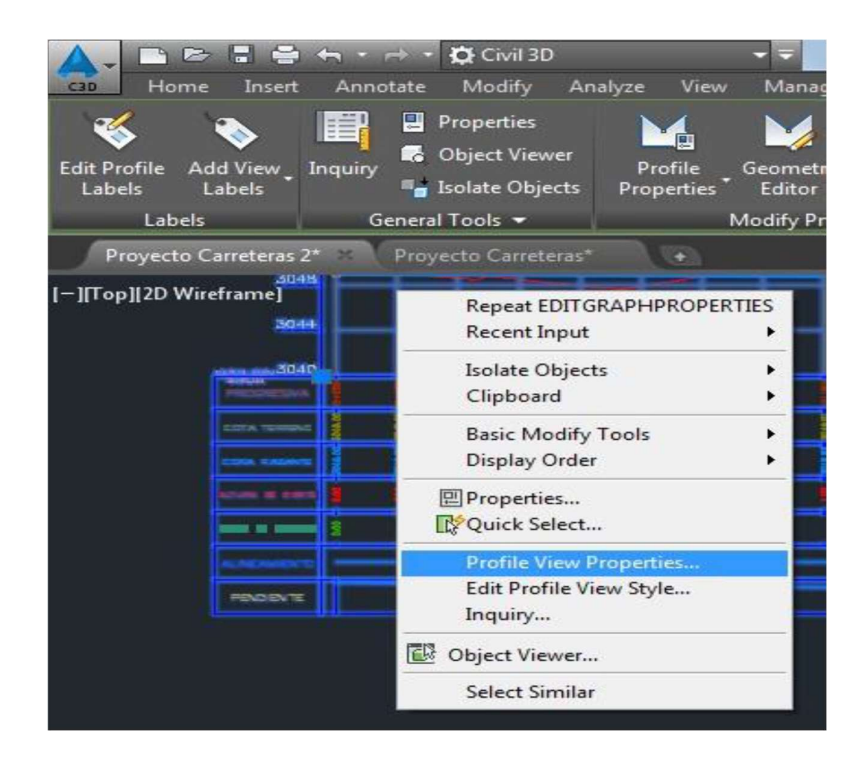

Imagen 24 Ventana de Opciones para edición de perfil

D1) le damos a PERFIL CARRETERA\_SECCIÓN\_HV

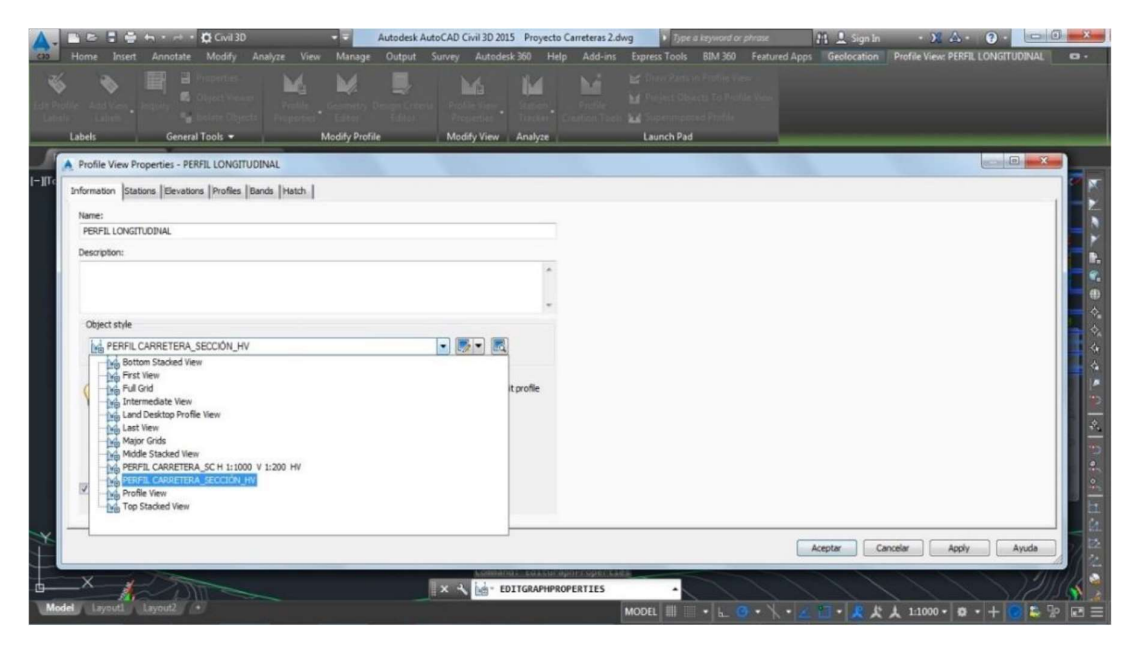

Imagen 25 Ventana de opciones para creación de Perfil

 D2) en la opcion Bands seleccionamos Import Band Set y seleccionamos BANDAS DE PERFIL\_SECCION\_HV

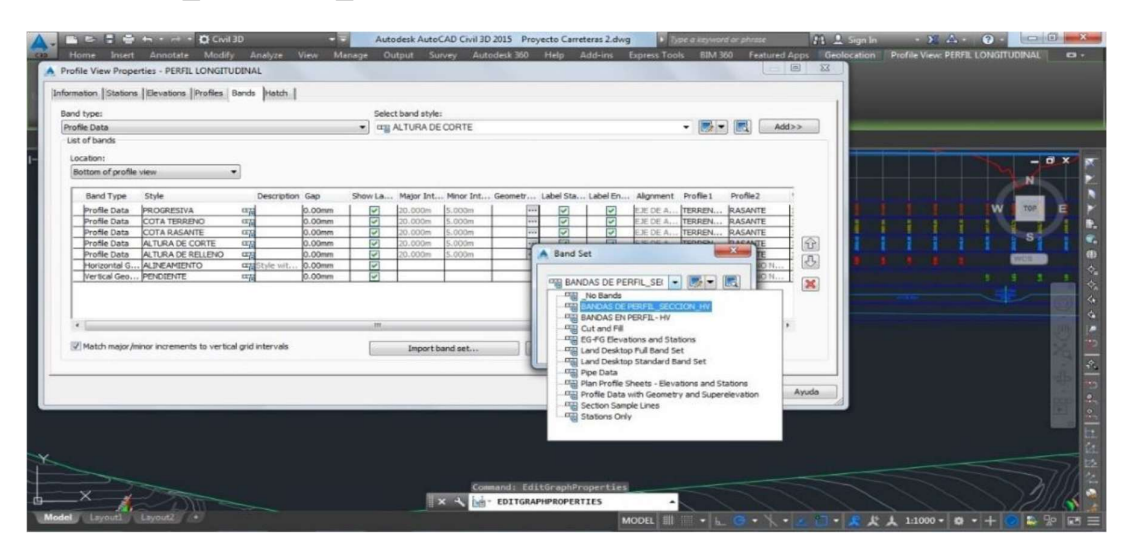

Imagen 26 Ventana de Opciones de perfil, Import Band Set

 D) de ahí nos vamos a columna Profile2, elegimos a Rasante y en la columna Data source seleccionar líneas de muestreo.

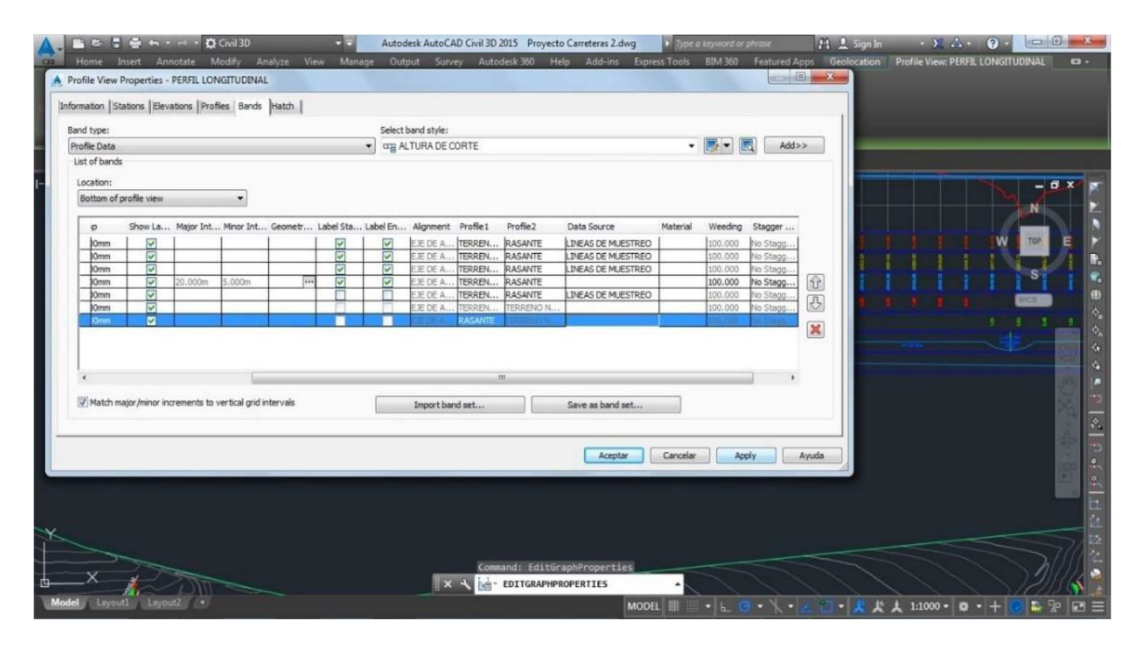

Imagen 27 Ventana de Creación y edición de líneas para rasante

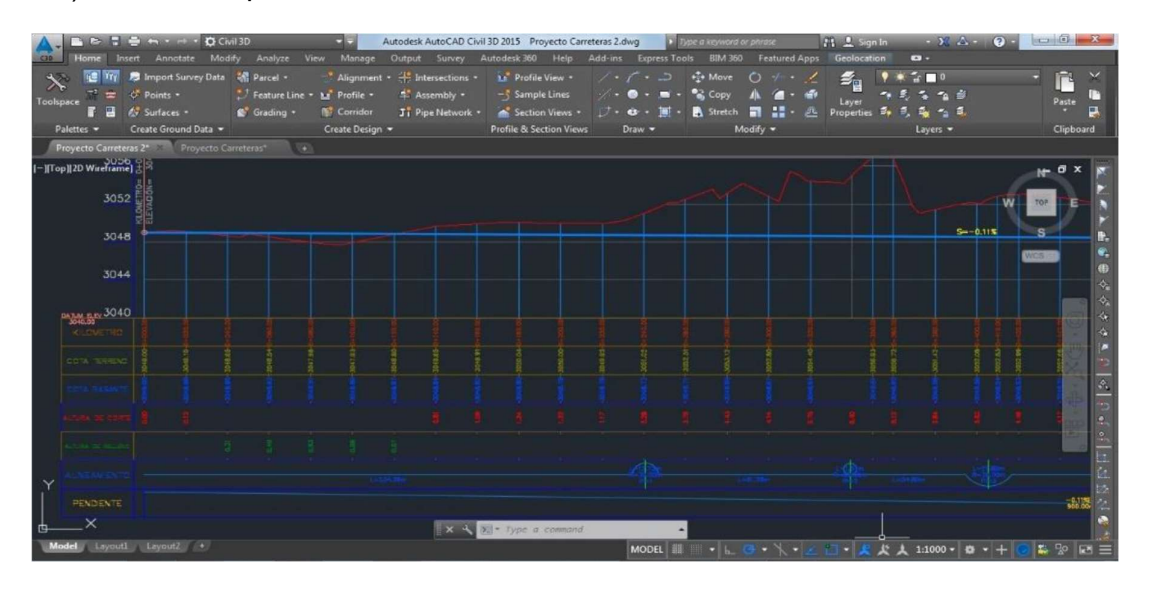

D4) detallando que las curvas de nivel se den a cada 10 metros.

Imagen 28 Vista de Perfil de Terreno Natural

# 4.9 Trazo de Rasante en Alineamiento Vertical.

A) nos vamos al perfil recién creado/Profile Creation tools

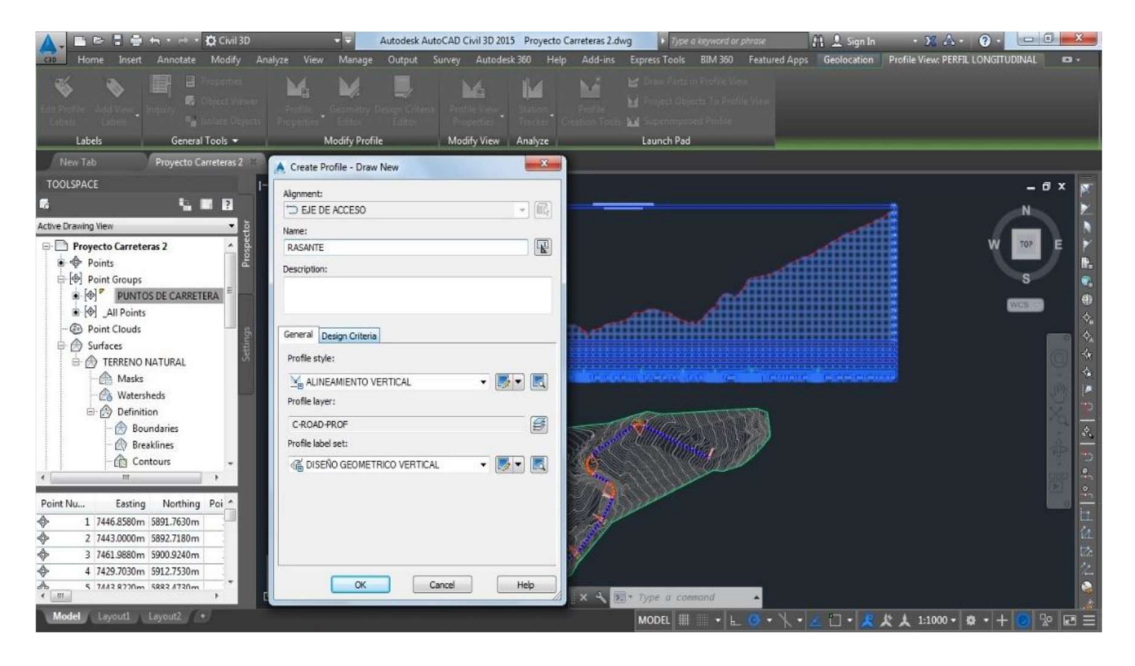

Imagen 29 Ventana para Creación de Rasante

B) le damos click en la pestaña Design Criteria y optamos por la norma AASHTO.

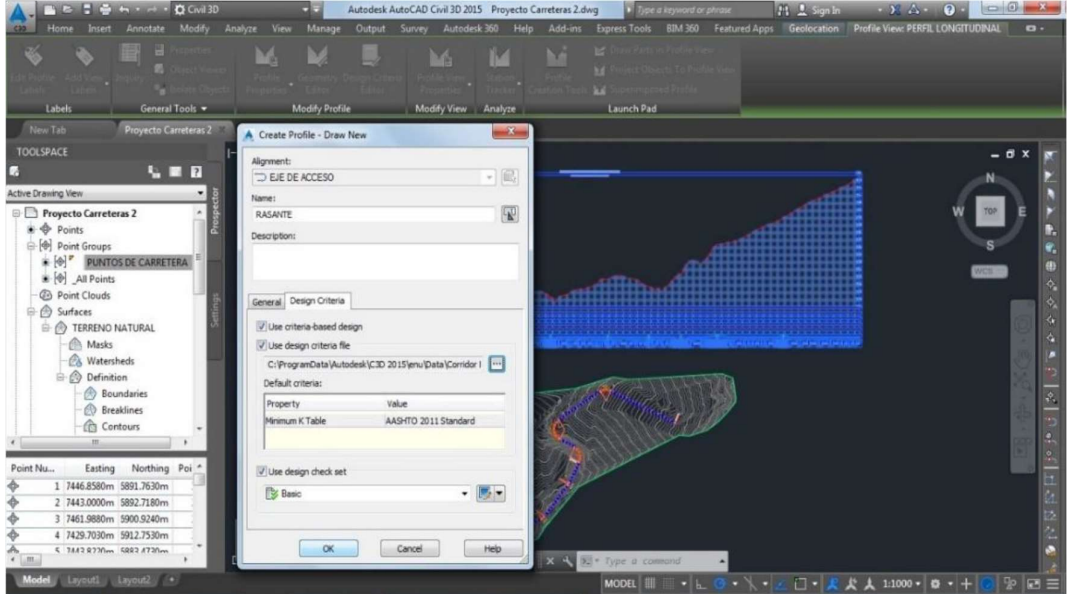

Imagen 30 Ventana de Opciones para ingresar parámetros de diseño

C) cuando nos presentan el cuadro de dialogo seleccionamos para dibujar la Rasante:

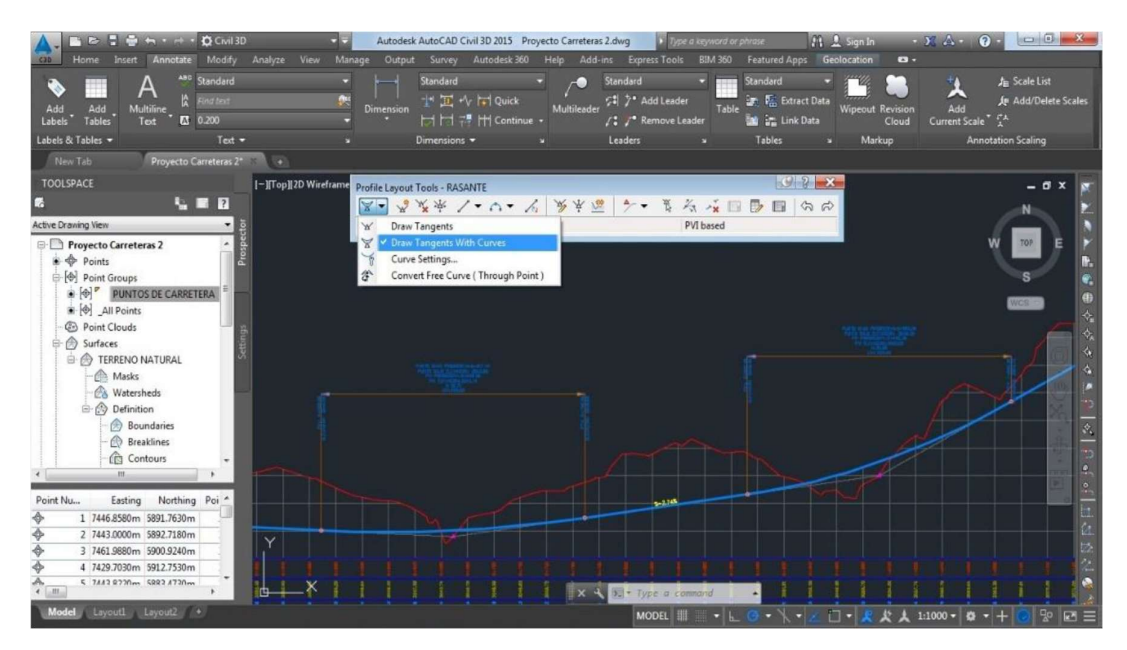

Imagen 31 Vista de Dibujo de Rasante

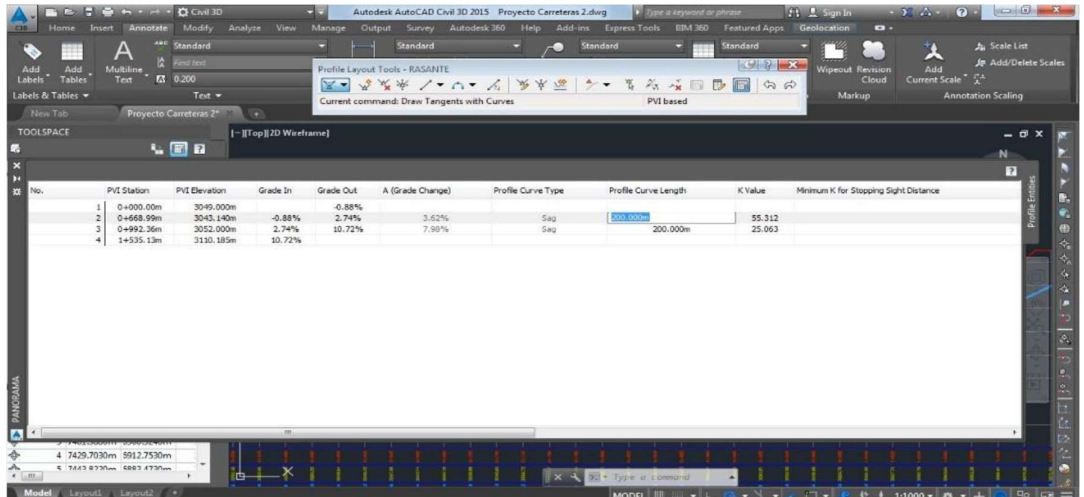

D) tener presente que el Radio de Curvas Vertical deben ser múltiplo de 5 y 10:

Imagen 32 Vista de Edición de Curvas Verticales

# 4.10 Generación de data actualizada de las bandas del perfil.

A) obtenemos la ventana emergente con clic derecho, en el Perfil Longitudinal y pasamos a seleccionar, Profile view properties y en opción de la columna Profile2, determinamos la Rasante; de esta manera se actualizara y obtendremos nuestro perfil.

| Labels                                                                                                    | Annotate<br>в                                                                                                    | Modify<br>Analyze<br>View<br>W.<br>A Profile View Properties - PERFIL LONGITUDINAL                                 | Manage<br>M                                                                                   |                                                                                        | Output Survey                                                           | Autodesk 360                                        | <b>Help</b><br>ne                                     | Add-ins<br><b>No.</b>                                                        | M.                                                  |                                                                                         |                                                                               |                                                                                             |                                                                                                    |                                                                           |                                                                                                    | Express Tools 8JM 360 Featured Apps Geolocation Profile View: PERFIL LONGITUDINAL |
|----------------------------------------------------------------------------------------------------|----------------------------------------------------------------------------------------------------|----------------------------------------------------------------------------------------------------|-----------------------------------------------------------------------------------------------|----------------------------------------------------------------------------------------|-------------------------------------------------------------------------|-----------------------------------------------------|-------------------------------------------------------|------------------------------------------------------------------------------|-----------------------------------------------------|-----------------------------------------------------------------------------------------|-------------------------------------------------------------------------------|---------------------------------------------------------------------------------------------|----------------------------------------------------------------------------------------------------|---------------------------------------------------------------------------|----------------------------------------------------------------------------------------------------|-----------------------------------------------------------------------------------|
| Proyecto Carr<br><b>TOOLSPACE</b><br>Active Drawing View                                                                                                    | Band type:<br>Profile Data<br>List of bands                                                                                                    | Information Stations   Elevations   Profiles    Bands    Hatch                                                     |                                                                                               |                                                                                        |                                                                         | ×.                                                  | Select band style:<br><b>GRI ALTURA DE CORTE</b>      |                                                                              |                                                     |                                                                                         |                                                                               |                                                                                             | $\cdot$                                                                                             |                                                                           | Add>>                                                                                                   | $ \sigma$ $\times$                                                                |
| Proyecto Q<br>$\stackrel{\scriptscriptstyle \mathrm{L}}{\scriptscriptstyle \mathrm{I}}\oplus\stackrel{\scriptscriptstyle \mathrm{P} }{\scriptscriptstyle \mathrm{Oints}}$<br>-[e] Point Gr<br>$\mathbb{R} \left[ \oplus \right]^p$<br>■ [6] 20<br><b>B</b> Point C<br>Surfaces<br><b>B</b> O TERR<br><sup>2</sup> Alignme<br>Sites<br>O <sub>r</sub> Catchma<br><b>E-STI</b> Pipe Net<br><b>TTT</b> Pressure | Location:<br>Bottom of profile view<br><b>Band Type</b><br>Profile Data<br>Profile Data<br>Profile Data<br>Profile Data<br>Profile Data<br>Horizontal G.<br>Vertical Geo PENDIENTE | Style<br><b>PROGRESTVA</b><br>COTA TERRENO<br>COTA RASANTE<br>ALTURA DE CORTE<br>ALTURA DE RELIENO<br>ALINEAMIENTO | $\alpha$<br>$c_{\overline{B}}$<br>中国<br>$\pi_{\vec{b}}$<br>CCL<br>craStyle with<br>$\alpha_B$ | Description Gap<br>0.00mm<br>D. COmm<br>0.00mm<br>0.00mm<br>0.00mm<br>0.00mm<br>0.00mm | ĪV.<br>$\overline{\mathcal{C}}$<br>$\overline{ }$<br>ञ<br>ज<br>जि<br>ঢা | 20.000m<br>20.000m<br>20.000m<br>20.000m<br>20.000m | 5.000m<br>5.000m<br>5.000m<br>5.000m<br>5.000m<br>200 | Show Lab Major Int Minor Int Geometr Label Sta Label End Alignment Profile 1 | $\overline{\mathbf{v}}$<br>नि<br>ল<br>$\frac{1}{2}$ | $\overline{v}$<br>$\overline{v}$<br>$\overline{\mathbf{z}}$<br>$\overline{\nabla}$<br>苘 | JEDEA.<br>IEDEA.<br>DE DE A.<br>DE DE A.<br>JE DE A.<br>IE DE A.<br>FIF DE A. | TERRENO.<br>TERRENO RASANTE<br>TERRENO<br>TERRENO.<br>TERRENO.<br><b>TERRENO</b><br>RASANTE | Profile <sub>2</sub><br><b>JRASANTE</b><br>RASANTE<br>RASANTE<br>RASANTE<br>TERRENO N<br>TERRENO N. | 100.000<br>100.000<br>100.000<br>100.000<br>100.000<br>100.000<br>100.000 | Weeding Stagger L<br>Stagger t<br>No Stagg<br>No Stagg<br>No Stagg<br>No Stagg<br>No Stagg.<br>No Stagg | 全<br>匹<br>×                                                                       |
| Corridor<br>Assemb<br>1 7446.8<br>2 7443.0                                                                                                    | 3 7461 9880m 5900 9240m<br>4 7429.7030m 5912.7530m<br>5 7442 8220m 5882 4730m                                                                                                    | Match major/minor increments to vertical grid intervals                                                            | $\times$                                                                                      | 414241247555888                                                                        |                                                                         |                                                     | Import band set                                       |                                                                              | Command:<br>Command:<br>Command:                    | Save as band set<br><b>DE-EDITGRAPHPROPERTIES</b>                                       |                                                                               | Aceptar                                                                                     | Cancelar                                                                                            | Apply                                                                     |                                                                                                    | Ayuda                                                                             |

Imagen 33 Ventana de Propiedades de perfil

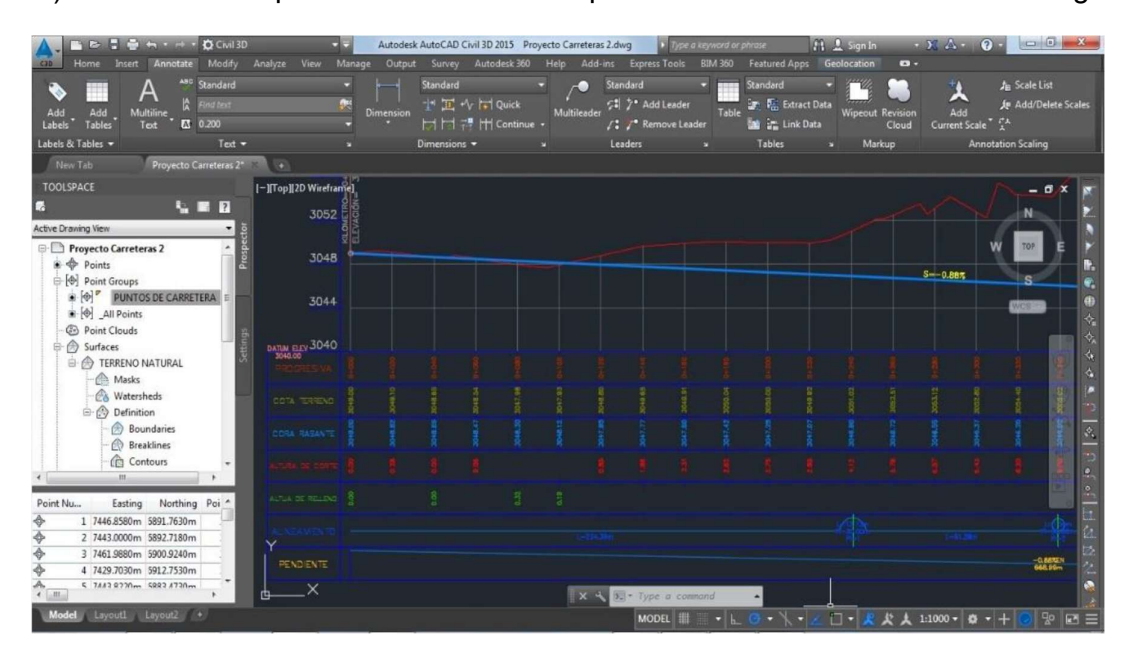

B) en esta lamina presentamos en nuevo perfil actualizado con la Rasante elegida.

Imagen 34 Vista de Perfil final

# 4.11 Determinando la creación del proyecto lineal – Corridor.

A) entramos a la ventana de dialogo Create Corridor: Home/Corridor

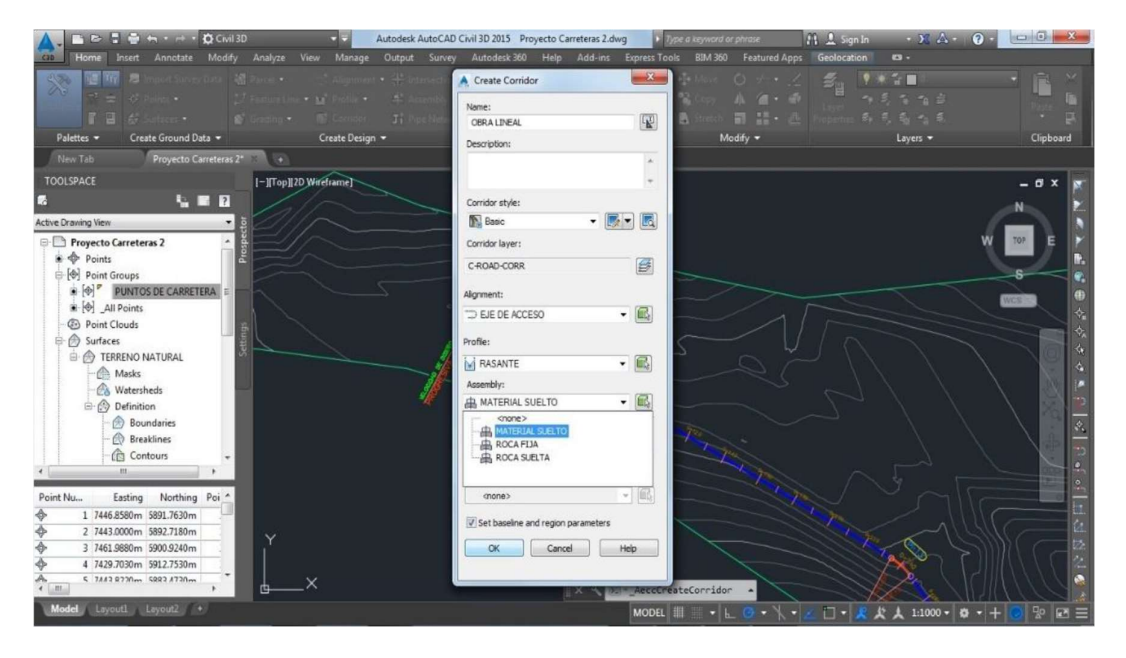

Imagen 35 Ventana de Opciones para Correr el diseño

B) en la ventana de dialogo de Ensamble nos da tres tipos de materiales: Material suelto/ Roca fija/ Roca suelta. Tener presente es en esta ventana donde se definirán los valores de movimientos de tierras y sus respectivos costos.

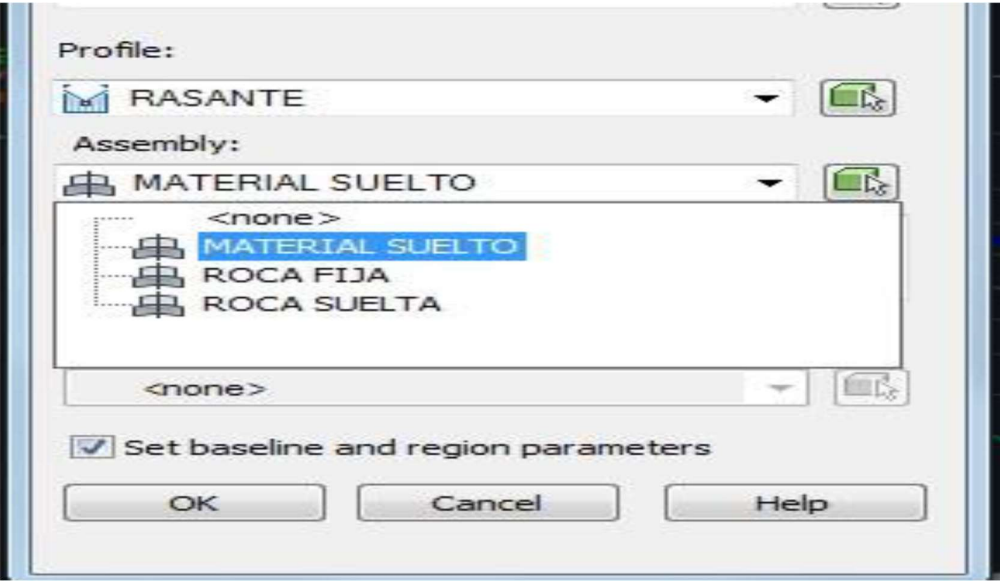

Imagen 36 Ventana de Opciones para parámetros de Diseño

C) Para lograr si modificación le damos en: Prospector/Asssemblies le damos con el clic auxiliar y nos vamos a properties.

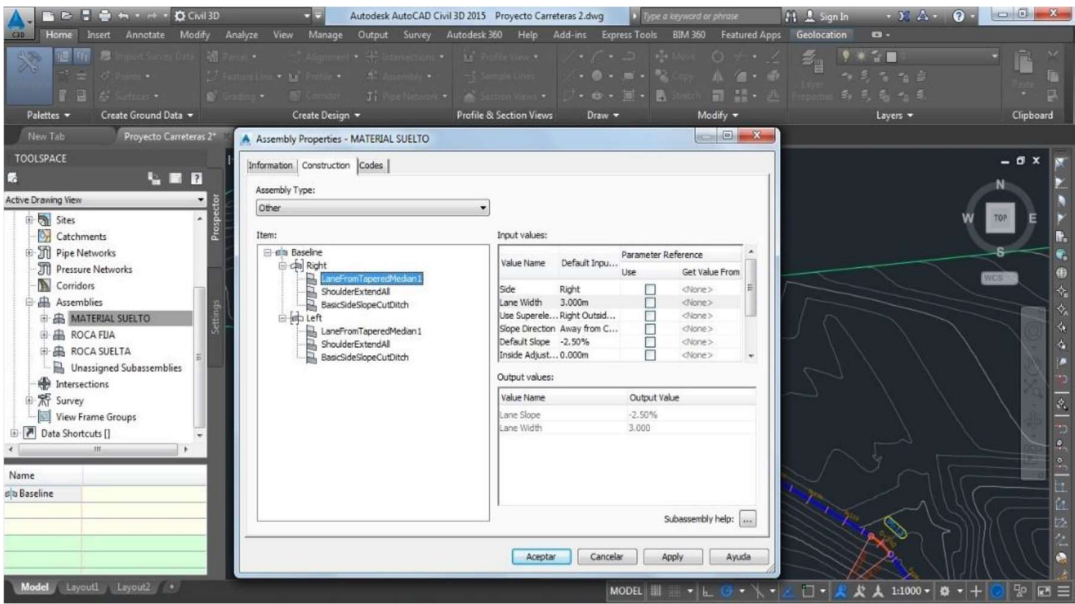

Imagen 37 Ventana para modificación de propiedades

D) en esa ventana realizamos la adecuación para la calzada/ Berma/ Cuneta/ Corte y Relleno. De acuerdo a nuestro proyecto.

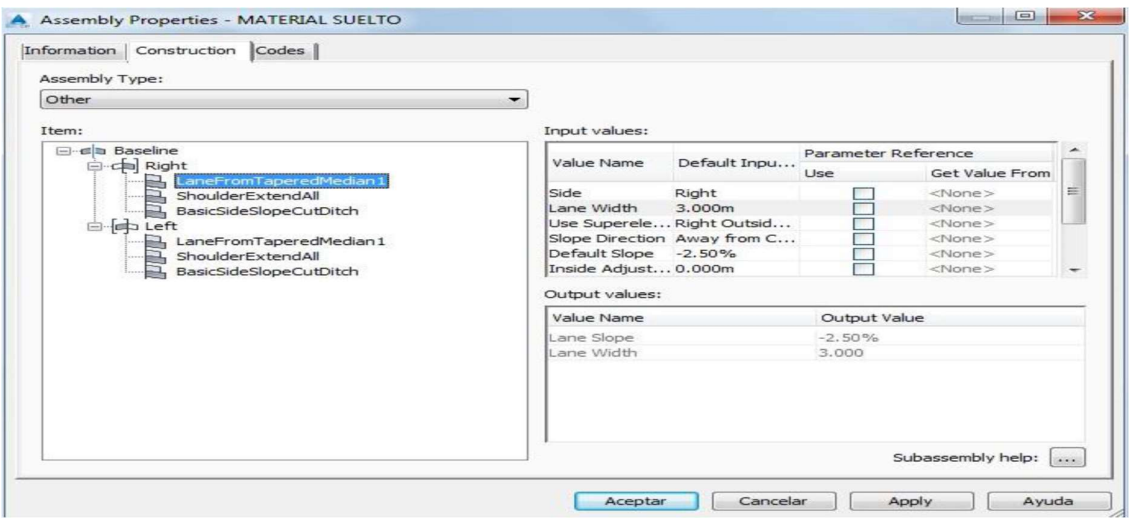

Imagen 38 Ventana de Opciones para Obras complementarias

 E) Determinamos la ejecucion Lineal Home /corridor incrementamos el material en las progresivas del diseño, según EMC: Add Region para cada elemento.

|                                                       | <b>BERWING CIVIL 2D</b><br>Modify<br>Analyze<br>Annotate<br><b>Insert</b>                                                                                                    | 55<br>View<br>Manage | Output<br>Survey | Autodesk AutoCAD Civil 3D 2015 Proyecto Carreteras.dwg<br>Autodesk 360<br>Help | Add-ins Express Tools  | me a keyword or phrase<br><b>BIM 360</b> | Featured Apps                                                                | $11 - 2$ Sign In<br>Geolocation<br>$\mathbf{c}$                                                    | $-234$<br>$\Omega$       | $\Box$ $\Box$      |
|-------------------------------------------------------|----------------------------------------------------------------------------------------------------|----------------------|------------------|--------------------------------------------------------------------------------|------------------------|------------------------------------------|------------------------------------------------------------------------------|----------------------------------------------------------------------------------------------------|--------------------------|--------------------|
| 深<br>YW<br>$-1 - 4$<br>回                              | 12<br>35                                                                                                    | $-31$                | 五                | $+$ 100<br>$\sim$<br>$   -$                                                    | .0.111<br>$-0 - 0 - 0$ |                                          | O <sub>2</sub><br>$A = \begin{bmatrix} 1 & 1 \\ 1 & 1 \end{bmatrix}$<br>冒話・点 | $\sqrt{2}$<br>作業を指導<br>南京高大东                                                                       |                          | F                  |
| Palettes -<br><b>Proyecto Can</b><br><b>TOOLSPACE</b> | A Baseline and Region Parameters - OBRA LINEAL<br>$\begin{bmatrix} \mathbf{D}_\mathbf{v} \\ \mathbf{D}_\mathbf{v} \end{bmatrix} \begin{bmatrix} \mathbf{D}_\mathbf{v} \\ \mathbf{D}_\mathbf{v} \end{bmatrix} = \begin{bmatrix} \mathbf{D}_\mathbf{v} \\ \mathbf{D}_\mathbf{v} \end{bmatrix}$ |                      |                  |                                                                                | Add Baseline           |                                          | Set al Frequencies                                                           | Set al Targets                                                                                     | $-x$                     | Clipboard<br>- 6 x |
|                                                       | Name                                                                                                    | Alignment            | Profile          | Assembly                                                                       | <b>Start Station</b>   | <b>End Station</b>                       | Frequency                                                                    | Target                                                                                             | Override                 |                    |
| Active Drawing View                                   | $\boxminus$ dh <sup>p</sup><br>$BL - EFE$ DE ACCESO - (2)                                                                                                    | EJE DE ACCESO        | RASANTE          |                                                                                | $0+000.00m$            | $1+533.31m$                              |                                                                              | 画                                                                                                  | Ð                        |                    |
| <b>Proyecto</b>                                       | RG - MATERIAL SUELTO - (4)                                                                                                    |                      |                  | MATERIAL SUELTO                                                                | $0+000.00m$            | $-1300.00m$                              | <sup>***</sup> Varies**                                                      | $\overline{\blacksquare}$                                                                          | $\blacksquare$           | TÖP                |
| $\bullet$ $\bullet$ Points                            | $\mathbf{B}$ $\mathbf{V}$ RG - ROCA FIJA - (5)                                                                                                    |                      |                  | <b>ROCA FUA</b>                                                                | $0+500.00m$            | $^{20}$ 1+000.00m                        | "Naries"                                                                     | $\overline{\cdots}$                                                                                | $\overline{\phantom{a}}$ |                    |
| A Point G                                             | RG - ROCA SUELTA - (6)                                                                                                    |                      |                  | ROCA SUELTA                                                                    | $1+000.00m$            | $31+533.31m$                             | "R **Varies"                                                                 | $\overline{\cdots}$                                                                                | $\cdots$                 | s                  |
| $\bullet$ $\Theta$ <sup>P</sup>                       |                                                                                                    |                      |                  |                                                                                |                        |                                          |                                                                              |                                                                                                    |                          |                    |
| $\bullet$ $\lbrack \Phi \rbrack$ Al                   |                                                                                                    |                      |                  |                                                                                |                        |                                          |                                                                              |                                                                                                    |                          |                    |
| <b>B</b> Point O                                      |                                                                                                    |                      |                  |                                                                                |                        |                                          |                                                                              |                                                                                                    |                          |                    |
| <b>B</b> Surface                                      |                                                                                                    |                      |                  |                                                                                |                        |                                          |                                                                              |                                                                                                    |                          |                    |
| <b>B</b> @ TER                                        |                                                                                                    |                      |                  |                                                                                |                        |                                          |                                                                              |                                                                                                    |                          |                    |
| ± → Alignm                                            |                                                                                                    |                      |                  |                                                                                |                        |                                          |                                                                              |                                                                                                    |                          |                    |
| G Sites                                               |                                                                                                    |                      |                  |                                                                                |                        |                                          |                                                                              |                                                                                                    |                          |                    |
| <b>OH</b> Catchm                                      |                                                                                                    |                      |                  |                                                                                |                        |                                          |                                                                              |                                                                                                    |                          |                    |
| <b>图 Pipe Ne</b>                                      |                                                                                                    |                      |                  |                                                                                |                        |                                          |                                                                              |                                                                                                    |                          |                    |
| <b>T</b> Pressun                                      |                                                                                                    |                      |                  |                                                                                |                        |                                          |                                                                              |                                                                                                    |                          |                    |
| Corrido                                               | $\epsilon$                                                                                                    |                      |                  | m                                                                              |                        |                                          |                                                                              |                                                                                                    |                          |                    |
| Assemb                                                | <b>B</b> Select region from drawing                                                                                                    |                      |                  |                                                                                |                        |                                          |                                                                              | Lock Regions To: Geometry Locking                                                                  |                          |                    |
|                                                       |                                                                                                    |                      |                  |                                                                                |                        |                                          |                                                                              |                                                                                                    |                          |                    |
| Point Nu                                              |                                                                                                    |                      |                  |                                                                                |                        |                                          | Cancelar<br>Aceptar                                                          | <b>Apply</b>                                                                                       | Ayuda                    |                    |
| 1 74461                                               |                                                                                                    |                      |                  |                                                                                |                        |                                          |                                                                              |                                                                                                    |                          |                    |
|                                                       | 2 7443 Obodive 5892, 7180m<br>3 7461,9880m 5900,9240m                                                                                                    |                      |                  |                                                                                |                        |                                          |                                                                              |                                                                                                    |                          |                    |
|                                                       | 4 7429.7030m 5912.7530m                                                                                                    |                      |                  |                                                                                |                        |                                          |                                                                              |                                                                                                    |                          |                    |
|                                                       | 5 7442 8770m 5882 4720m                                                                                                    |                      |                  |                                                                                |                        |                                          |                                                                              |                                                                                                    |                          |                    |
| A                                                     |                                                                                                    |                      |                  |                                                                                |                        | <b>Bulle</b> AecoCreateCorridor          |                                                                              |                                                                                                    |                          |                    |
| Model                                                 | Layout1 Layout2 .                                                                                                    |                      |                  |                                                                                |                        | MODEL III                                | $-1.0 - 1.$                                                                  | $\bullet$ $\cancel{R}$ $\cancel{R}$ $\cancel{A}$ 1:1000 $\bullet$ $\cancel{B}$ $\bullet$ $\ket{+}$ |                          | 50<br>$\boxed{6}$  |

Imagen 39 Ventana de opciones de material en progresivas

F) dándole clic en Frecuency le incrementamos el alineamiento cada 10 m. en las curvas y espirales:

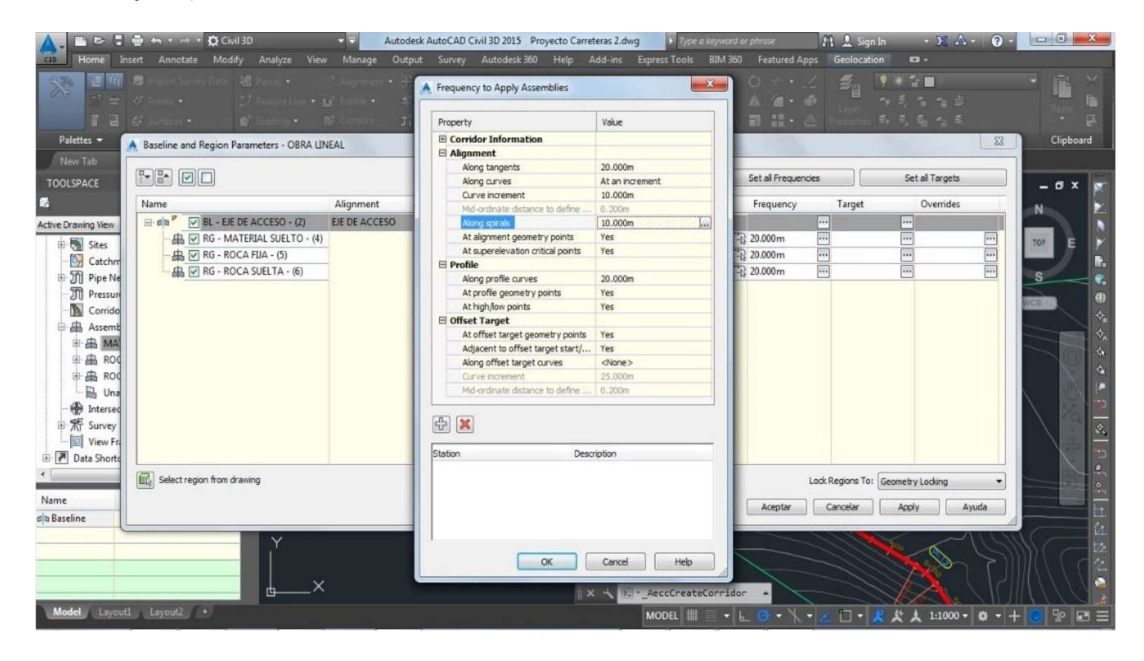

Imagen 40 Ventana de opciones para alineamiento en Eje de Via

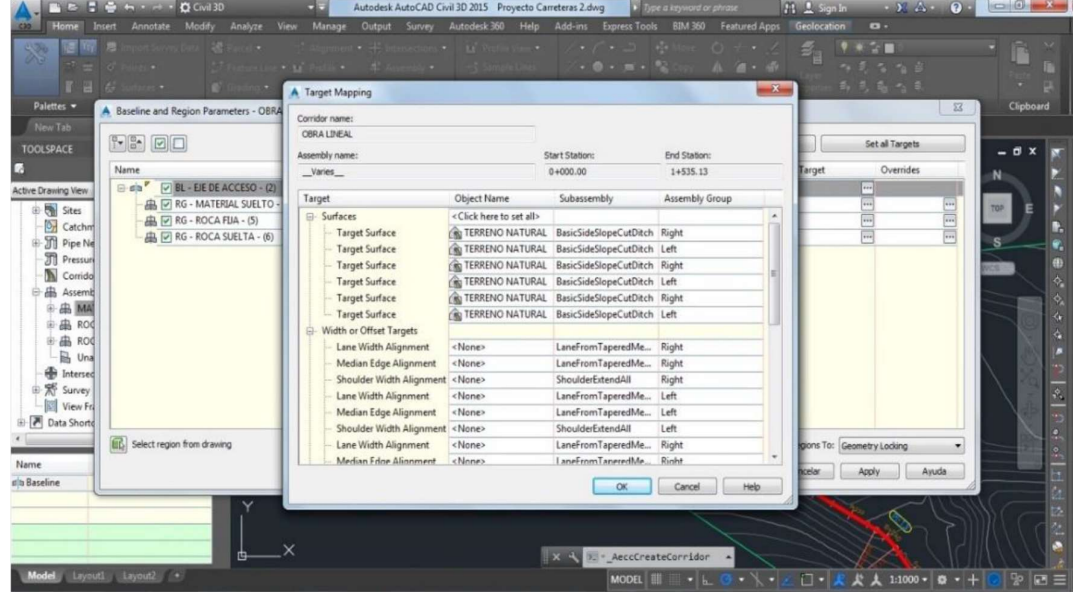

G) para activar la superficie del terreno de damos en Target:

Imagen 41 Ventana de Opciones de edición para Alineamiento de Eje Vial

H) dándole en ok, aplica al software, Rebuild corridor y se generara nuestra proyecto Lineal.

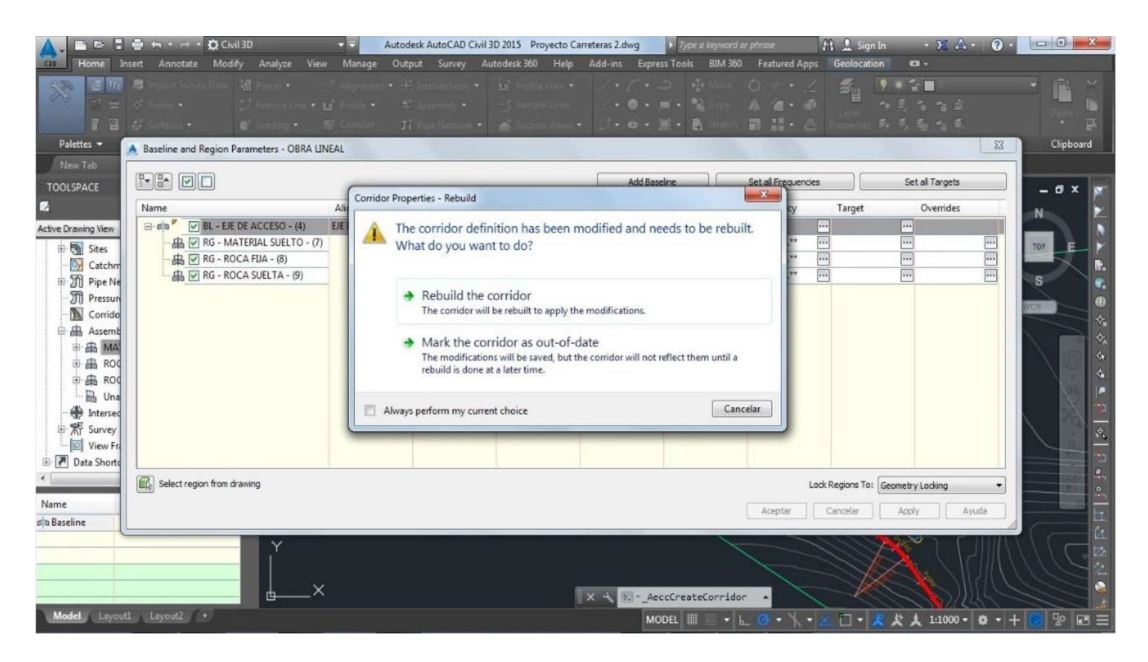

Imagen 42 Vista para generar la muestra

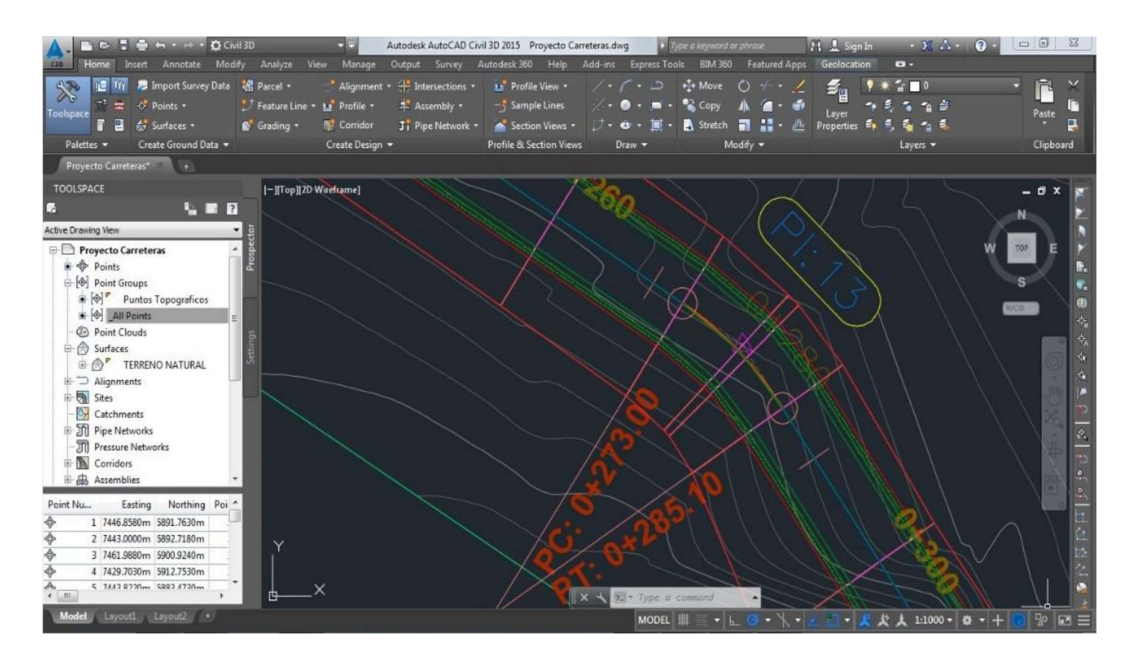

Imagen 43 Vista para generar la muestra en planta

I) Determinando la Superficie para el proyecto lineal –Corridor, elegimos el corridor (Obra Lineal) le damos al clic derecho y nos da Corridor Properties…

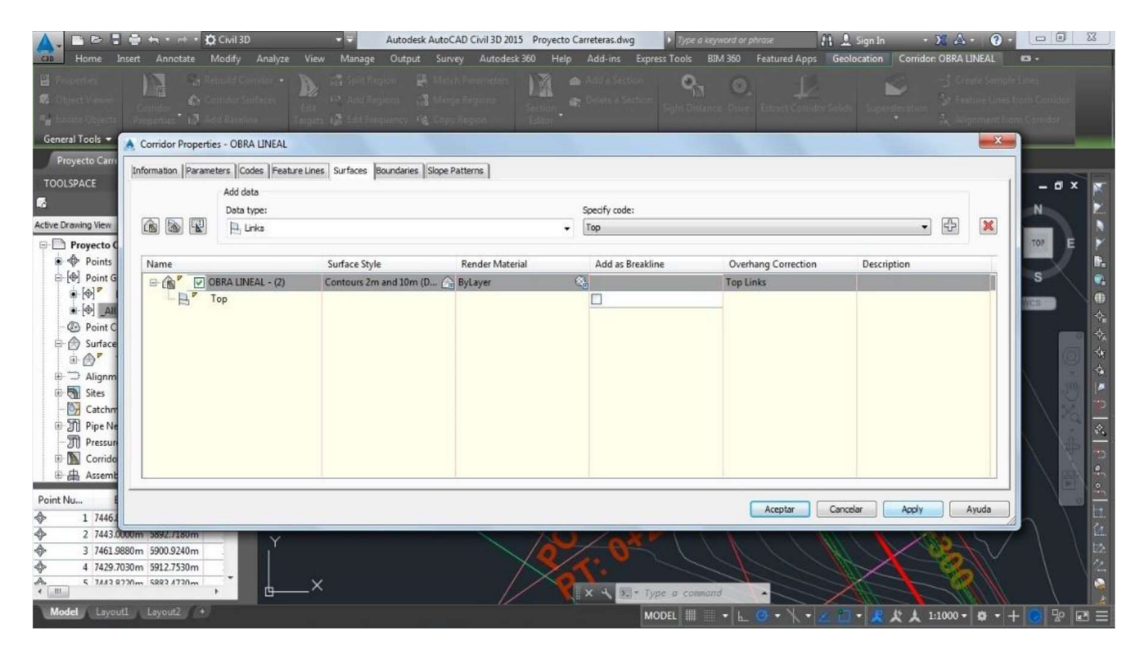

Imagen 44 Ventana de opciones de obra lineal

En la pestaña Boundaries Creamos un Daylight.

| General Tools -<br>New Tab<br><b>TOOLSPACE</b> | $\sqrt{3}$<br>A Corridor Properties - OBRA LINEAL | 项<br>Information   Parameters   Codes   Feature Lines   Surfaces   Boundaries   Slope Patterns |                          | о.<br>o.    |                              | $\mathbf{x}$<br>$ \sigma$ $x$ |
|------------------------------------------------|---------------------------------------------------|------------------------------------------------------------------------------------------------|--------------------------|-------------|------------------------------|-------------------------------|
|                                                | Name                                              | Description                                                                                    | <b>Render Material</b>   | Definitions | Use Type                     |                               |
| Active Drawing View                            | $-\mathbb{G}$<br><b>OBRA LINEA</b>                | Corridor extents as outer boundary                                                             |                          |             |                              |                               |
| <b>E</b> Proyecto                              |                                                   | <b>Add Automatically</b>                                                                       | Daylight                 |             |                              | FÖT.                          |
| $\bullet$ $\bullet$ Points                     |                                                   | Add Interactively                                                                              | Daylight_Cut             |             |                              |                               |
| + [+] Point G                                  |                                                   | Add From Polygon                                                                               | Daylight_Fill            |             |                              | s                             |
| <b>B</b> Point C<br><b>E</b> A Surface         |                                                   | Copy value to clipboard                                                                        | Daylight_Sub<br>Ditch In |             |                              |                               |
| Alignm                                         |                                                   | Copy to clipboard                                                                              | Ditch_Out                |             |                              |                               |
| <b>El Sites</b>                                |                                                   | Refresh                                                                                        | EPS                      |             |                              |                               |
| Catchm<br>+ C Pipe Ne                          |                                                   |                                                                                                | EPS_Base<br>EPS Pavel    |             |                              |                               |
| <b>Til</b> Pressun                             |                                                   |                                                                                                | EPS_Pave2                |             |                              |                               |
| <b>E</b> Corrido                               |                                                   |                                                                                                | Hinge                    |             |                              |                               |
| Assemb<br>htersed                              |                                                   |                                                                                                | Hinge_Cut                |             |                              |                               |
|                                                |                                                   |                                                                                                | Hinge_Fill               |             |                              |                               |
| View Fr                                        |                                                   |                                                                                                |                          |             |                              |                               |
|                                                |                                                   |                                                                                                |                          |             |                              |                               |
|                                                |                                                   |                                                                                                |                          |             |                              |                               |
|                                                |                                                   |                                                                                                |                          |             |                              |                               |
|                                                |                                                   |                                                                                                |                          |             |                              |                               |
| B W Survey                                     |                                                   |                                                                                                |                          |             | Cancelar<br>Aceptar<br>Apply | Ayuda                         |

Imagen 45 Ventana de opciones de obra lineal – opciones de Daylight

Aplicarmos / Rebuild the corridor / aceptamos y nos da la superficie del proyecto Lineal.

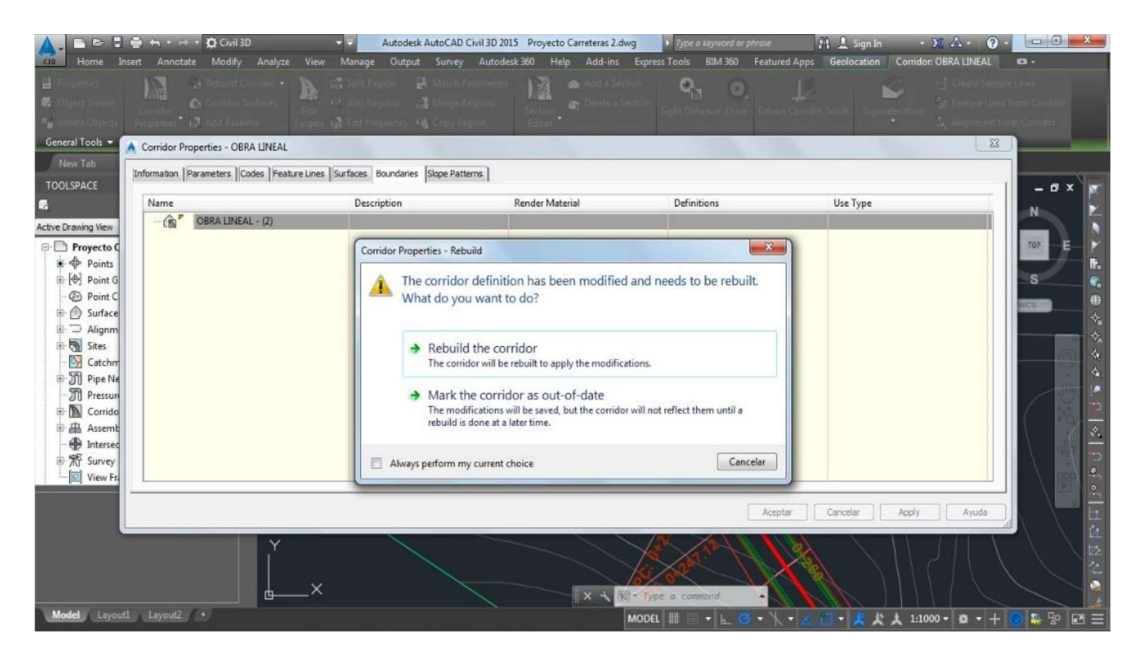

Imagen 46 Vista de opciones para correr método para obra lineal

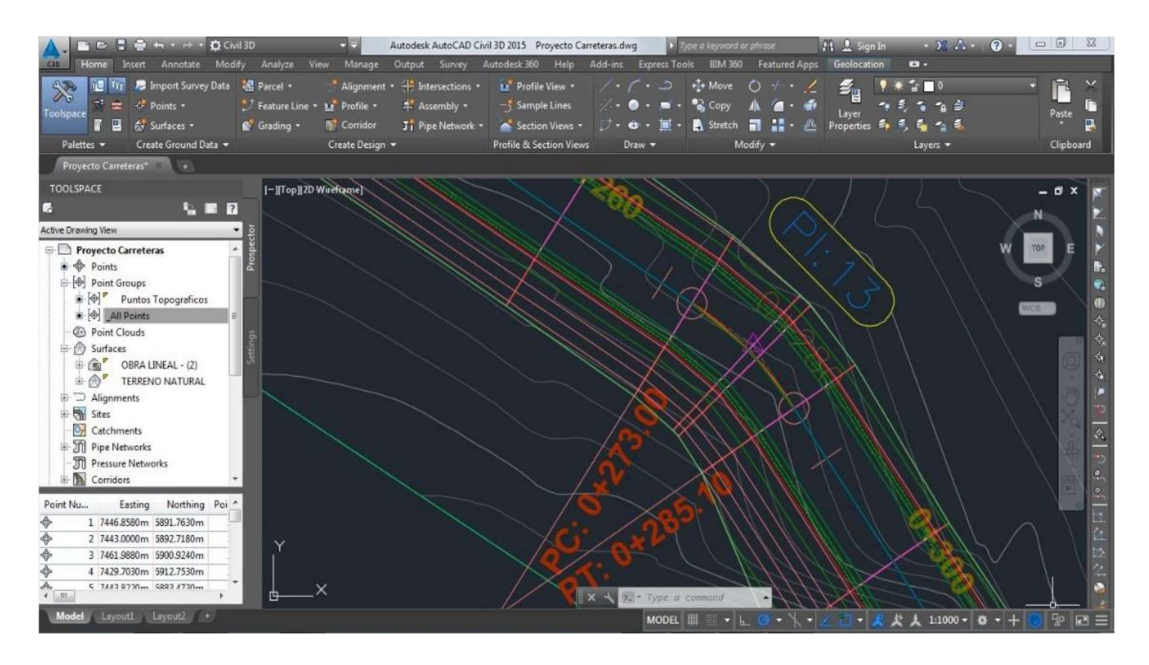

Imagen 47 Vista del eje de Vía con sus componentes en planta

## 4.12 Generar Sample Lines.

A) al general los simple lines o líneas de muestreo, tenemos que ir Home/ Sample Line/ elegimos nuestro alineamiento.

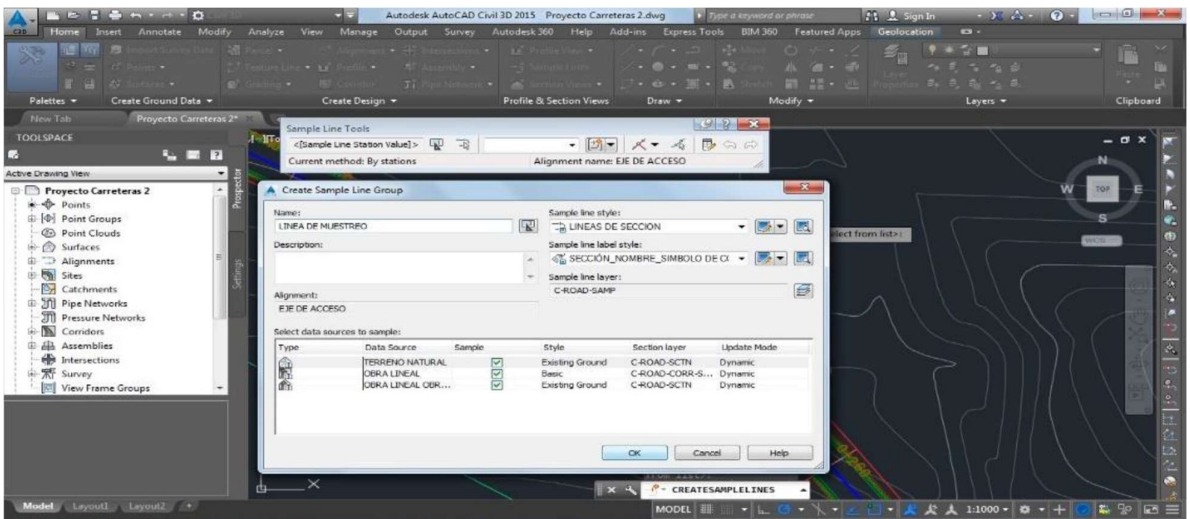

Imagen 48 Ventana de opciones para muestreo

B) Despues de dar los parametros a la plantilla que se usara, le damos Ok.

elegimos la opción By range by stations, nos presentan otro ventana de dialogo en donde veremos que estén configurados las longitudes del muestreo.

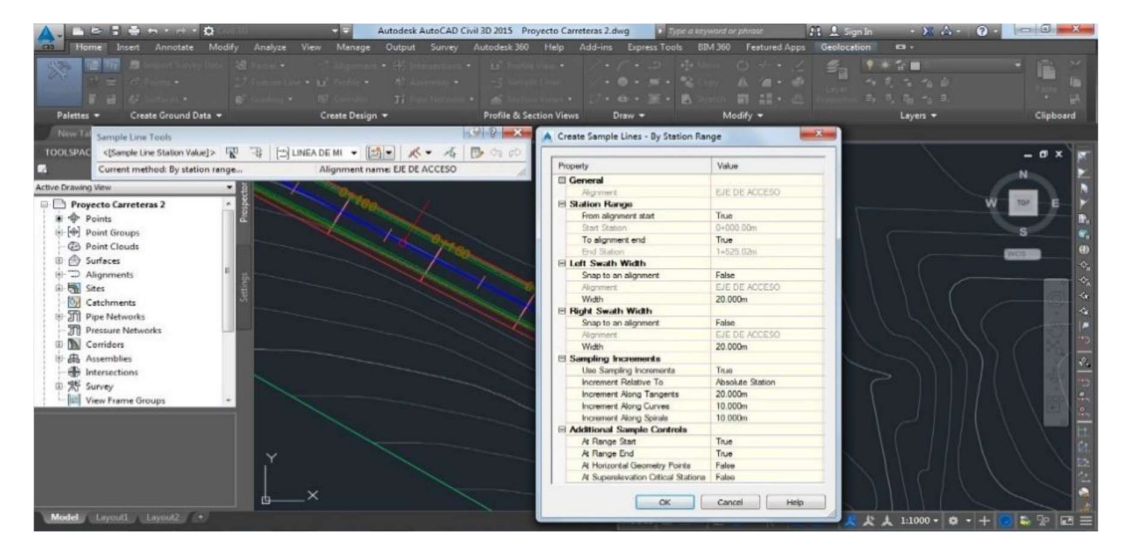

Imagen 49 Ventana para Configuración de Distancias de Muestreo

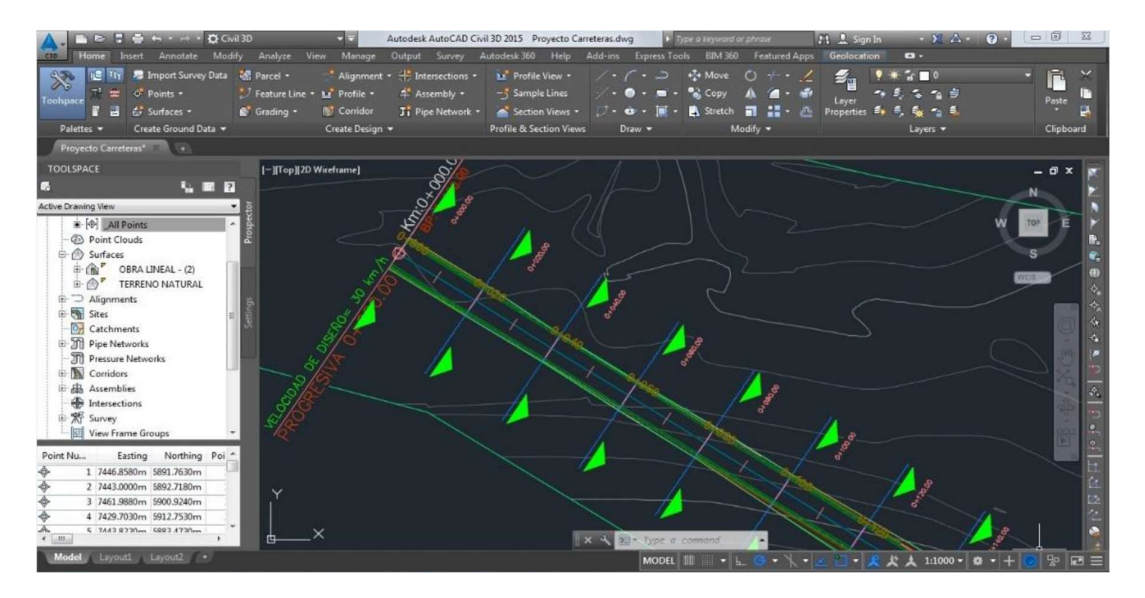

C) Aca se nos representa las líneas de muestreo de la planta general del proyecto.

Imagen 50 Vista de Línea de muestreo en Planta

# 4.13 Insertar Sección Transversal.

A) Le damos y nos encontramos en Home/Section Views/Create multiples views.

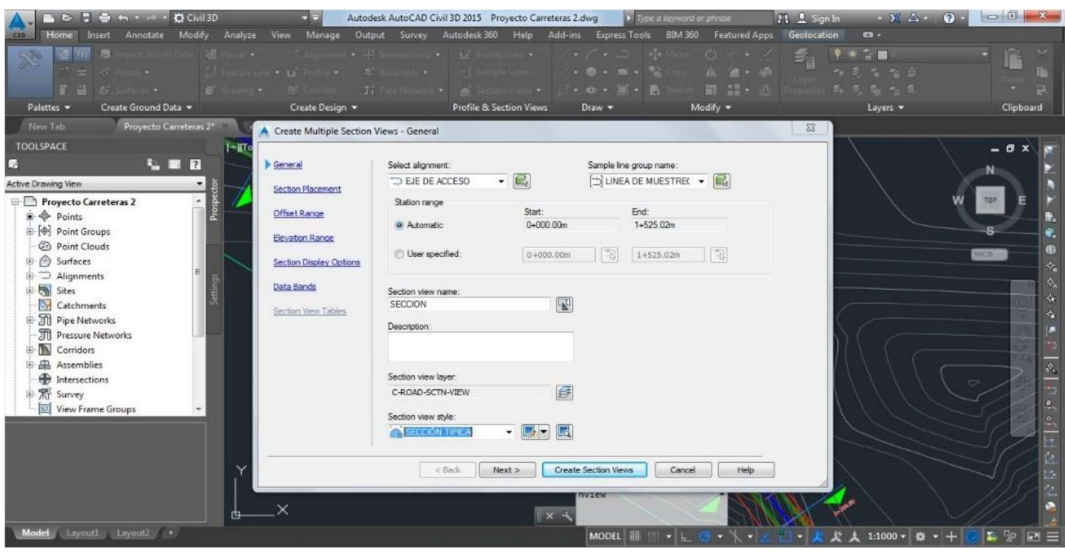

Imagen 51 Ventana de Opciones de Sección transversal

B) elegimos siguiente y siguiente hasta que nos salga Create section views.

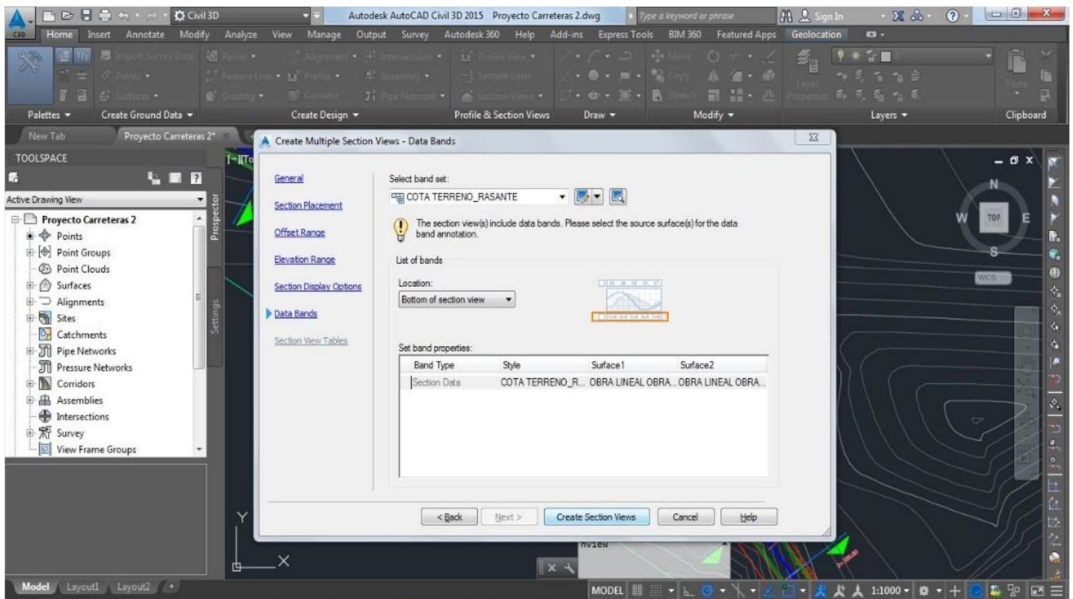

Imagen 52 Ventana de Opciones para Crear secciones

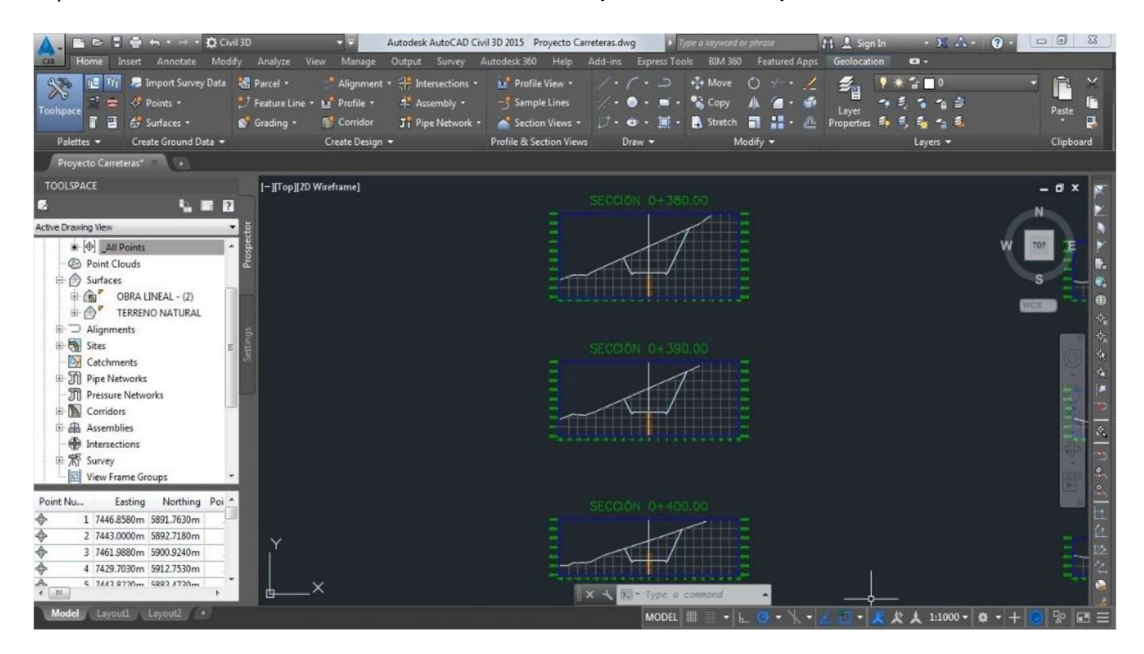

# C) nos dara como resultado una sección típica de tres tipos de material

Imagen 53 Vista de Tipo de Sección

D) se debe de calcular los peraltes de nuestro proyecto

Dirigirse a Prostector<<Alignmets<<Centerline Alignmets<EJE DE ACCESO<<Edit superrelevation, para luego darle en Calculate.

![](_page_70_Figure_2.jpeg)

Imagen 54 Ventana de Opciones para Calculo de Peraltes

![](_page_70_Figure_4.jpeg)

Imagen 55 Ventana de confinación para Cálculo de Peraltes

Para la siguiente ventana de dialogo ingresamos para Berma: 0.50m ancho. Bombeo -4% y la norma ASSHOT 2011, 12% .

![](_page_71_Picture_21.jpeg)

Imagen 56 Ventana de diseño de Berma

![](_page_71_Picture_22.jpeg)

Imagen 57 Ventana de diseño de Bombeo
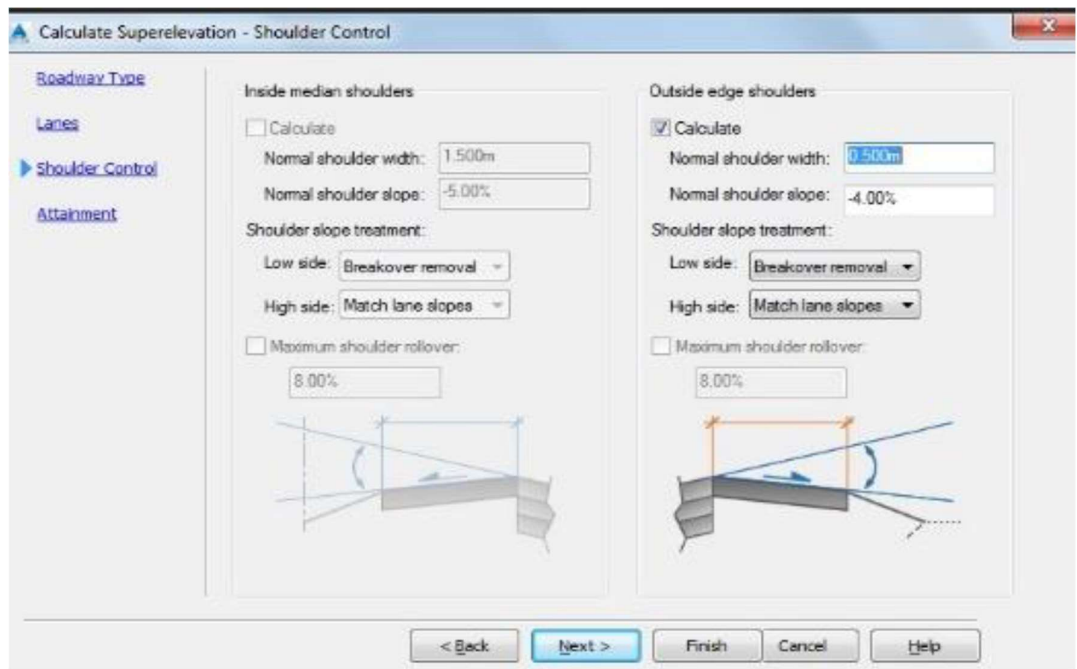

Imagen 58 Ventana de diseño de Berma

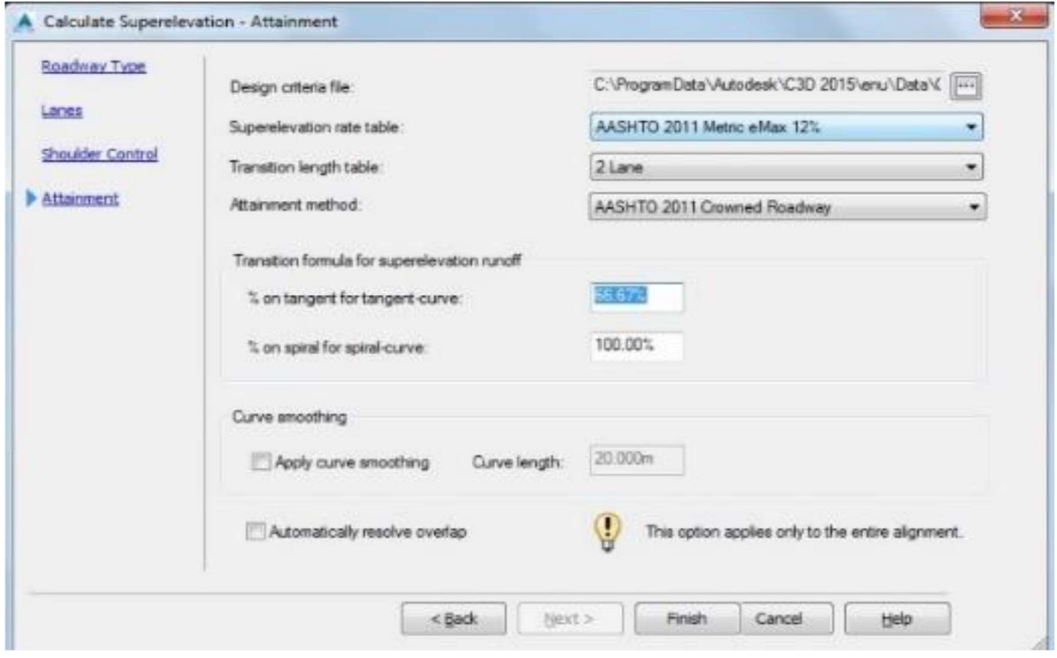

Imagen 59 Ventana de diseño de Obras complementarias

En esta etapa se nos da un cuadro del calculo de peraltes para las secciones y para todas las curvas.

| <b>C I C H · - · D CWI3D</b><br>nsert Annotate<br>476<br>æ<br>of Points -<br>oolspace<br>& Surfaces +<br>Create Ground Data =<br>Palettes *                                                                                                    | Modify<br>Analyze View Manage<br>Import Survey Data M Parcel .<br>"T Feature Line . 14" Profile .<br>C Grading .                                                                                                    | - 3<br><b>NT</b> : Corridor<br>Create Design = | Alignment . + Intersections .<br>4 <sup>*</sup> Assembly -                                    | Autodesk AutoCAD Civil 3D 2015 Proyecto Carreteras 2.dwg<br>Output Survey Autodesk 360 Help<br>La <sup>*</sup> Profile View *<br>- Sample Lines<br>Ji Pipe Network + 6 Section Views + 3 + 8 + 8 Stretch<br><b>Profile &amp; Section Views</b> | V Type a knyword or phrase<br>Add-ins Express Tools<br>$+2 +$ Move<br>$\angle \cdot \cdot \cdot$ = $\cdot$ $\cdot$ $\cdot$ Copy<br>Draw - | <b>BIM 360 Featured Apps Geolocation</b><br>$0 + 1$<br><b>HE-</b><br>m.<br>A<br>Modify =                                                 | $\mathbf{X}$ $\mathbf{A}$ $\mathbf{Q}$<br><b>All A. Sign In</b><br>$\bullet$<br>E.<br>$25 - 10$<br>Layer<br>Properties # #<br>Layers = | <b>ICHIORES</b><br>Paste<br>Clipboard |
|----------------------------------------------------------------------------------------------------|----------------------------------------------------------------------------------------------------|------------------------------------------------|-----------------------------------------------------------------------------------------------|----------------------------------------------------------------------------------------------------|----------------------------------------------------------------------------------------------------|----------------------------------------------------------------------------------------------------|----------------------------------------------------------------------------------------------------|---------------------------------------|
| New Tab                                                                                                    | Proyecto Carreteras 2* * *                                                                                                    |                                                |                                                                                               |                                                                                                    |                                                                                                    |                                                                                                    |                                                                                                    |                                       |
| <b>TOOLSPACE</b>                                                                                                    | -  Top  2D Wireframe]<br>$\blacksquare$                                                                                                    |                                                |                                                                                               |                                                                                                    |                                                                                                    |                                                                                                    |                                                                                                    | $ \theta$ $\times$                    |
|                                                                                                    | $\rightarrow$<br>$\blacksquare$                                                                                                    |                                                |                                                                                               |                                                                                                    |                                                                                                    |                                                                                                    |                                                                                                    | 77                                    |
| Superelevation Curve<br>Level Crown<br><b>E</b> Runoff<br>Level Crown<br>Reverse Crown<br>Low Shoulder Match 1+284.80m<br>Begin Curve<br>Begin Full Super<br><b>Transition Out Region</b><br>Runoff<br>End Full Super<br>End Curve<br>Low Shoulder Match 1+347.68m -<br><b>Reverse Crown</b><br>Level Crown | <b>Start Station</b><br>End Station<br>$1+265.54m$ -2<br>1+265.54m -2 1+317.54 -2 52.000m<br>$1 - 265.54m$<br>$1+275.17m$<br>$1+300.20m$ -B<br>$1 - 317.54m$<br>1+314.94m 2 1+386.20. 2 71.259m<br>1+314.94m 2:1+366.94. 2:52.000m<br>$1+314.94m$ -B<br>$1+332.27m$<br>$1+357.31m$ <sup>7</sup><br>$1 - 366.94m$ -2 | Length                                         | Overlap<br>0.00%<br>0.00%<br>2.00%<br>4.00%<br>10.80%<br>10.80%<br>4.00%<br>2.00%<br>$0.00\%$ | Left Outside Should Left Outside Lane<br>$0.00\%$<br>$0.00\%$<br>2.00%<br>4.00%<br>10.80%<br>10.80%<br>4.00%<br>2.00%<br>0.00%                                                                                                    | Right Outside Lane<br>$-2.00\%$<br>$-2.00\%$<br>$-2.00\%$<br>$-4.00\%$<br>$-10.80\%$<br>$-10.80\%$<br>$-4.00\%$<br>$-2.00\%$<br>$-2.00\%$ | Right Outside Shou<br>$-4.00\%$<br>$-4.00\%$<br>$-4.00\%$<br>$-4.00\%$<br>$-10.80\%$<br>$-10.80%$<br>$-4.00\%$<br>$-4.00\%$<br>$-4.00\%$ |                                                                                                    | $\phi$<br>$\Diamond$<br>a.<br>A,      |
| Runout<br>Level Crown<br>Begin Normal Crown 1+376.57m<br>Model Layouti Layouti .                                                                                                    | 1+366.94m -8 1+376.57. -8 9.630m<br>$1+366.94m$<br>idh-                                                                                                    |                                                | 0.00%<br>$-2.00\%$                                                                            | 0.00%<br>$-2.00\%$<br>1.11<br>$x +$                                                                                                    | $-2.00\%$<br>$-2.00\%$<br>2.222<br>E + Type a command<br>MODEL III                                                                        | $-4.00\%$<br>$-4.00\%$<br>. 224<br>$-1.0 - 1.1$                                                                                          | $-1.22 + 1.1000 - 0 - +$                                                                                                    | <b>L</b> 9 田 三                        |

Imagen 60 Vista de cuadro de peraltes

Se necesita actualizar el corredor de nuestro proyecto, para poder observar las modificaciones en la secciones múltiples del proyecto.

| cab<br>nsert<br>38<br>îΞ<br>Try.<br>◆<br>÷<br>Toolspace                                                              | <b>BEERH · + · DCIVIL3D</b><br>Analyze<br>Modify<br>Annotate<br>端 Parcel ·<br><b>Burden Survey Data</b><br>** Feature Line<br>& Points . | 55<br>View<br>Manage<br><b>La</b> Profile - | Autodesk AutoCAD Civil 3D 2015 Proyecto Carreteras 2.dwg<br>Output<br>Autodesk 360 Help<br>Survey<br>Alignment · + Intersections ·<br>$-\frac{1}{3}$ Sample Lines<br><sup>*</sup> Assembly * | La <sup>*</sup> Profile View ·<br>$\sqrt{ }$    | > Type a keyword or phrase<br>Add-ins Express Tools<br><b>BIM 360</b><br>$\frac{1}{2}$ Move<br>ೂ<br>- -<br><sup>o</sup> Copy<br>▭ | <b>Featured Apps</b><br>$\circ$<br>$+ \cdot 2$ | $\mathcal{X}$ $\Lambda$<br>11 L. Sign In<br>Geolocation<br>$\mathbf{a}$ .<br>$\varepsilon_{\rm g}$<br>20<br>Layer | $\Box$ $\Box$ $\Box$<br>$\Omega$<br>Ē<br>×<br>ы<br>Paste            |
|----------------------------------------------------------------------------------------------------|----------------------------------------------------------------------------------------------------|---------------------------------------------|----------------------------------------------------------------------------------------------------|-------------------------------------------------|----------------------------------------------------------------------------------------------------|------------------------------------------------|----------------------------------------------------------------------------------------------------|---------------------------------------------------------------------|
| 몤                                                                                                    | C' Grading .<br>for Surfaces .                                                                                                    | <b>N</b> Corridor                           | Ji Pipe Network .                                                                                                    | Section Views<br>$\mathcal{F}$ . $\mathbf{e}$ . | Stretch<br>$\mathbf{u}$ .                                                                                                    | u.<br>ы<br>$\mu$                               | Properties <sup>2</sup><br>т.                                                                                     | o                                                                   |
| Palettes -<br>New Tab                                                                                                | Create Ground Data -<br>Proyecto Carreteras 2*                                                                                           | Create Design -                             |                                                                                                    | <b>Profile &amp; Section Views</b>              | Draw -                                                                                                    | Modify -                                       | Layers -                                                                                                    | Clipboard                                                           |
| <b>TOOLSPACE</b>                                                                                                    |                                                                                                    |                                             |                                                                                                    |                                                 |                                                                                                    |                                                |                                                                                                    |                                                                     |
| в                                                                                                    | <b>SER</b>                                                                                                    | [-][Top][2D Wireframe]                      |                                                                                                    |                                                 |                                                                                                    |                                                |                                                                                                    | $-6x$                                                               |
| Active Drawing View<br><b>ED Pipe Networks</b><br><b>TI</b> Pressure Networks<br>Corridors<br><b>D. D. CBRAINEAL</b> | Prospy                                                                                                    |                                             |                                                                                                    |                                                 | SECCIÓN 1+130.00                                                                                                    |                                                |                                                                                                    | <b>TOP</b>                                                          |
| E Assemblies<br>Intersections<br>田 新 Survey<br>View Frame Group                                                      | Properties<br>Corridor Section Editor<br>Rebuild<br>Rebuild - Automatic                                                                  | 3078<br>3074<br>3072                        |                                                                                                    |                                                 |                                                                                                    |                                                | 3076<br>3074<br>3072                                                                                              | Œ<br>WCS <sup>I</sup><br>$\triangle$<br>$\boldsymbol{\phi}_i$<br>a, |
| Data Shortcuts []<br>Surfaces                                                                                        | Drive                                                                                                    | 3070                                        |                                                                                                    |                                                 |                                                                                                    |                                                | 3070                                                                                                    |                                                                     |
| $\overrightarrow{E}$ $\overrightarrow{a}$ Alignments<br>Pipe Networks<br>Pressure Network<br>View Frame Group        | Select<br>Zoom to<br>Pan to<br>Export LandXML                                                                                            | 3068<br>3066                                | $-20 - 18 - 18$                                                                                                    |                                                 |                                                                                                    |                                                | 3068<br>toes<br>TB.<br>20.                                                                                        | $\phi_{\rm s}$<br>÷.<br>$\bullet$                                   |
|                                                                                                    | Refresh                                                                                                    |                                             |                                                                                                    |                                                 |                                                                                                    |                                                |                                                                                                    | $\overline{\phantom{a}}$                                            |
| Name<br>$ds^2$                                                                                                    | Alignment<br>BL - EJE DE EJE DE ACCES RASANTE<br>凸<br>Layoutl Layout2 +                                                                  |                                             |                                                                                                    |                                                 | $X = \sqrt{X}$ $\sqrt{X}$ = Type a command<br>MODEL III<br>$\blacksquare$ $\blacksquare$                                          | <b>SECT</b><br>о                               | 至<br>- 1                                                                                                    | 巨体噪色<br>1 50<br>$1:1000 - 8 + +$<br>$\Box \equiv$                   |

Imagen 61 Vista de Secciones múltiples Ventana de diseño de Bombeo

Visualización del peralte calculado en las secciones.

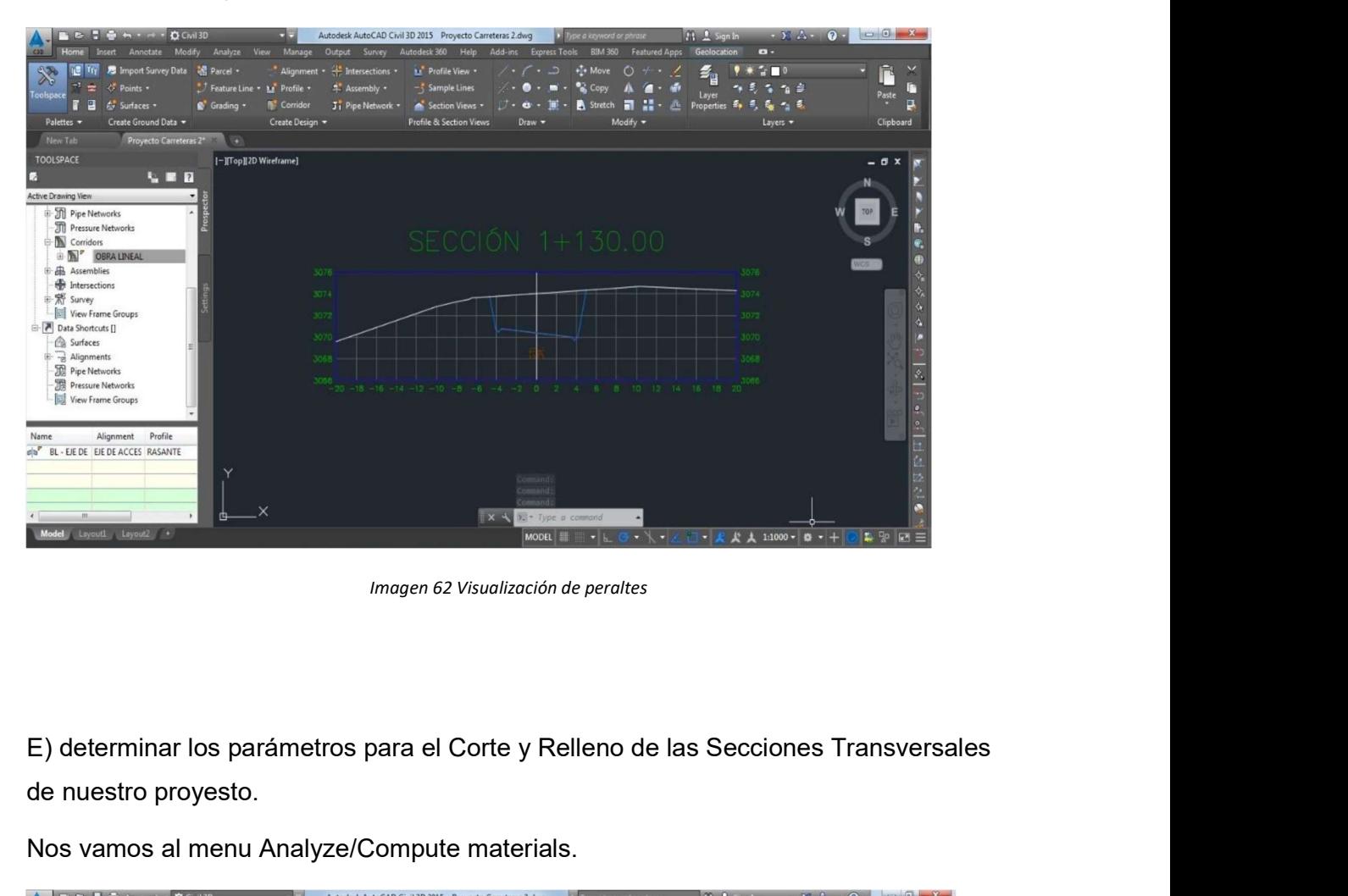

Imagen 62 Visualización de peraltes

de nuestro proyesto.

Nos vamos al menu Analyze/Compute materials.

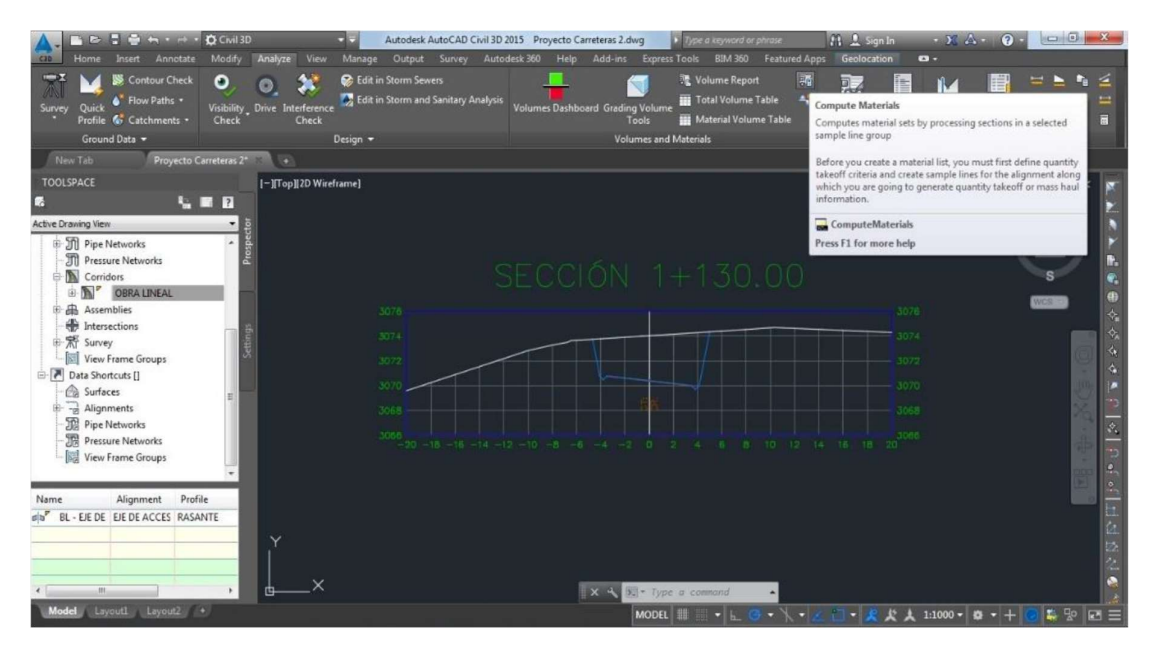

Imagen 63 Vista de ventana para configuración de Corte y relleno

En esta ventana le damos a: El alineamiento y líneas de muestreo:

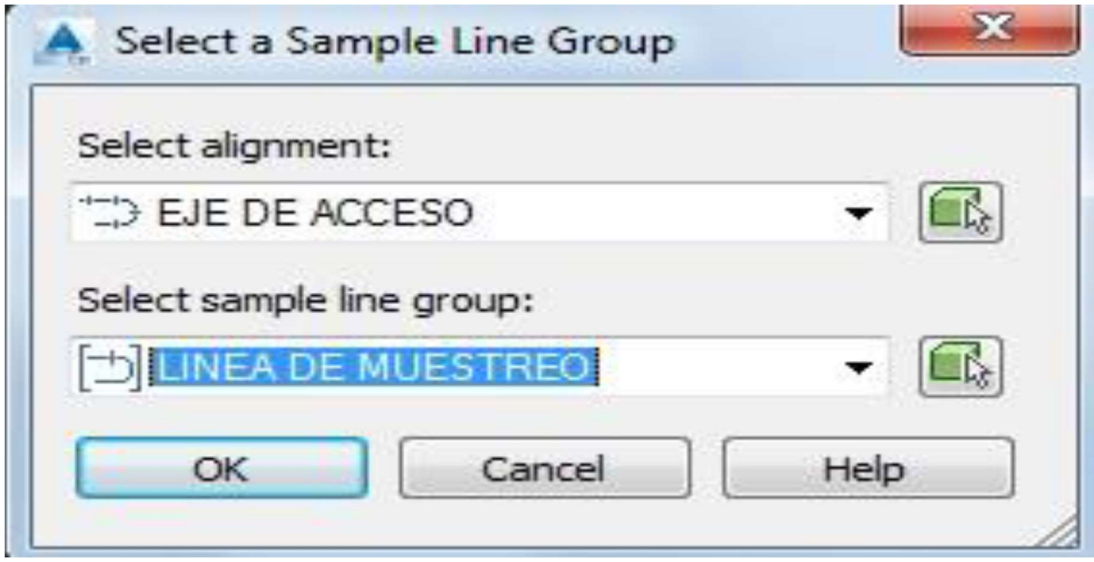

Imagen 64 Ventana de Opciones para Alineamiento

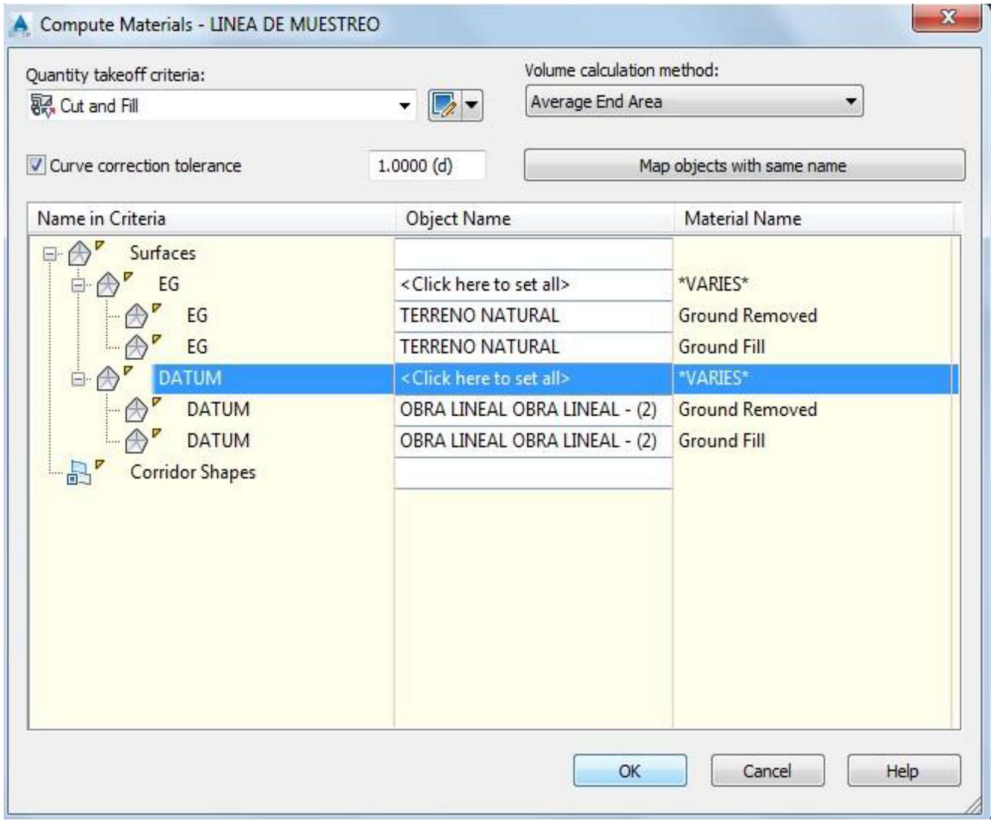

Imagen 65 Ventana de Opciones para corte y relleno en Línea de Muestreo

 $\bullet$  $\infty$  $\bullet$ [-][Top][2D Wirefra  $P$  $\begin{bmatrix} \begin{bmatrix} \begin{bmatrix} \end{bmatrix} & \begin{bmatrix} \end{bmatrix} &$  $\ddot{\circ}$  $\overline{a}$ Pipe N **A** Corri 栅  $\overline{\mathbb{R}}$ 

Aca se realiza el cálculo de corte de terreno y de los rellenos en las secciones.

Imagen 66 Vista de secciones indicando los cortes y rellenos

#### 4.14 Generando el Reporte Movimiento de Tierra

A) en esta etapa generaremos los reportes correspondientes al movimiento de tierra:

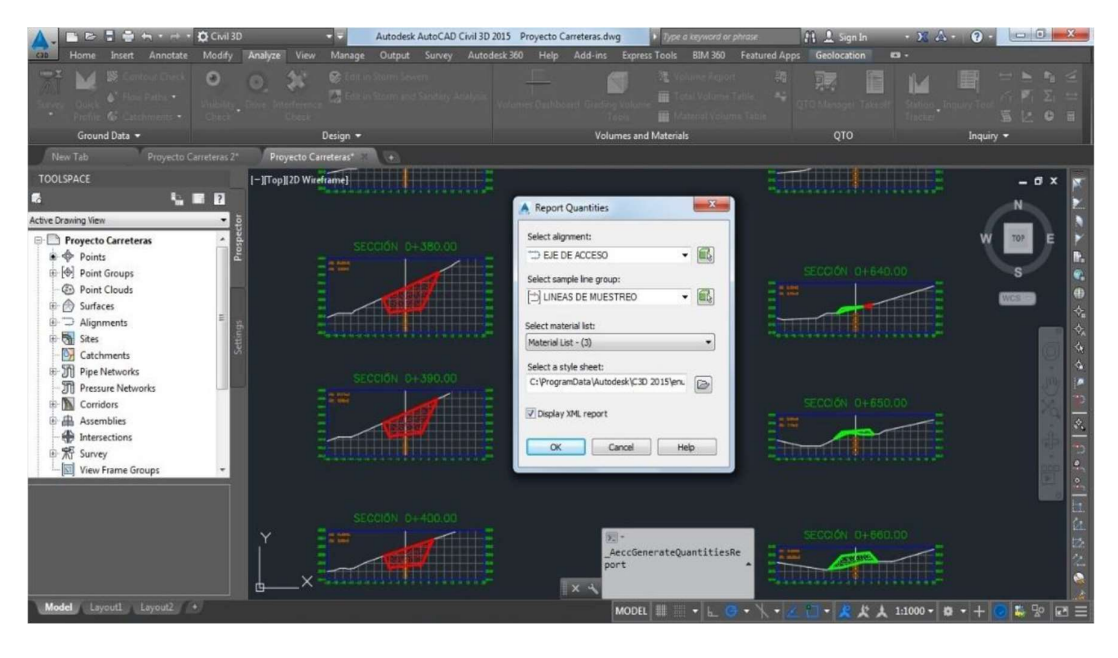

Imagen 67 Ventana de Opciones para Visualización de cortes y rellenos

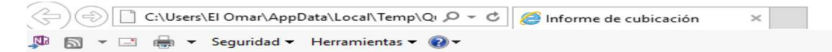

#### Informe de volumen

**Proyecto:** C:\Users\El Omar\Dropbox (Personal)\Tesis UPT\2da<br> **Propuesta\Planos\Perfil Longitudinal.dwg**<br>
Alineación: Alineamiento Horizontal<br>
Gropo de lineas de muestreo: Lineas de Muestreo<br>
P.K. inicial: 0+000.000<br>
P.K

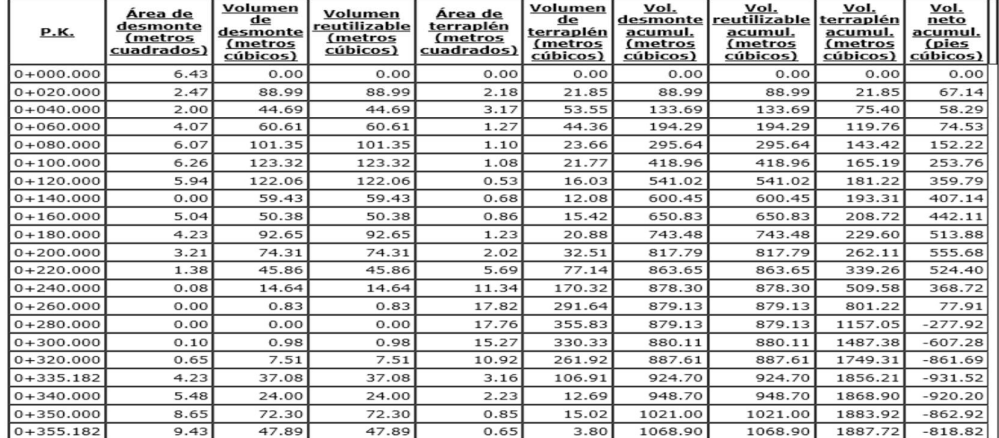

Imagen 68 Vista de formato de cuadro de metrados

B) seleccionamos cortar y lo llevamos a una hoja de Excel y damos opción pegar en excel.

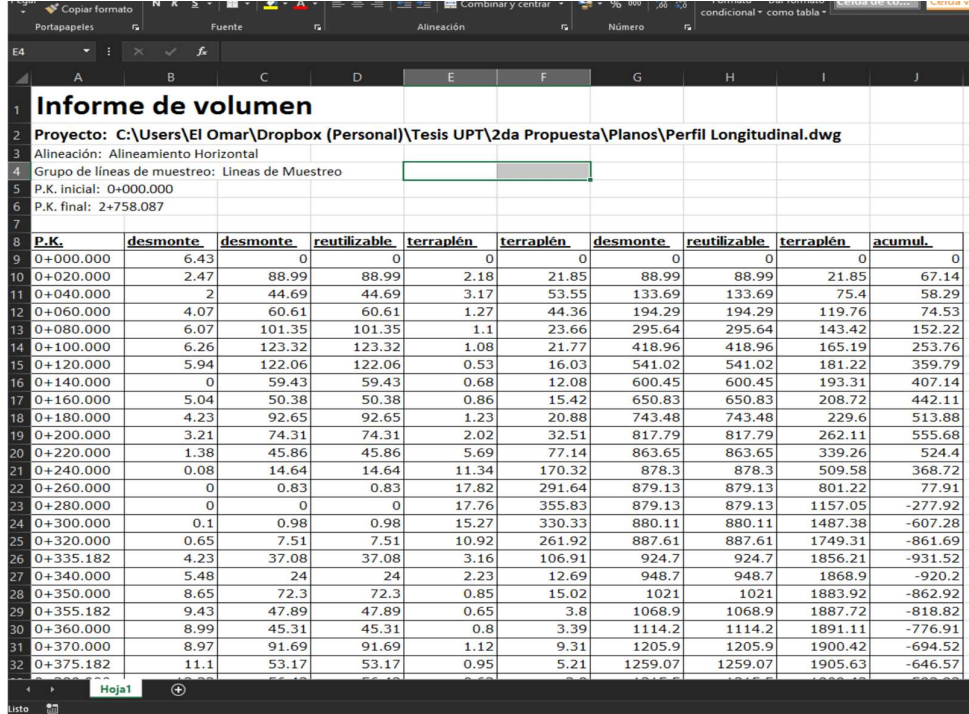

Imagen 69 Vista de formato de metrados en Excel

C) Ahora insertamos la tabla en el mismo civil con nuestra plantilla: Hacer click Total volumen table.

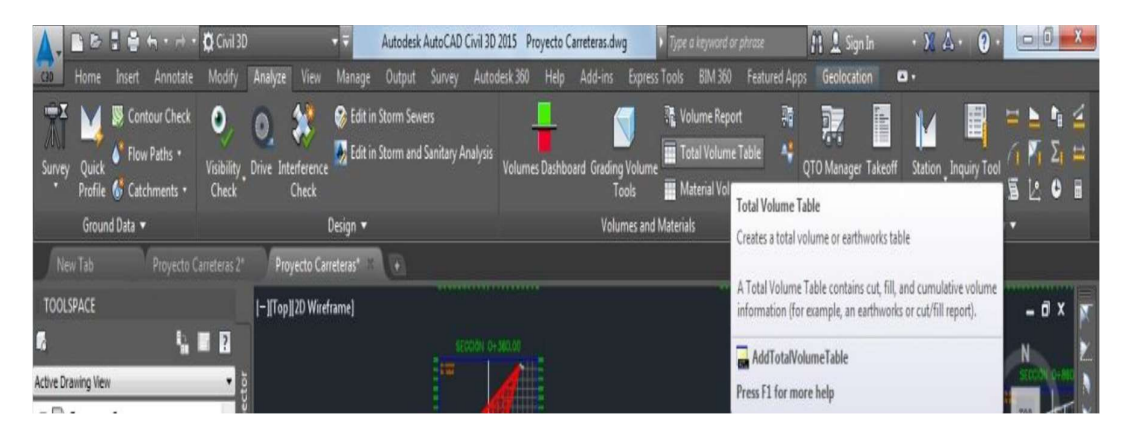

Imagen 70 Vista de opciones para extraer plantilla de metrados en el mismo programa

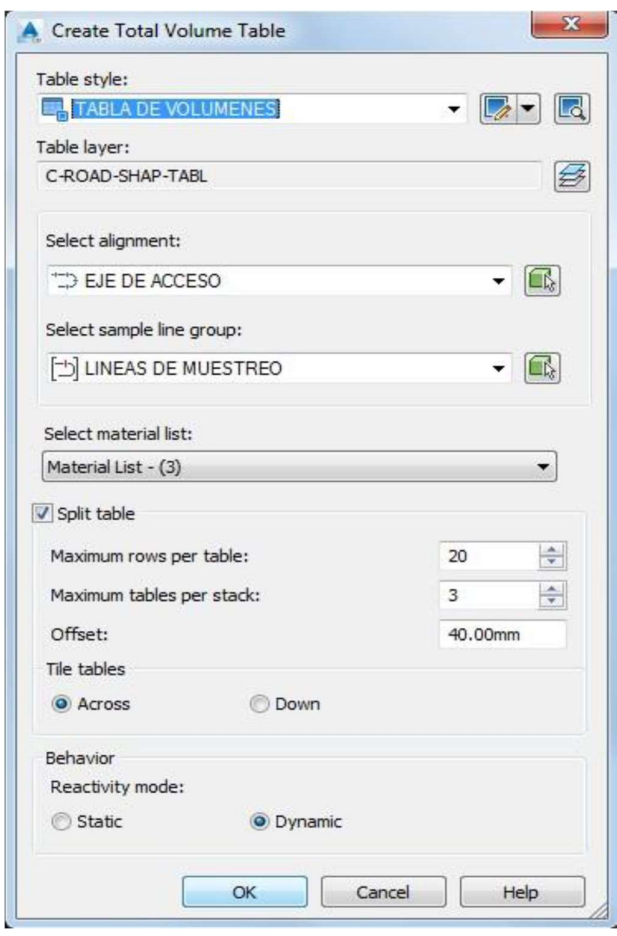

Imagen 71 Ventana de opciones para extraer plantilla de metrados

.

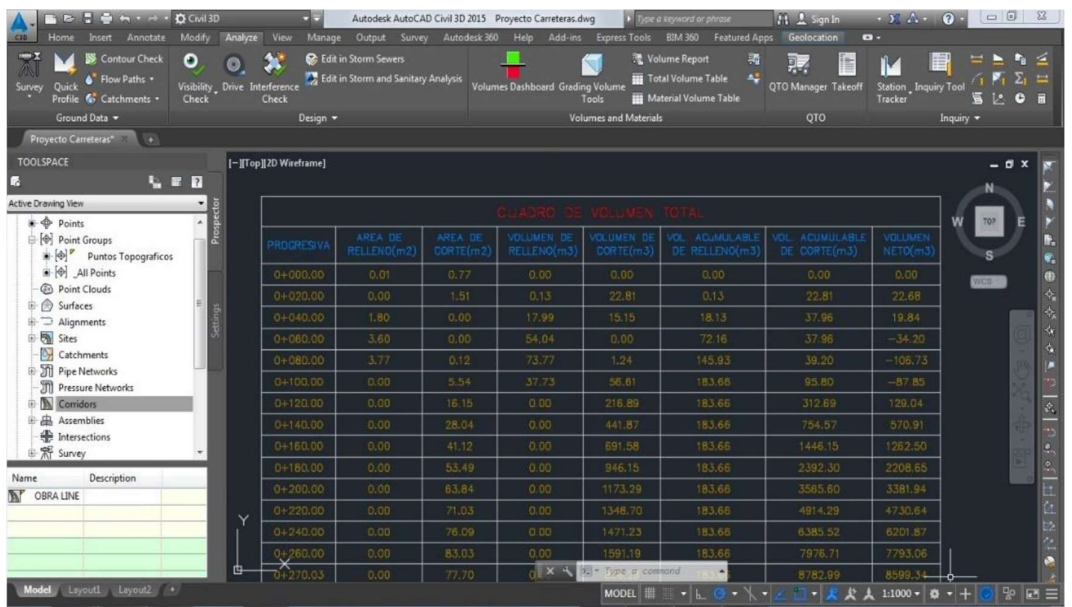

D) observamos la Tabla de Volumenes – y la de Movimiento de Tierra.

Imagen 72 Vista de Volumen de movimiento de tierras en el programa

 E) Para la visualización del corte y relleno en la sección. Nos vamos a Section View Group Properties, con el clic derecho sobre el cuadro.

| $\frac{a}{2}$ $\leftarrow$ $\rightarrow$ $\frac{a}{2}$ Civil 3D                       |                                                                                   | Autodesk AutoCAD Civil 3D 2015 Provecto Carreteras 2.dwg | be a keyword or phrase                                                                  | 71 2 Sign In                                                | $\cdot$ X $\triangle$<br>$\Omega$ | $\qquad \qquad \qquad \blacksquare$ |
|---------------------------------------------------------------------------------------|-----------------------------------------------------------------------------------|----------------------------------------------------------|-----------------------------------------------------------------------------------------|-------------------------------------------------------------|-----------------------------------|-------------------------------------|
| Modify                                                                                | View<br>Output<br>Analyze<br>Manage<br>Survey                                     | Autodesk 360<br>Help<br>Add-ins                          | <b>BIM 360</b><br><b>Express Tools</b>                                                  | Featured Apps Geolocation Section View: SECCION             |                                   | $\bullet$ .                         |
| <b>Properties</b><br><b>C</b> Object Viewer                                           | Ar.<br>E<br>Ŀ                                                                     |                                                          | ą,                                                                                      | Project Objects to View<br><b>CE</b> Generate Volume Report |                                   |                                     |
| <b>Edit Section</b><br>Add View Inquiry<br><b>Explore Objects</b><br>Labels<br>Labels | Sample<br>Section View<br>Section<br>Properties More Sources<br><b>Properties</b> | View Group Update Group<br><b>Properties</b><br>Layout   | <b>Station</b><br>Compute<br>Materials <sup>A</sup> Create Mass Haul Diagram<br>Tracker |                                                             |                                   |                                     |
| Labels<br>General Tools *                                                             | Modify Section =                                                                  | Modify View                                              | Analyze<br>Launch                                                                       | Repeat COMPUTEMATERIALS                                     |                                   |                                     |
| New Tab<br>Proyecto Carreteras 2*                                                     | Provecto Carreteras"<br>140                                                       |                                                          |                                                                                         | Recent Input                                                | ٠                                 |                                     |
| <b>TOOLSPACE</b>                                                                      | -ITop] 2D Wireframe]                                                              |                                                          |                                                                                         | <b>Isolate Objects</b><br>Clipboard                         | ٠                                 | - 0                                 |
| <b>UR</b><br>o                                                                        |                                                                                   |                                                          |                                                                                         |                                                             |                                   |                                     |
| Active Drawing View<br>Proyecto Carreteras 2                                          |                                                                                   |                                                          |                                                                                         | <b>Basic Modify Tools</b><br><b>Display Order</b>           |                                   | TO <sub>2</sub>                     |
| $\triangle$ $\triangle$ Points                                                        | Prospe                                                                            | <b>SECCIÓN</b>                                           |                                                                                         | Properties<br><b>B</b> <sup>O</sup> uick Select             |                                   |                                     |
| (B) Point Groups<br><b>B</b> Point Clouds                                             |                                                                                   |                                                          |                                                                                         |                                                             |                                   |                                     |
| <b>E</b> A Surfaces                                                                   |                                                                                   |                                                          |                                                                                         | Section View Properties<br>Edit Section View Style          |                                   | $\Diamond$                          |
| <b>ED</b> Alignments                                                                  | 5074                                                                              |                                                          |                                                                                         | Section View Group Properties.                              | 3074                              | $\color{red} \diamondsuit$          |
| G Sites<br><b>O</b> Catchments                                                        |                                                                                   |                                                          |                                                                                         |                                                             |                                   | R.                                  |
| <b>B</b> Pipe Networks                                                                | 3072                                                                              |                                                          |                                                                                         | Update Section View Layout                                  | 3072                              | ö.                                  |
| T Pressure Networks                                                                   | 3070                                                                              |                                                          |                                                                                         | Inquiry                                                     | 3070                              |                                     |
| <b>E-M</b> Corridors                                                                  |                                                                                   |                                                          |                                                                                         | <b>C</b> <sup>2</sup> Object Viewer                         |                                   | m                                   |
| 田 出 Assemblies<br>the Intersections                                                   | 3065                                                                              |                                                          |                                                                                         | Select Similar                                              | 2068                              | $\frac{1}{2}$                       |
| <b>图 W Survey</b>                                                                     | 3066                                                                              |                                                          |                                                                                         |                                                             | 3066                              | ö                                   |
| View Frame Groups                                                                     |                                                                                   |                                                          |                                                                                         |                                                             |                                   | ę,                                  |
|                                                                                       | 3064                                                                              |                                                          |                                                                                         |                                                             | 3064                              |                                     |
|                                                                                       |                                                                                   |                                                          |                                                                                         |                                                             |                                   |                                     |
|                                                                                       |                                                                                   |                                                          |                                                                                         |                                                             | 106.2<br>18                       | $\frac{9}{11}$                      |
|                                                                                       |                                                                                   |                                                          |                                                                                         |                                                             |                                   | $\overline{z}$                      |
|                                                                                       |                                                                                   | $x +$                                                    | > - Type a command                                                                      |                                                             |                                   |                                     |
| Model Loyoutl Layout2 +                                                               |                                                                                   |                                                          | <b>MODEL</b><br>$\cdot$ L $\circ$ +                                                     | HI J<br>上上<br>N - 1                                         | $1:1000 \times 2 +$               | ■空日三                                |

Imagen 73 Ventana de opciones para ver los cortes y rellenos en cada sección

F) cuando se nos genere la tabla hacemos click derecho en la columna Change Volumen Table

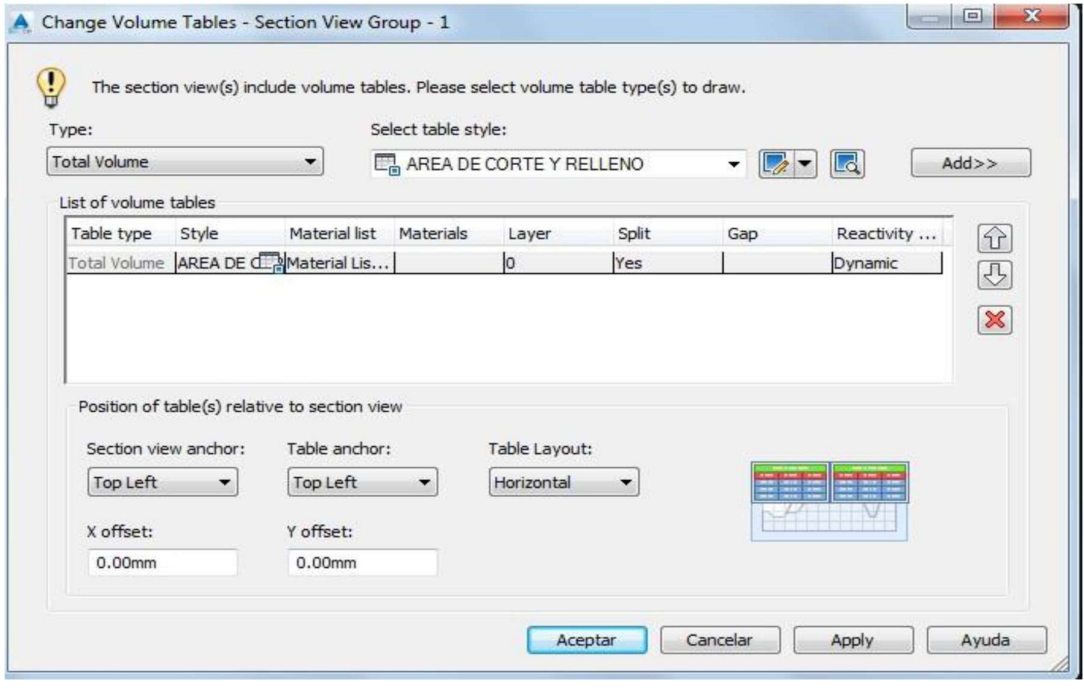

Imagen 74 Ventana de Opciones para integrar los metrados en las secciones

G) de esta manera se debe de presentar la sección típica de un Área de corte y Área de relleno.

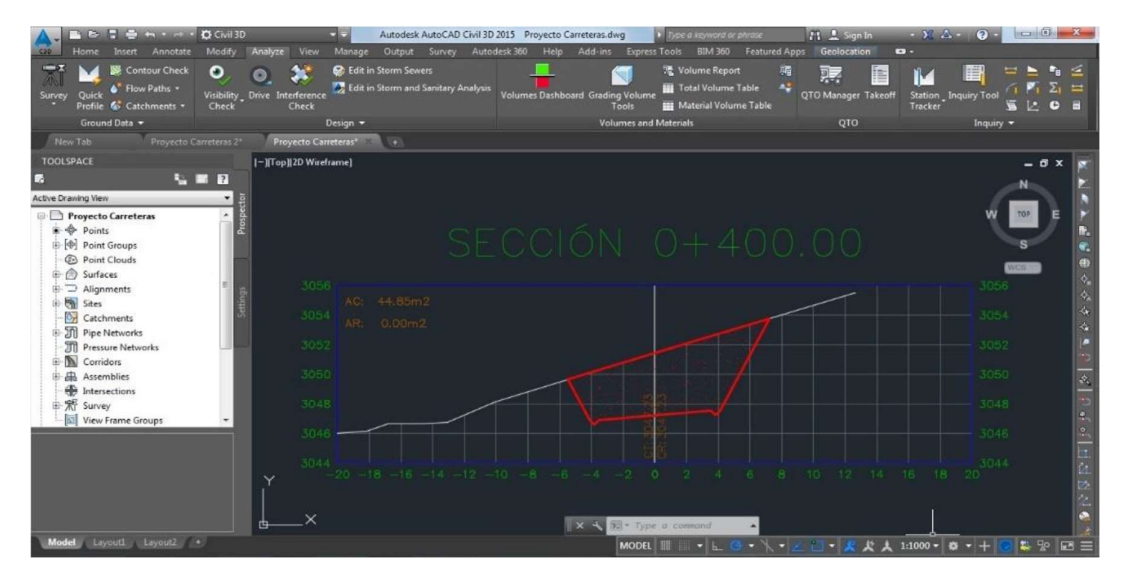

Imagen 75 Vista de sección con componentes de Áreas de Corte y Relleno

#### 4.15 optimizar la presentación final del diseño.

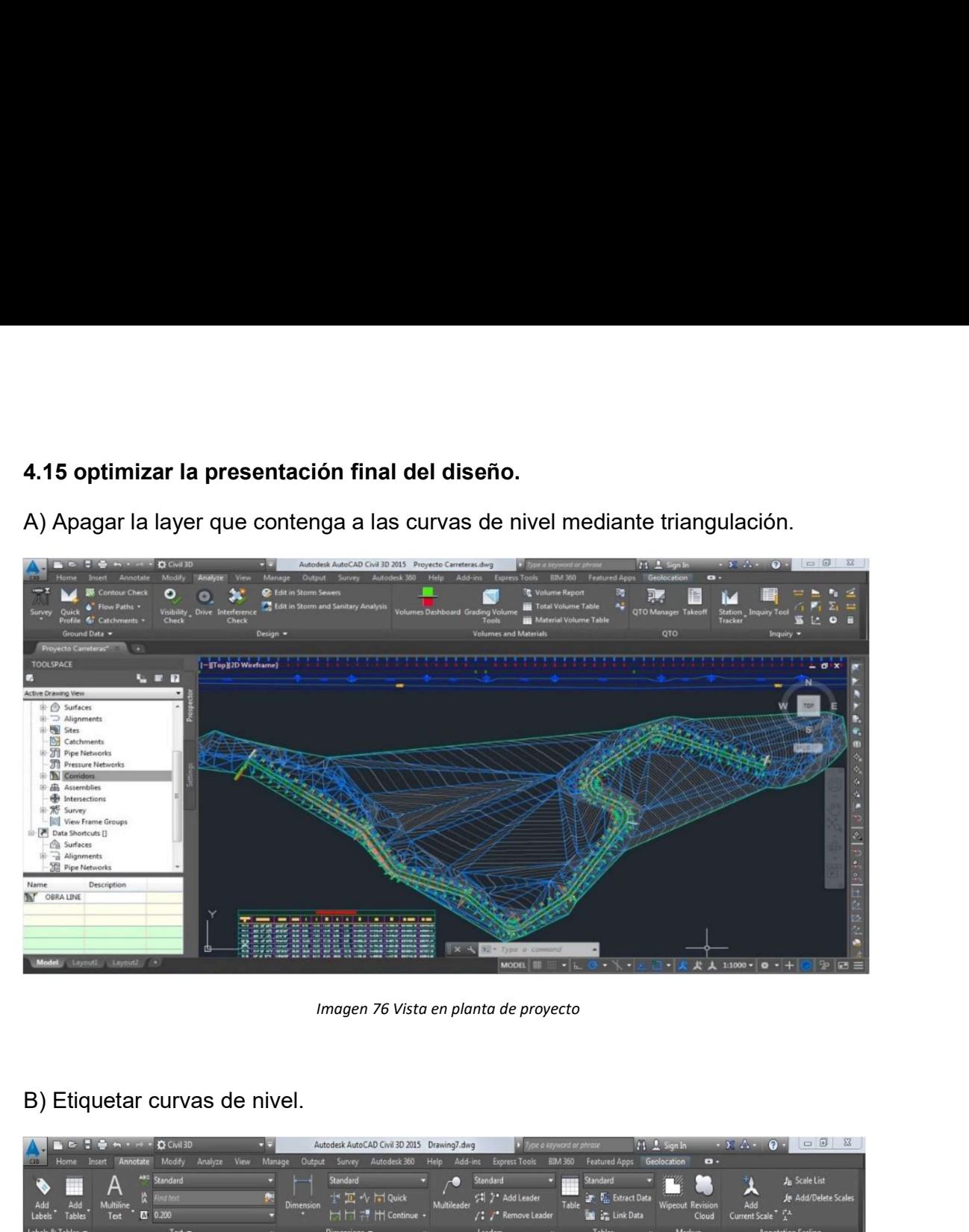

Imagen 76 Vista en planta de proyecto

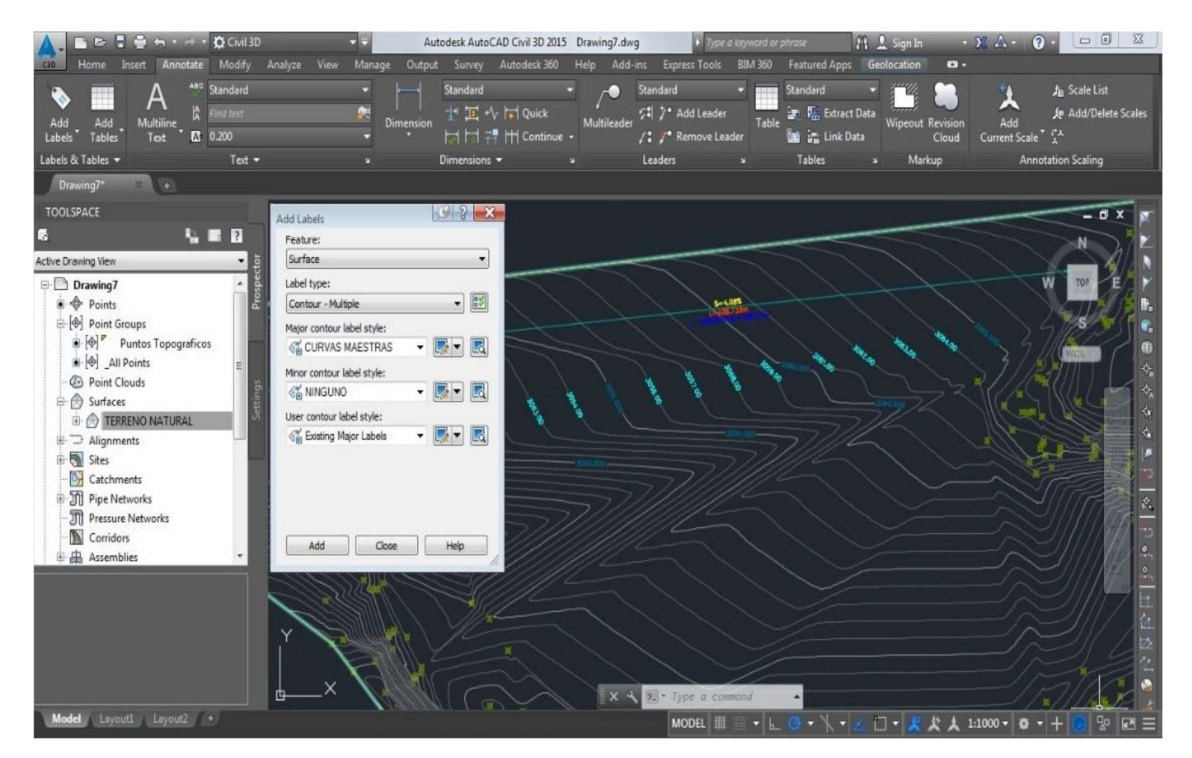

Imagen 77 Ventana de opciones de edición de capas

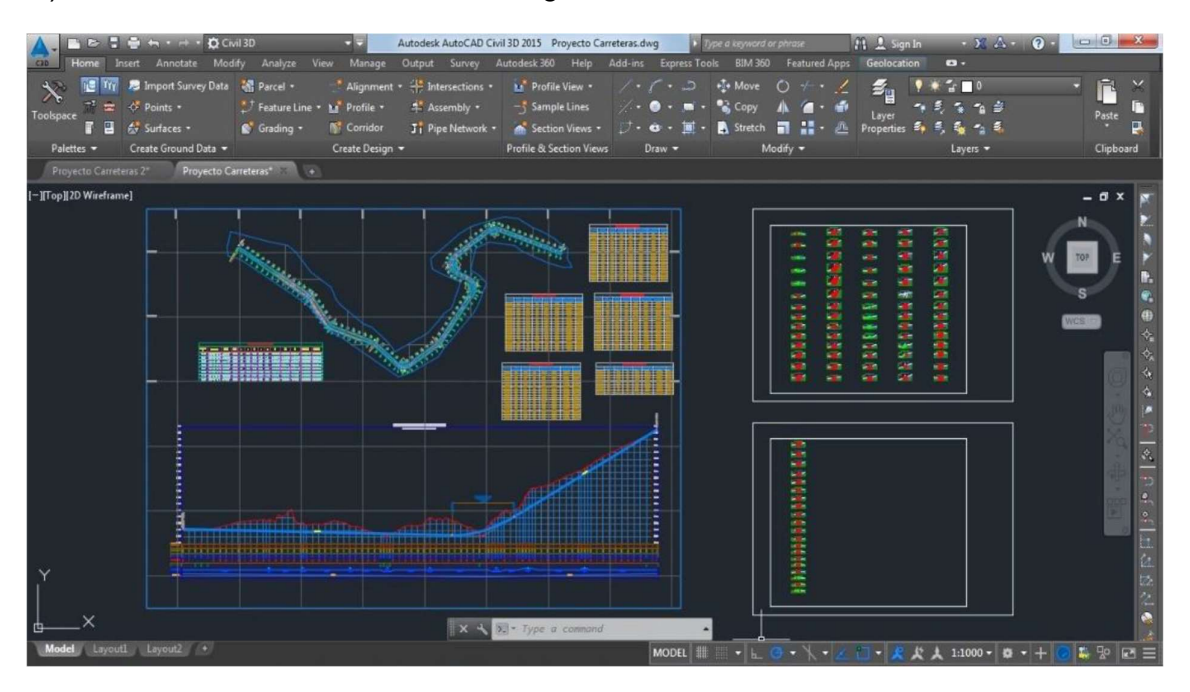

C) Ubicación final de Planta, Perfil Longitudinal, cuadros de volúmenes, secciones.

Imagen 78 Vista Final de Proyecto en planta y secciones

.

#### 4.16 Generando vista Virtual de la Vía.

A) nos vamos a la ventana de Prospector/Surface/Create Surface, y en propierties elegimos RECORRIDO VIRTUAL y Ok.

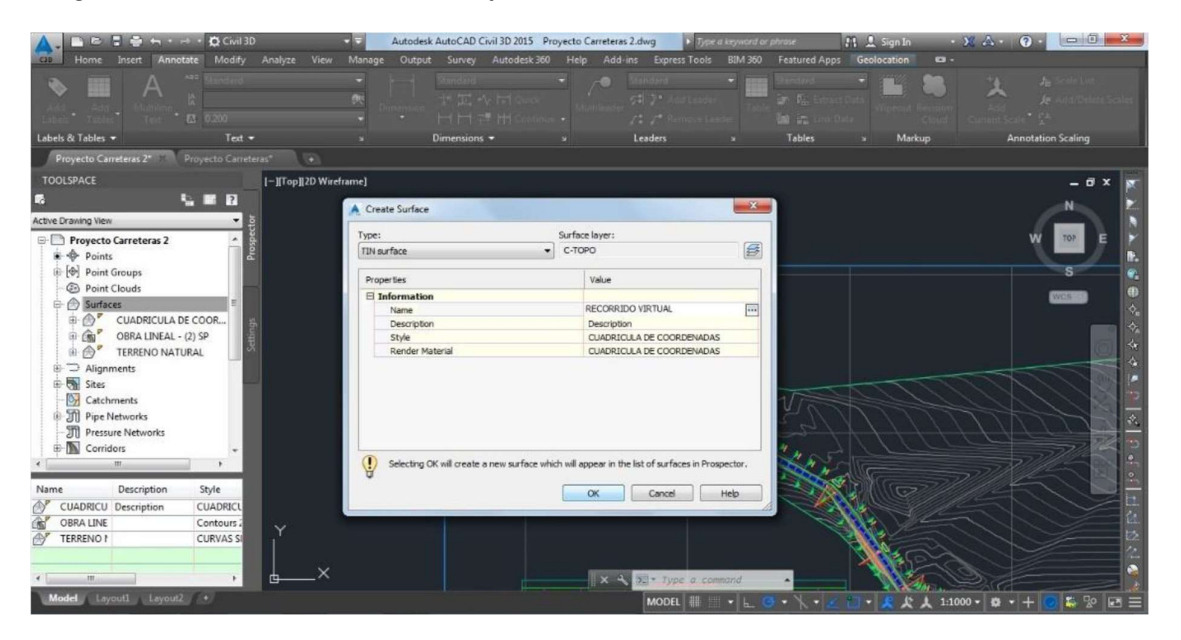

Imagen 79 Ventana de Opciones para recorrido virtual

B) darle siguiente, para poder lograr definition/edits/parte surfaces.

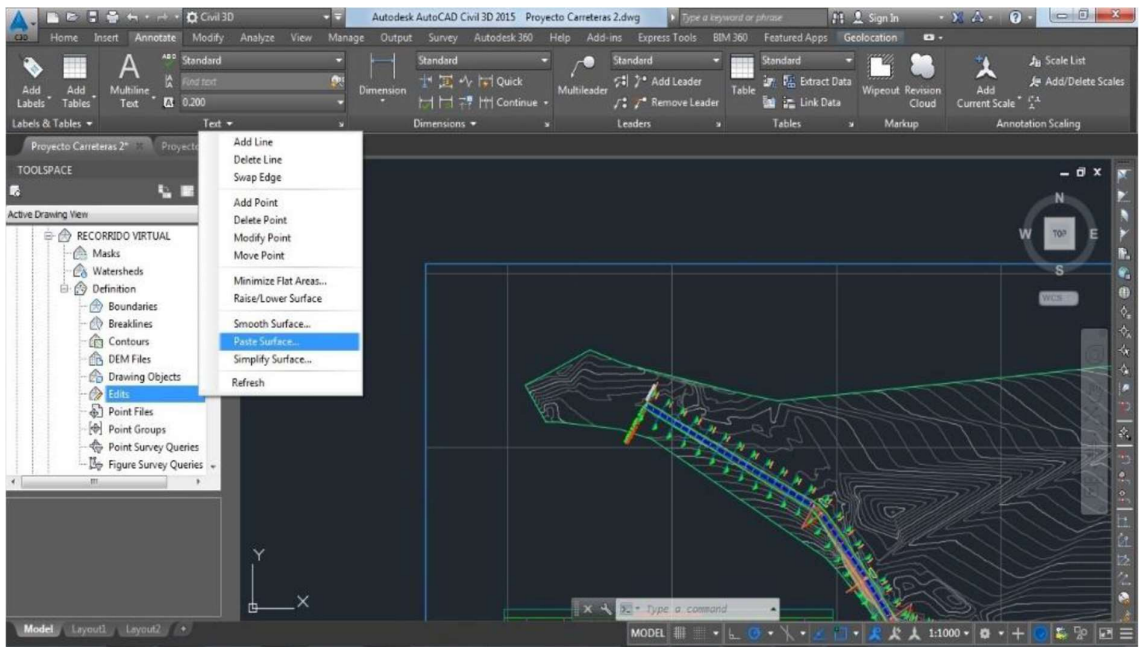

Imagen 80 Ventana de Procedimiento para Recorrido virtual

C) en la siguiente ventana de dialogo, escogemos a TERRENO NATURAL dentro de selec Surface to paste.

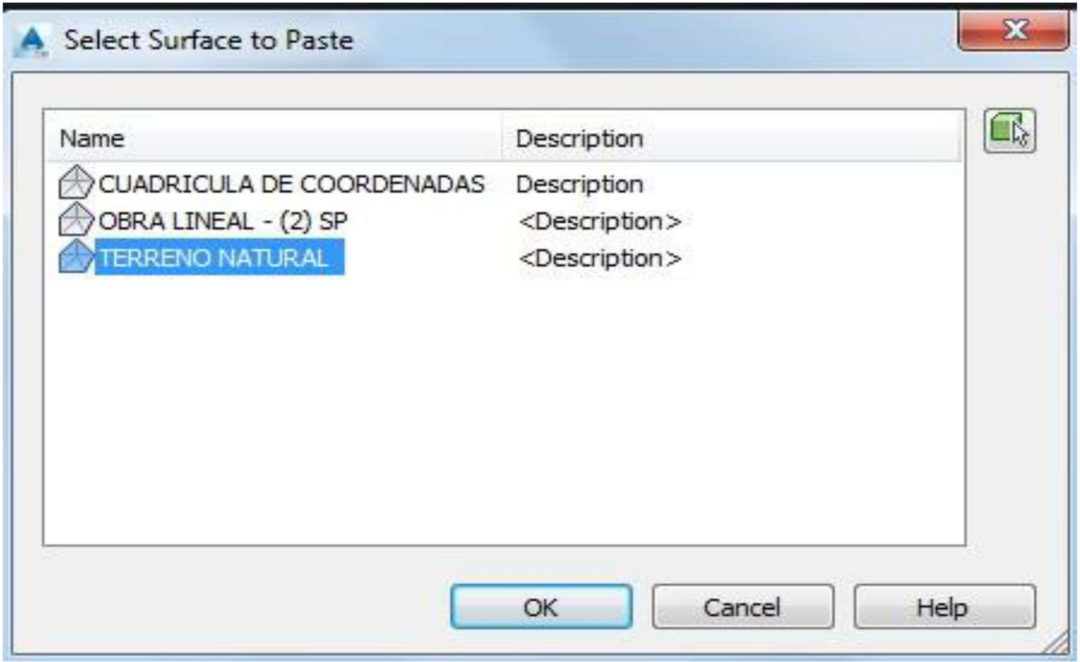

Imagen 81 Ventana de Selección de Terreno Natural

.

D) luego en la ventana de dialogo Boundaries/Add... determinamos los valores del<br>recorrido.<br>A De Benne lead (Anotas Madde Addres Addres Addres Addres Addres Addres Addres Addres Addres Addres Addres Add<br>Theme leads (Anota recorrido.

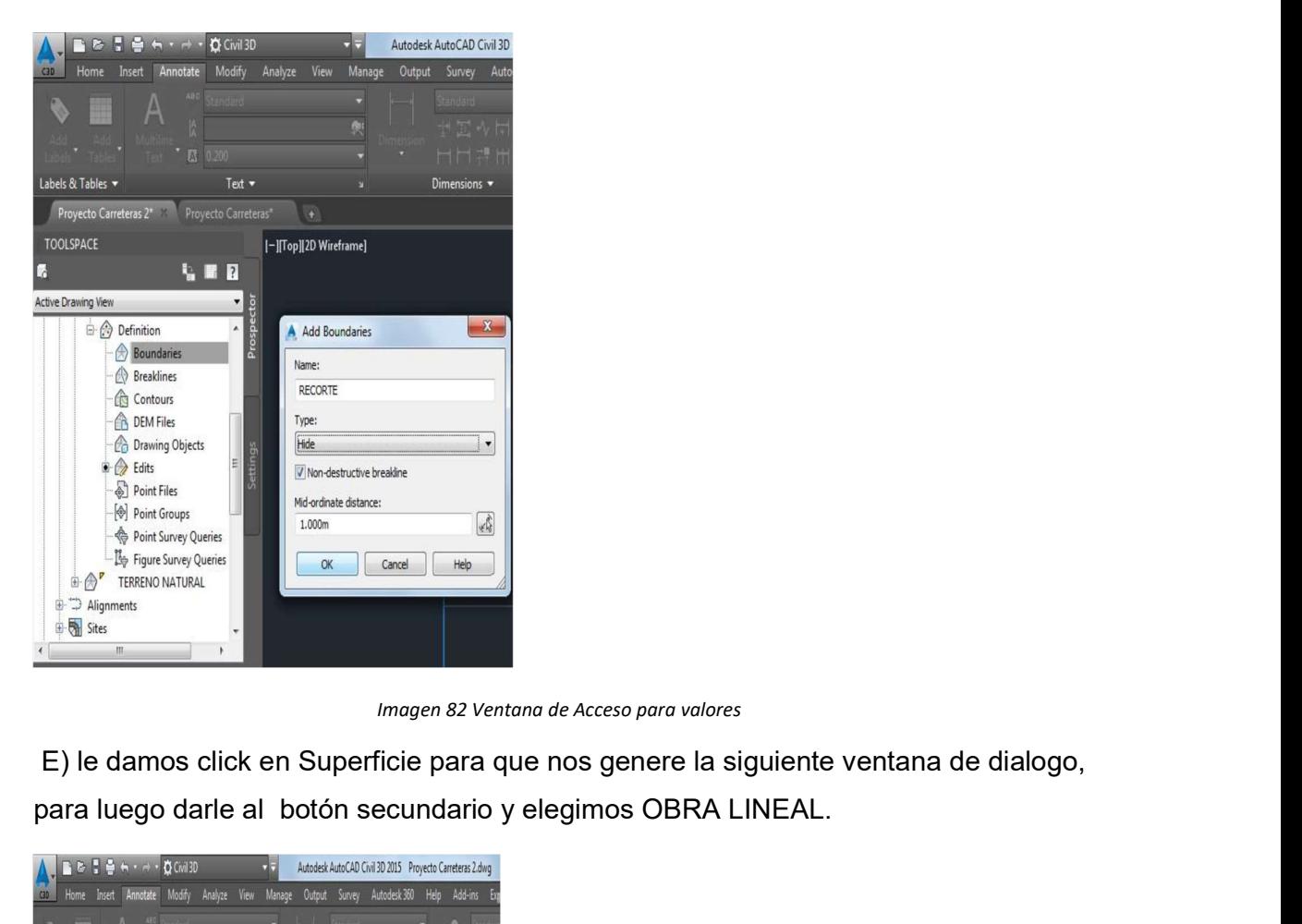

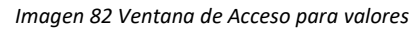

para luego darle al botón secundario y elegimos OBRA LINEAL.

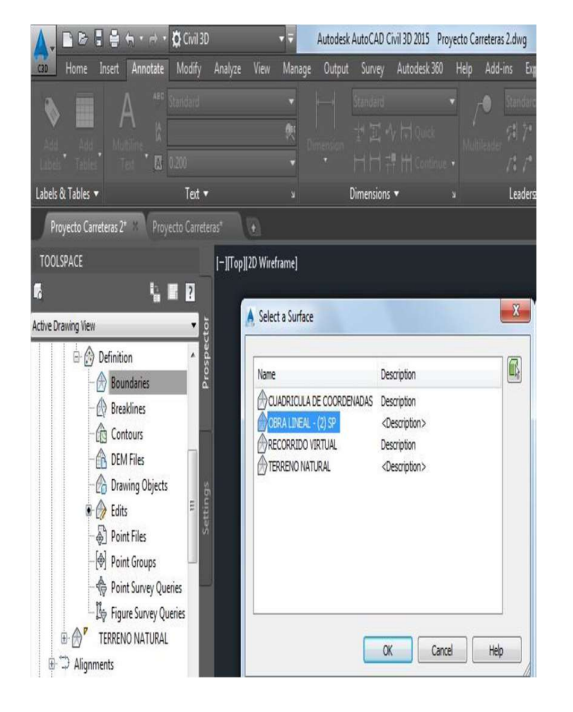

Imagen 83 Ventana de Selección de Obra Lineal

F) apagaremos en el programa la superficie del TERRENO NATURAL, después de<br>eso podremos visualizar el Recorrido Virtual, antes de eso debemos de seleccionar<br>OBRA LINEAL (Corridor) y en nos aparecerá el botón Drive y le dam eso podremos visualizar el Recorrido Virtual, antes de eso debemos de seleccionar OBRA LINEAL (Corridor) y en nos aparecerá el botón Drive y le damos de nuevo a OBRA LINEAL y hacemos click en ok en la ventana que aparece.

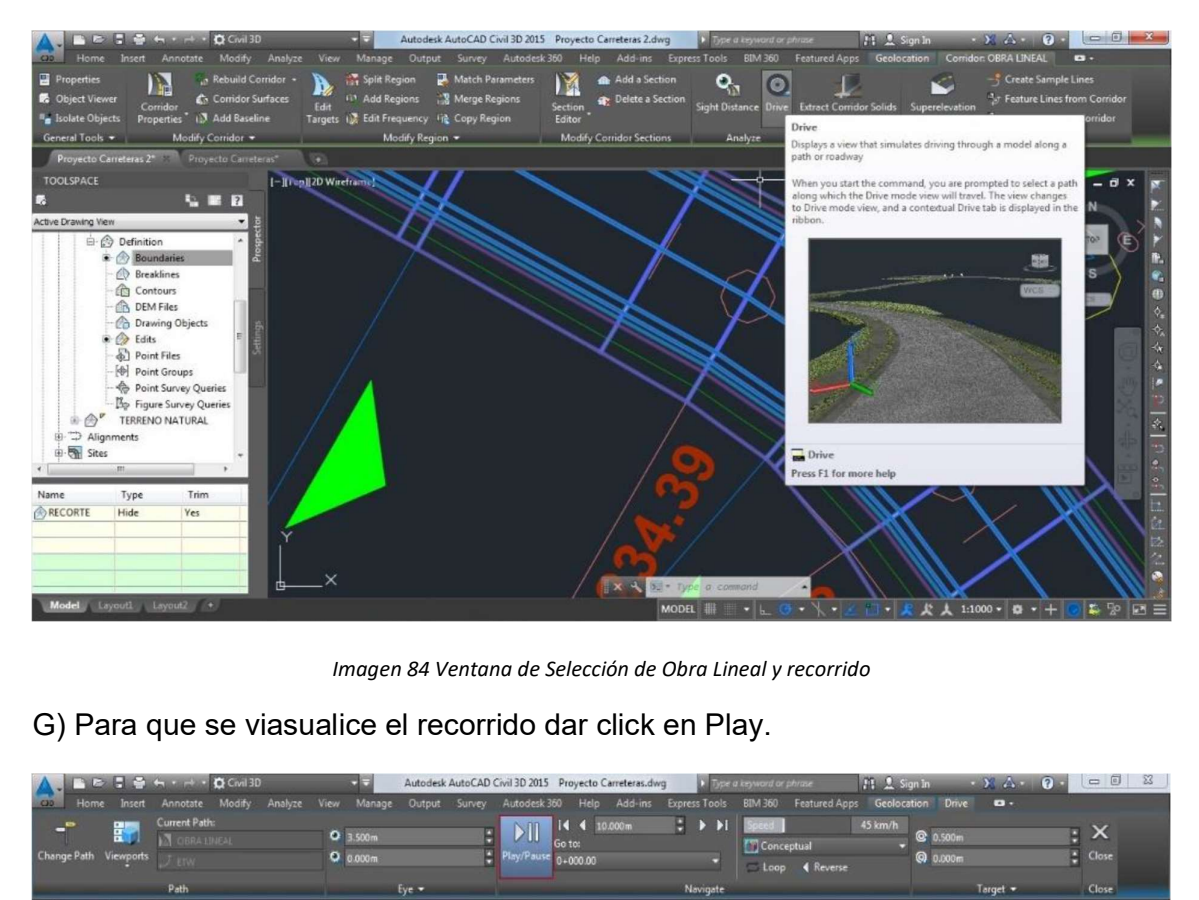

Imagen 84 Ventana de Selección de Obra Lineal y recorrido

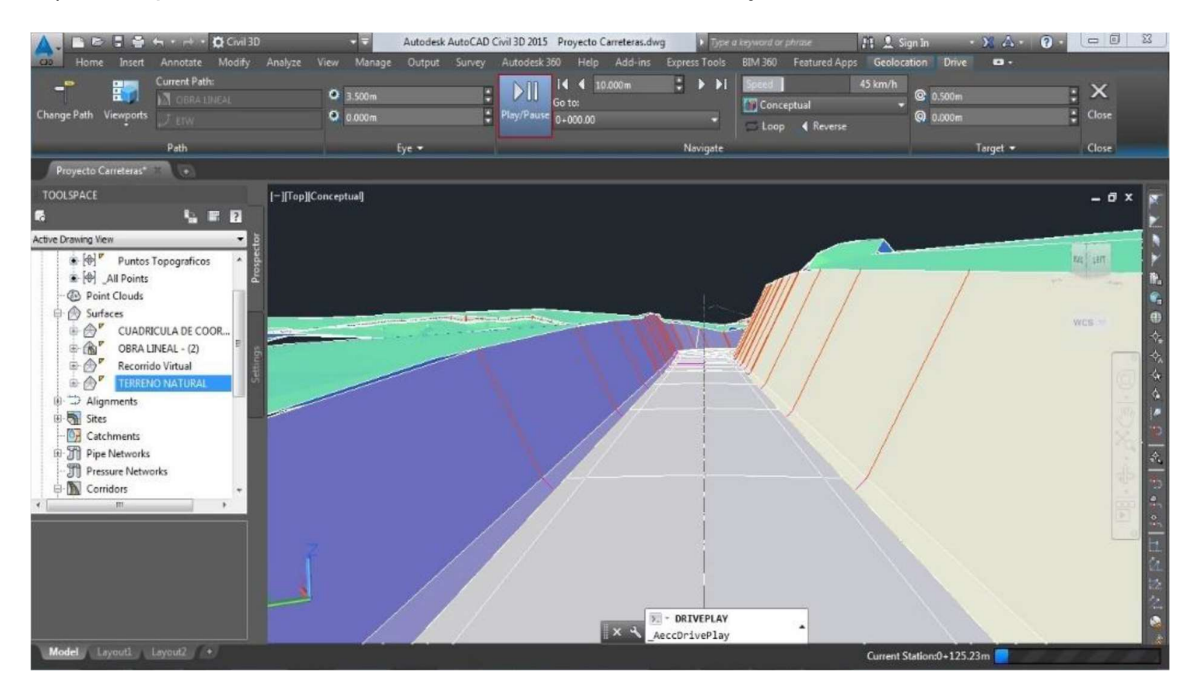

Imagen 85 Vista de Recorrido Virtual

V. DISCUSIÓN

#### a) Clasificación, de acuerdo al proyecto de la tesis.

De acuerdo a DG 2018, es una Carretera de Tercera Clase – Red Vial Nacional terciaria (101.05 Carreteras de Tercera Clase), para funcionamiento.

#### b) Orografía, de acuerdo al proyecto de la tesis.

De acuerdo a DG 2018, el área de estudio tiene un Terreno ondulado (tipo 2, según el Ítem 2.1.2 Clasificación de Carreteras.), en donde se tiene pendientes pronunciadas por proyectarse en las laderas de un terreno accidentado. Ver imagen 90

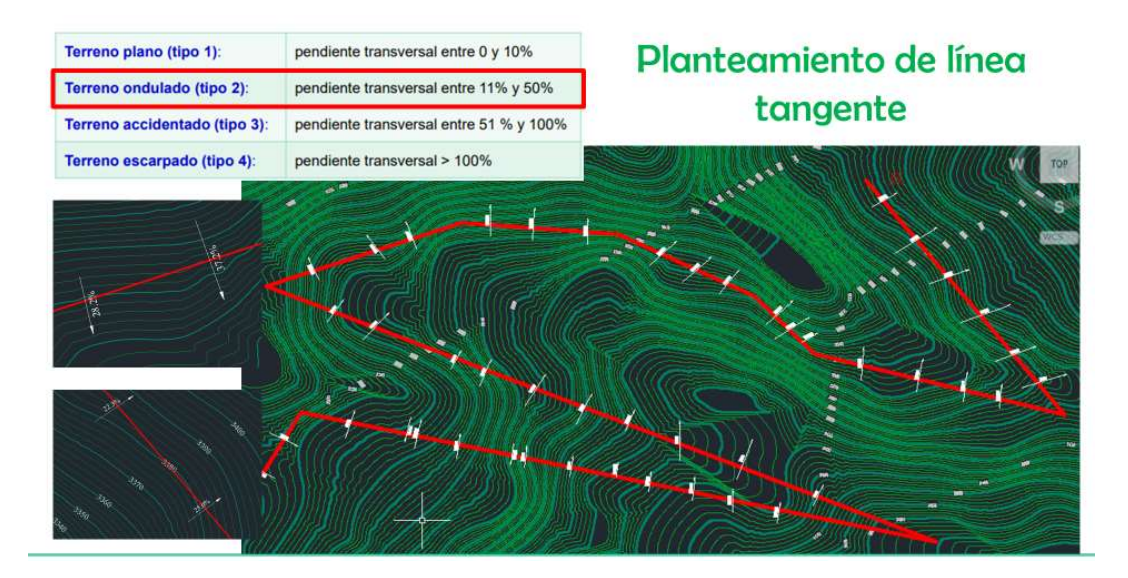

Imagen 86 Vista de Recorrido Virtual

#### c) Vehículos por día, de acuerdo a los parámetros de diseño de la tesis.

De acuerdo a DG 2018, la capacidad de aforo vehicular proyectada es Menor a 400 unidades por día (101.05 Carreteras de Tercera Clase), proyecto con menos de 400 unidades por día por tratarse de una vía de flujo menor a 400 unidades, en la actualidad el tránsito en la zona es menor.

#### d) Velocidad directriz, de acuerdo a los parámetros de diseño de la tesis.

De acuerdo a DG 2018, en este parámetro la velocidad directriz es de 50 Km/h, Según el cuadro de Velocidad de diseño en un tramo homogéneo que nos da la norma, Tabla 2. "Los Rangos en la Velocidad directriz de un Diseño se da función a las características y clasificación de la via por el terreno y la cantidad de usuarios".

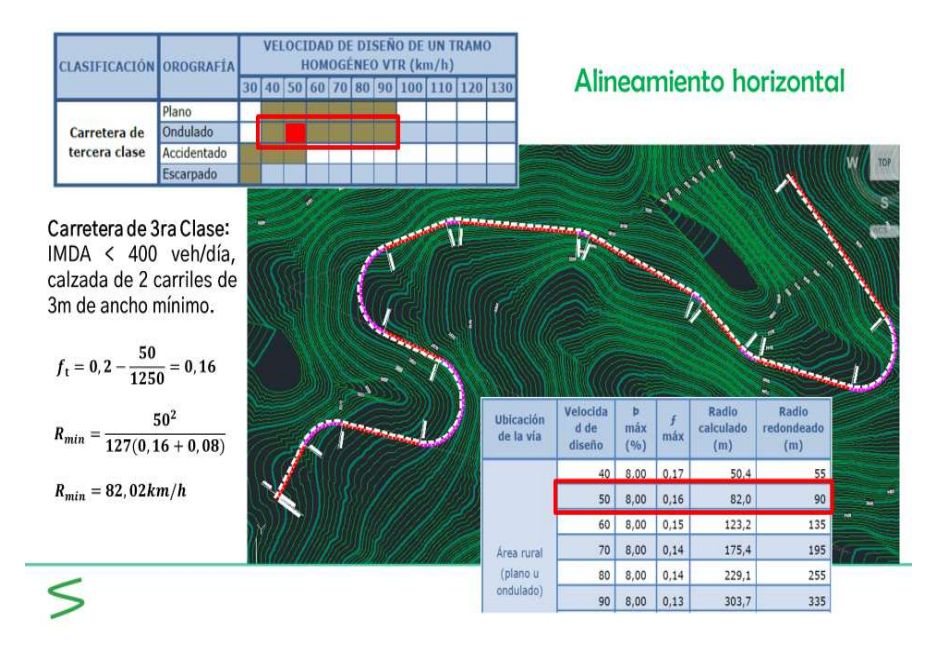

Imagen 87 Vista de Recorrido Virtual

### e) Radio Mínimo en curva circular, de acuerdo a los parámetros de diseño de la tesis.

R= 90 metros

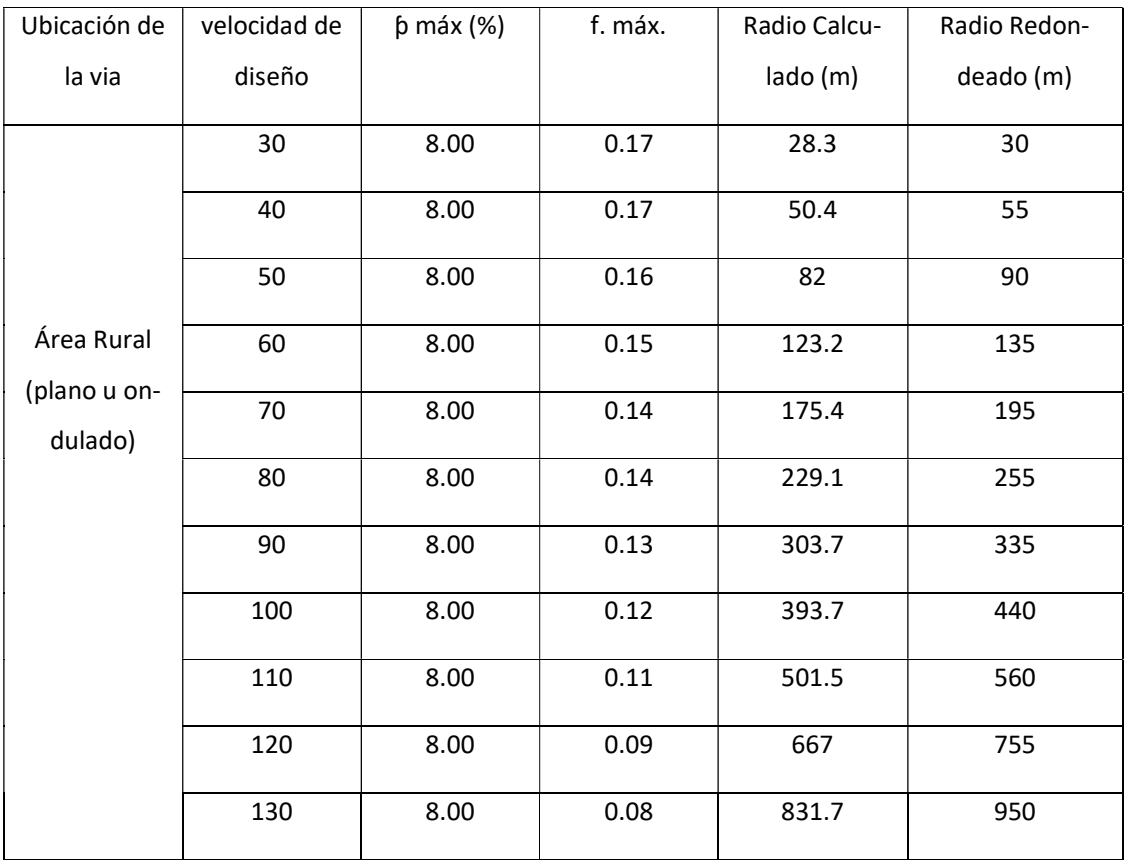

#### f) Pendiente Mínima, de acuerdo a los parámetros de diseño de la tesis.

De acuerdo a DG 2018, la pendiente mínima es de 0.5 %, del Diseño Geométrico en Perfil. De acuerdo al cuadro de pendientes mínima, la norma nos detalla y da las pautas a seguir en una pendiente mínima que se encuentre en el orden de 0,5%. Dando como resultado una pendiente mínima de 3%.

g) Pendiente Máxima en el rango de 8% de acuerdo a la Tabla 6. De acuerdo a los parámetros de diseño de la tesis.

| Demanda<br>Vehiculos/dia |          |          |                      |         |      | <b>Autopista</b> |                      |                       |      |                |                      | Carretera         |      |               |                                                                                | Carretera         |      |                      |          | Carretera       |  |
|--------------------------|----------|----------|----------------------|---------|------|------------------|----------------------|-----------------------|------|----------------|----------------------|-------------------|------|---------------|--------------------------------------------------------------------------------|-------------------|------|----------------------|----------|-----------------|--|
|                          |          |          |                      | > 6.000 |      |                  |                      | 6.000-4001            |      |                |                      | 4.000-2.001       |      |               |                                                                                | 2000-400          |      |                      |          | < 400           |  |
| Características          |          |          | <b>Primera Clase</b> |         |      |                  | <b>Segunda Clase</b> |                       |      |                | <b>Primera Clase</b> |                   |      | Segunda Clase |                                                                                |                   |      | <b>Tercera Clase</b> |          |                 |  |
| e Oreografia             |          |          |                      |         |      |                  |                      |                       |      |                |                      |                   |      |               |                                                                                |                   |      |                      |          |                 |  |
| cidad de diseño:         | 30 km/h  |          |                      |         |      |                  |                      |                       |      |                |                      |                   |      |               |                                                                                |                   |      |                      |          | <b>MAG</b>      |  |
|                          | 40 km/h  |          |                      |         |      |                  |                      |                       |      |                |                      |                   |      |               |                                                                                |                   | 9.00 | 8.00                 | 9.00     | 10.00           |  |
|                          | 50 km/h  |          |                      |         |      |                  |                      |                       |      |                |                      | $7.00 +$          | 7.00 |               |                                                                                | 8.00 <sub>1</sub> | 9.00 | 8.00                 | 8 00     | mminimu<br>8.00 |  |
|                          | 60 km/h  |          |                      |         |      |                  | 6 00 : 6.00          | 7.00                  | 7.00 |                | 6.00 ; 6.00          | 700               | 700  | 6.00 2        |                                                                                | 7.00   8.00       | 9.00 | 8.00                 | 800      |                 |  |
|                          | 70 km/h  |          |                      | 5.00    | 500  |                  |                      | $600: 600 \times 600$ |      | 7.00 6.00 6.00 |                      | 7.00 <sub>3</sub> | 7.00 |               | $6.00\begin{array}{l} 6.00\end{array}$ 6.00 $\begin{array}{l} 7.00\end{array}$ |                   |      | 700                  | 700      |                 |  |
|                          | 80 km/h  | 500.5    | 5.00                 | 5.00    | 5.00 |                  | 5.00 , 5.00          | 6.00\$                | 6.00 |                | 6.00; 6.00           | 6.00              |      | 6.00          | 6.00                                                                           |                   |      | 700                  | $7$ fiff |                 |  |
|                          | 90 km/h  |          | $4.50 \div 4.50$     | 500     |      |                  | 500:500              | 6.00                  |      |                | $500 \div 500$       |                   |      | 6.00          |                                                                                |                   |      | 6.00                 | 600:     |                 |  |
|                          | 100 km/h |          | $4.50$ ; $4.50$ }    | 450     |      |                  | 500: 500 }           | 6.00                  |      | 5.00           |                      |                   |      | 6.00          |                                                                                |                   |      |                      |          |                 |  |
|                          | 110 km/h | 400:400  |                      |         |      | 4.001            |                      |                       |      |                |                      |                   |      |               |                                                                                |                   |      |                      |          |                 |  |
|                          | 120 km/h | 400: 400 |                      |         |      | 4.001            |                      |                       |      |                |                      |                   |      |               |                                                                                |                   |      |                      |          |                 |  |
|                          | 130 km/h | $3.50 -$ |                      |         |      |                  |                      |                       |      |                |                      |                   |      |               |                                                                                |                   |      |                      |          |                 |  |

Imagen 88 Vista de selección de pendiente

### h) Ancho de superficie de rodadura, de acuerdo a los parámetros de diseño de la tesis.

De acuerdo a DG 2018, los Anchos Mínimos de Calzada en Tangente. 6.60 m.

| Demanda             |          | <b>Autopista</b>                      |         |           |      |     |            | <b>Carretera</b> |                                            |      | Carretera |             |           |                      | <b>Carretera</b> |                |             |      |       |        |             |  |
|---------------------|----------|---------------------------------------|---------|-----------|------|-----|------------|------------------|--------------------------------------------|------|-----------|-------------|-----------|----------------------|------------------|----------------|-------------|------|-------|--------|-------------|--|
| Vehículos/día       |          |                                       | > 6.000 |           |      |     | 6.000-4001 |                  |                                            |      |           | 4.000-2.001 |           |                      |                  | 2000-400       |             |      | < 400 |        |             |  |
| acterísticas        |          | <b>Primera Clase</b><br>Segunda Clase |         |           |      |     |            |                  | <b>Primera Clase</b><br>Segunda Clase<br>2 |      |           |             |           | <b>Tercera Clase</b> |                  |                |             |      |       |        |             |  |
| o de Oreografia     |          |                                       | E.      | 3         |      |     | 24         | 3                |                                            |      |           |             |           |                      |                  |                |             |      |       |        |             |  |
| elocidad de diseño: | 30 km/h  |                                       |         |           |      |     |            |                  |                                            |      |           |             |           |                      |                  |                |             |      |       |        | 6.00 : 6.00 |  |
|                     | 40 km/h  |                                       |         |           |      |     |            |                  |                                            |      |           |             |           |                      |                  |                | 6.60        | 6.60 | 6.60  | 6.00:  |             |  |
|                     | 50 km/h  |                                       |         |           |      |     |            |                  |                                            |      |           |             | 720 1 720 |                      |                  |                | 6.60 - 6.60 | 6.60 | 660   | 6.00 : |             |  |
|                     | 60 km/h  |                                       |         |           |      | 720 | 720:       | 7.20             | 720                                        | 720  | 720:      |             | 720 : 720 | 720                  |                  | 720: 6.60 6.60 |             | 6.60 | 6.60  |        |             |  |
|                     | 70 km/h  |                                       |         | 720       | 720  | 720 |            | 720 720          | 720                                        | 720  |           | 720 720 720 |           | 720                  |                  | $720 - 660$    |             | 6.60 | 660 - |        |             |  |
|                     | 80 km/h  | 7.20                                  | $720 -$ | 720       | 7.20 | 720 |            | 7.20 : 7.20      | 720                                        | 720  | 720:      | $720 +$     |           | 72.201               | 720              |                |             | 6.60 | 6.60  |        |             |  |
|                     | 90 km/h  | 7.20                                  |         | 720 : 720 |      | 720 |            | 720:720          |                                            | 720  | $720 -$   |             |           | 720                  |                  |                |             | 6.60 | 6.60  |        |             |  |
|                     | 100 km/h | 720                                   |         | 720 1 720 |      | 720 |            | 720: 720         |                                            | 7.20 |           |             |           | 720                  |                  |                |             |      |       |        |             |  |
|                     | 110 km/h | 720                                   | 720     |           |      | 720 |            |                  |                                            |      |           |             |           |                      |                  |                |             |      |       |        |             |  |
|                     | 120 km/h | 7.20                                  | 720*    |           |      | 720 |            |                  |                                            |      |           |             |           |                      |                  |                |             |      |       |        |             |  |
|                     | 130 km/h | 720                                   |         |           |      |     |            |                  |                                            |      |           |             |           |                      |                  |                |             |      |       |        |             |  |

Imagen 89 Vista de selección de superficie de rodadura

#### i) Ancho de Bermas, de acuerdo a los parámetros de diseño de la tesis.

De acuerdo a DG 2018, 0.90 m a cada lado.

#### j) Bombeo Transversal, de acuerdo a los parámetros de diseño de la tesis.

De acuerdo a DG 2018, el bombeo transversal es de 2.0%, de acuerdo a los resultados obtenidos

|                                              | Bombeo (%)                                             |      |  |  |  |  |  |  |
|----------------------------------------------|--------------------------------------------------------|------|--|--|--|--|--|--|
| <b>Tipo de Superficie</b>                    | Precipitación Precipitación<br><500 mm/año >500 mm/año |      |  |  |  |  |  |  |
| Pavimento asfáltico y/o concreto<br>Portland |                                                        | 9 S  |  |  |  |  |  |  |
| Tratamiento superficial                      | IF S                                                   | 2530 |  |  |  |  |  |  |
| <b>Afirmado</b>                              | $3.0 - 3.5$                                            |      |  |  |  |  |  |  |

Imagen 90 Vista de selección Valores de Bombeo de la Calzada

#### k) Taludes de Corte, de acuerdo a los parámetros de diseño de la tesis.

De acuerdo a DG 2018, el talud de corte es de 1en10

En la Tabla 9. Los Valores determinado para taludes en corte (Relación H en V).

|                                      |         |            |                     |               | <b>Material</b>                |               |  |  |  |  |
|--------------------------------------|---------|------------|---------------------|---------------|--------------------------------|---------------|--|--|--|--|
| sificación de materiales<br>de corte |         |            | Roca Fija Roca Fija | Grava         | Limo<br>arcilloso o<br>arcilla | <b>Arenas</b> |  |  |  |  |
|                                      | < 5m    | <b>THO</b> | $1:6-1:4$           | <b>THE RE</b> | H                              |               |  |  |  |  |
| Altura de corte                      | $5-10m$ | $1 - 10$   | 4412                | H             | $\mathbf{1}$                   |               |  |  |  |  |
|                                      | >10 m   | 1:8.       | $\ket{D}$           |               |                                |               |  |  |  |  |

Imagen 91 Vista de selección Valores de taludes de corte

#### l) Taludes de Relleno, de acuerdo a los parámetros de diseño de la tesis.

De acuerdo a DG 2018, el talud de relleno es de 1:1.5

|                       | <b>Material</b>   |        |         |  |  |  |  |  |  |  |
|-----------------------|-------------------|--------|---------|--|--|--|--|--|--|--|
| Maranal               |                   | 620    | ¥M      |  |  |  |  |  |  |  |
| r arcilla.<br>arenoso | ÆF<br>il ar<br>農事 | 1.1.75 | $1 - 2$ |  |  |  |  |  |  |  |
| rena                  | 4:2               | 122.25 | ntent   |  |  |  |  |  |  |  |
|                       | II.               | -25    |         |  |  |  |  |  |  |  |

Imagen 92 Vista de selección Valores de talud de relleno

### Discusión de las propuestas técnicas Geométricas obtenidas

a) deliberación de la propuesta N° 01.

De la deliberación de la alternativa N° 01, que cumple por las siguientes observaciones:

1.- Que para las Pendientes > al 8.00 % de Pendiente Máxima (pendiente de excepcional de 8.953 %), de la observación de la propuesta N° 1, la alternativa está dentro de los parámetros requerimientos normativos, de acuerdo a los parámetros de diseño usados: "Diseño Geométrico DG - 2018 de infraestructura vial"

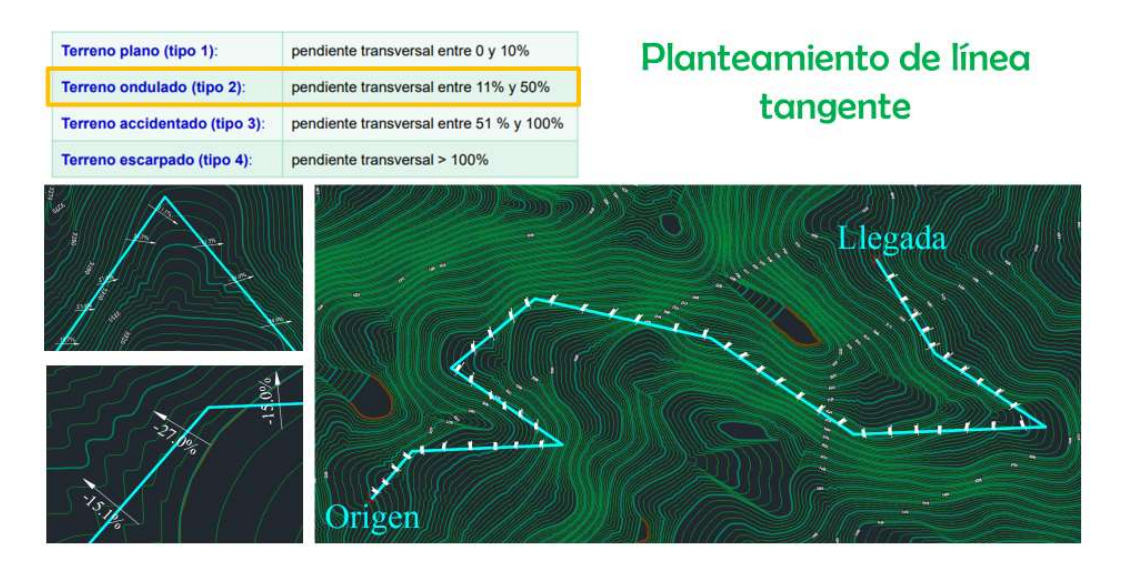

Imagen 93 Planteamiento de línea de tangente

#### Orografia (alineamiento Horizontal)

En el levantamiento de topografía que se han hicieron en la zona de estudio, se encuentran enlazados y superpuesto a la red nacional geodésica del Sistema de coordenadas UTM – zona 17 Sourth – WGS84, de acuerdo a la normativa vigente.

En su gran parte de la descripción de la topografía que el el alineamiento horizontal nos resulte sinuoso, todo esto debido a la orografía del terreno, debido a esto en el diseño se cuenta con las curvas y las tangentes se suceden rápidamente, teniéndose una continuidad en la totalidad del recorrido de la vía respecto al diseño de la planta y perfil, puesto que esta definición de trazo es operativo y está brindando servicio a los habitantes que colindan con la vía y localidades aledañas, sin embargo teniendo sus limitaciones propias de tránsito y servicio de las trochas carrozables, producido por el tiempo, condiciones climáticas generando un mal estado de la via, debido a que son vias generalmente abiertas sin el mas minimo criterio técnico, es por eso que esta trocha carrozable cuenta con una pendiente mayor a 15 %.

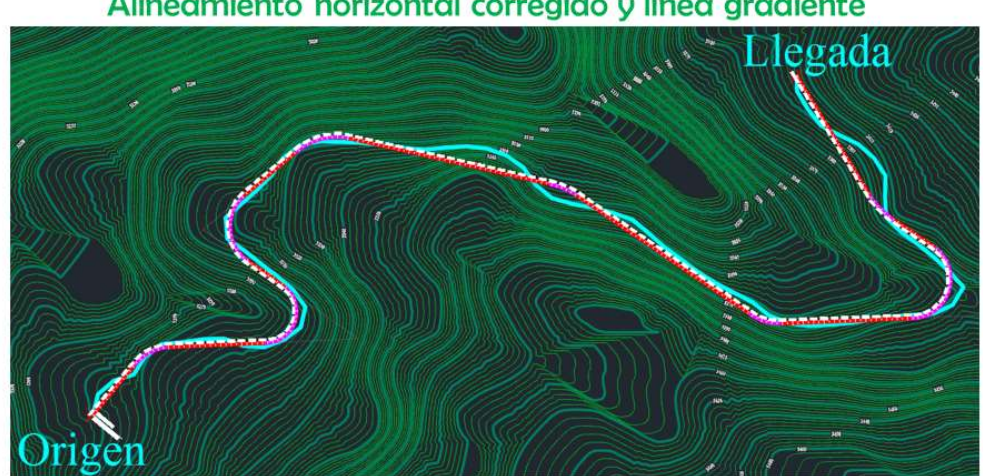

Alineamiento horizontal corregido y línea gradiente

Imagen 94 Alineamiento horizantal y línea gradiente

#### Alineamiento Horizontal

La superficie del área de proyecto es el patrón fundamental que determina el manejo de la velocidad directriz y entonces es el factor externo que da el condicionante en las diferentes características del diseño geométrico que determinan el buen funcionamiento y operacionalidad de esta vía.

El diseño del trazado para el eje de la vía diseñada , se ha considerado los parámetros dictados por el Manual de Diseño de Caminos DG – 2018, teniendo siempre el criterio de mantener un proceso de diseño geométrico, la existencia de la trocha carrozable como base de nuestro diseño, y previendo en lo posible afectar las zonas los nichos ecológicos existentes a lo largo del recorrido sin alterar las zonas agrícolas cultivos y/o casas colindantes al diseño del eje, o provocar grandes cantidades de movimientos de tierras.

El alineamiento horizontal descrito se ha realizado, de la siguiente manera:

- Los tramos en tangente de acuerdo al diseño: estacado cada 20 m;
- Los tramos en curvas de acuerdo al diseño: estacado cada 10 m;
- Tramos en curvas de volteo de acuerdo al diseño: estacado cada 5 m;

En lo referente a los (B.M.), como se describió el la parte de orografía, estos se relacionaron y enlazaron a la red nacional de geodesia de acuerdo a los puntos tomados en campo.

#### Perfil Longitudinal en el diseño y Diseño de la Subrasante estructural

A lo largo del tramo del diseño geométrico de la vía, se ha intentado de minimizar los movimientos de tierra y, entonces, se siguió y tomo en consideración la estructura exitente, generando en lo posible la rasante actual, teniendo la consideración única en los cortes y rellenos necesarios, a fin de poder regularizar y nivelar la estructura existente. Sólo en algunos sectores la nueva subrasante demuestran las diferencias, en relación a la estructura existente; en cuanto a las diferencias se tienen al requerimiento de mejorar el trazo existente, en particular a las curvas cerradas.

El diseño de este proyecto prevée que la nueva subrasante presente una Pendiente Máxima del 5 % y una de manera excepcional una Pendiente Máxima 7.5%.

#### De diseño de las Secciones Transversales:

El diseño de las secciones transversales cuentan con una múltiples finalidades:

- Generar la seguridad vial de los transeúntes y peatones, por medio de su diseño geométrico, donde se presente una adecuada sobreelevación (peralte) y sobre ancho, el cual tiene la finalidad de contrarrestar el efecto de la fuerza centrífuga con la que se cuenta al pasar por estas curvas horizontales.

- Con su diseño geométrico, aseguran el adecuado manejo hidráulico de las aguas superficiales que condicionan el escurrimiento del agua, que se depositan o discurren después de una lluvia, de esa manera genera que la vía se mantenga sin acumulación de aguas.
- La ultima finalidad es la de determinar, conjuntamente con la longitud que las separa, la cantidad de movimiento de tierras.

Es evidente que al ver todos los aspectos es el primer aspecto quien prima sobre los otros, ya que ese factor es quien en relación garantiza la seguridad de los pobladores e usuarios.

Dando resultado, al momento de dar los lineamientos para saber la geometría de las secciones transversales, se tomaron en consideración los demás factores ya mencionados.

En cuanto al factor de bombeo considerado es de 2.00 %, de acuerdo al DG-2018

En cuanto a lo relacionado a los sectores de curva horizontal, esta se hayan en la DG-2018, para contrarrestar el efecto de la fuerza centrífuga, se dispuso del peralte y del sobreancho.

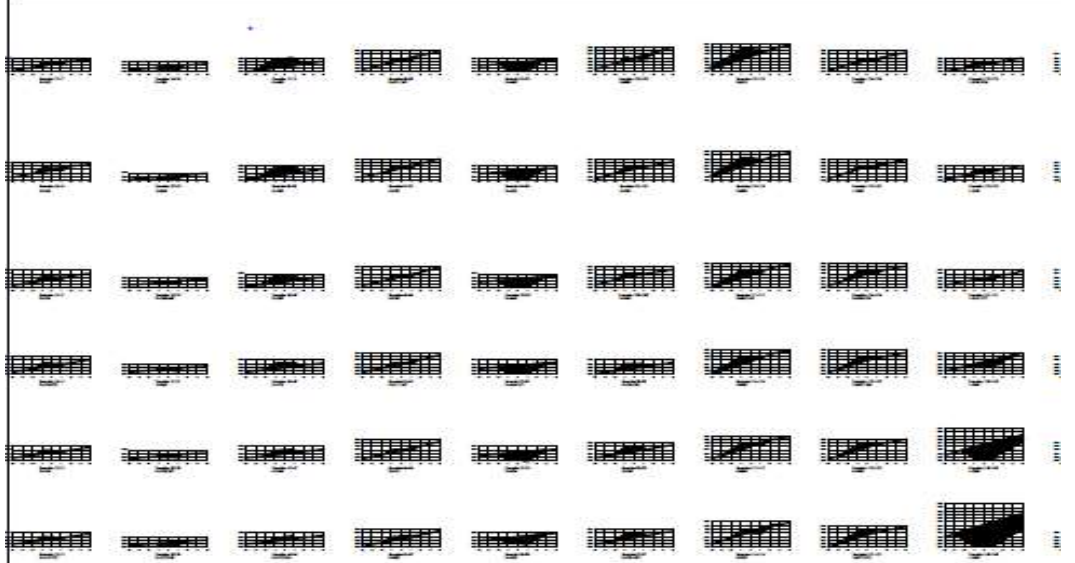

Imagen 95 Secciones tranversales

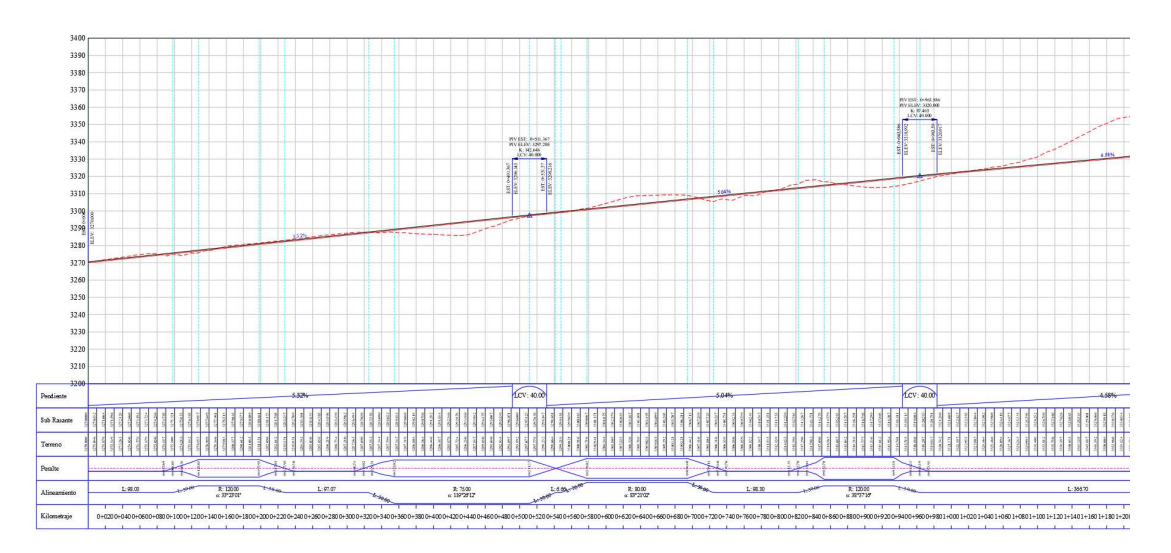

Imagen 96 Pendientes del diseño

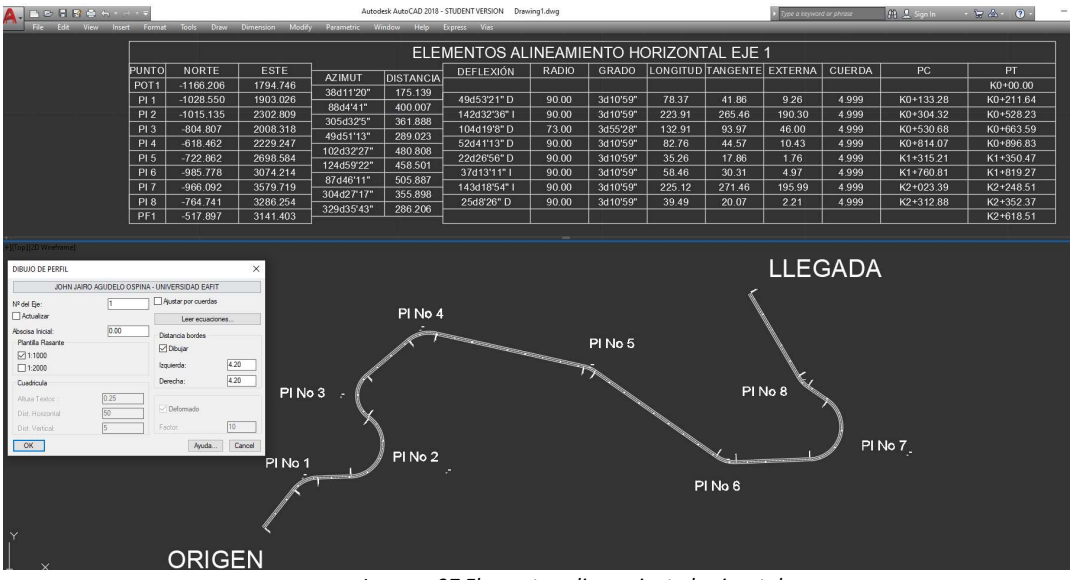

Imagen 97 Elementos alineamiento horizontal

# V. CONCLUSIONES

• Se elaboró el procedimiento de análisis del diseño geométrico en carreteras de un camino vecinal utilizando el software AutoCAD Civil 3D y software vias, los cuales nos facilitaron realizar un diseño dinámico por lo que cualquier modificación en el alineamiento, perfil y/o secciones transversales permiten una actualización inmediata y automática de los datos de modificación en el diseño, ajustándose a los requerimientos que pueda tener el proyecto en la etapa de ejecución.

• En el diseño de la carretera a nivel de rasante del tramo Uningamal hasta Sangal Mojada del distrito de Julcan, por un tramo de 2+705.288 km con software Civil3D y software VIAS. Se ha realizado el diseño geométrico con el Autocad Civil 3D, en base a las MANUAL DE CARRETERAS: DISEÑO GEOMÉTRICO DG – 2018.

• La propuesta para el diseño geométrico de vías, realizada en el presente trabajo Se constituye en un apoyo para los profesionales y/o técnicos diseñadores de infraestructura vial para obtener un diseño óptimo.

• El software AutoCAD civil 3D Permite presentar los planos más ordenados, de tal manera que facilita la identificación de cada elemento del proyecto.

• El software VIAS, Permite presentar ingresar datos de manera directa, una vez identificado los parámetros de diseño y realiza el cálculo de acuerdo a los tramos requeridos, siendo una herramienta muy útil en el diseño.

• El software AutoCAD civil 3D Permite realizar el recorrido virtual para visualizar la plataforma, bombeo, cunetas, talud y las perspectivas del camino de manera virtual en tres dimensiones (3D).

• El software VIAS, se complementa de manera interactiva con el software Civil 3d, ya que el software vías, complementa en la etapa de diseño geométrico.

• La utilización del software AutoCAD Civil 3D versión 2018, permitió reducir el tiempo del diseño de la vía por ser una herramienta tecnológica que cumple con parámetros establecidos por la AASHTO 2001 del programa y adecuada a estos tiempos de emergencia sanitaria.

• La topografía del lugar es un factor importante a considerar en el diseño de caminos y carreteras, ya que de ella dependerá el diseño para la ejecución del mismo, condicionando a lo largo de todo su trayecto los alineamientos tanto horizontal como vertical, provocando en algunos casos establecer pendientes longitudinales superiores a las establecidas con el fin de disminuir considerablemente los movimientos de tierra que son los que encarecen en gran medida este tipo de proyectos.

## VI. RECOMENDACIONES

- al analizar el diseño geométrico de vias y caminos rurales, se recomienda tener conocimientos básicos de los principales parámetros para el diseño asi como: la mecánica de suelos, altimetría, planimetría y la hidrología, ya que cada estudio determina de manera sustancial el diseño, como sabemos el diseño geométrico de una carretera están inmersos varias ramas de la ingeniería, así es como se comprende el diseño con la herramienta AutoCAD Civil 3D y el software VIAS..

- Se sugiere recolectar la mayor cantidad de información en campo considerando que cada punto levantado aporta información valiosa respecto a su elevación y curvas de nivel mismas que son las responsables de definir los alineamientos verticales y los cortes y rellenos para conformarlos, eso se refleja directamente con los costos de la ejecución de un proyecto y viabilidad del mismo. Del mismo modo en estos momentos de alerta sanitaria, se tiene que hacer uso de otras herramientas tecnológicas que evitarían la exposición del personal y trabajadores, en la etapa de diseño.

- se recomienda hacer coincidir lo máximo posible con el terreno y evitar la intersección de las curvas verticales con las curvas horizontales. Por ello su definición en campo y diseño en gabinete requiere de herramientas adecuadas para este tipo de trabajos. Un adecuado levantamiento nos proporcionara el

- se recomienda evitarse: la combinación de curva vertical convexa con curva horizontal de radio mínimo y rasantes con muchas curvas verticales reducidas.

- Para la conformación de la rasante de nivelación, a todo lo largo de la vía se recomienda utilizar para relleno el mismo material producto de los cortes cuando la calidad del suelo es buena.

### VIII. PROPUESTA

Se recomienda para futuras investigaciones relacionadas a la Infraestructura Vial:

- Para poder lograr y obtener una mayor cantidad de puntos en un levantamiento topográfico se recomienda complementar otras metodologías topográficas como por ejemplo realizar un levantamiento con drone, levantamiento con imágenes satelitales, uso del google earth en conjunto con el global mapper, que son herramientas útiles en tiempo de Pandemia mundial.
- Para tener mayor eficiencia en el diseño geométrico de carreteras, se recomienda instalar aplicativos dentro del software Civil 3D con las Normas peruanas ya configuradas caso real es el VIAS, el mismo que es un software que trabaja en el entorno de Auto Cad..
- Recomendamos también un estudio de tránsito para la implementación de obras de arte dentro del desarrollo del proyecto.
- Se recomienda realizar diversas propuestas de diseños de Infraestructura Vial preliminares con el software civil 3d, ya que nos permite una mayor productividad y generar animaciones del proyecto y una adecuada toma de decisiones.
- Recomendamos que se realicen más estudios como lo son los estudios de suelo, de geotecnia, de señalización, áreas especiales y plantaciones ya que en el presente al ser un diseño geométrico en gabinete.
- Recomendamos que se haga la capacitación de las personas que se encuentran viviendo en los alrededores del presente proyecto de intercambio vial en cuanto a los cuidados y seguridad vial que deben tener en cuenta al vivir cerca de este, así como de su funcionalidad.
- Recomendamos también un estudio de tránsito peatonal para la construcción de puentes o pasos peatonal a desnivel ya que no fueron considerados en el presente proyecto.

### REFERENCIAS

- American Psychological Association (2010a). Publication Manual of the American Psychological Association (6th ed.). Washington D.C.: British Library Cataloguingin-Publication Data.
- American Psychological Association (2010b). Manual de Publicaciones de la American Psychological Association (3a ed.). México D.F.: Editorial El Manual Moderno.
- Concytec (2018). Resolución de Presidencia N° 215-2018-CONCYTEC-P "Formalizan la aprobación del "Reglamento de Calificación, Clasificación y Registro de los Investigadores del Sistema Nacional de Ciencia, Tecnología e Innovación Tecnológica - SINACYT". Publicado el 25 de noviembre de 2018. Recuperado de https://busquedas.elperuano.pe/download/url/formalizan-la-aprobacion-del-reglamento-de-calificacion-cl-resolucion-n-215-2018-concytec-p-1716352-1
- Dirección de Investigación UCV Lima Este (2019). Resolución 002-2019-DI/UCV-LE: Directivas para los procesos de investigación científica, desarrollo tecnológico e innovación de la Universidad César Vallejo Filial Lima Campus Lima Este versión 2. Aprobada el 22 de febrero de 2019.
- Gregor, S. (2006). The Nature of Theory in Information Systems. MIS Quarterly, 30(3), 611-642.
- Hernández, R., Fernández, C. y Baptista, P. (2014). Metodología de la investigación (6ª ed.). México D. F.: McGraw Hill.
- Vicerrectorado de Investigación UCV (2020). Guía de elaboración de productos observables.

Almanza Rodríguez, A., & Mora Contreras , J. (2015). Estudio y Diseño del Paso a Desnivel entre la Intersección de la Av Circunvalar y la Calle 22. Bañon Blazquez, L., & Bevia Garcia, J. (2010). Manual de Carreteras.

Bernal, C. (2010). Metodología de la Investigación .

Borja, M. (2012). Metodología de la investigación científica para ingenieros. Chiclayo: Ecoe.

Cal y Mayor. (2015). Ingeniería de Transito .

Comunicaciones, M. d. (2016). Manual de Dispositivos de Control de Transito Automotor para Calles y Carreteras.

Cucalon Bobor, X. (2017). Plan viario de futuro Bypass de la ciudad de Guaya quil (Ecuador) de las carreteras de acceso desde Daule, Samborondon, Salitre, Babahoyo, Machala, Naranjito, Cuenca y Santa Elena/Salinas.

Garcia Romero , C., & Marquez Tirado , J. (2017). Análisis y Evaluación de los Impactos del proyecto Plaza Nueva y paso Inferior 28 de Julio.

Goitia Bracamonte, J. (2006). Paso a Desnivel Intersección de las Calles Caro y la Plata en la Ciudad de Oruro .

Instituto Nacional de Vias . (2008). Manual de Diseño Geométrico de Carreteras.

Mamani Apaza, E., & Chura Delgado, O. (2016). Diseño de Intercambio Vial a Desnivel en las intersección de la Carretera Panamericana Sur y la Avenida el Estudiante de la Ciudad de Puno.

Ministerio de Transporte y Comunicaciones. (2013). Manual de Carreteras - Diseño geometrico.

Ministerio de Vivienda Construcción y Saneamiento. (2007). Reglamento Nacional de Edificaciones.

Olivos Tunarrosa, Y., & Alayon Barbosa, Y. (2013). Implantación del Diseño de una Turbo.

Glorieta como Alternativa de solución de movilidad en la intersección de la Av. Boyaca con carrera 1 en el Barrio Yomasa, localidad de Usme.

Thomas, J., Alavi, M., Sasi, S., & Sukumar, V. (2016). Bypass and Traffic Planning Proposal for Ottappalam Town. 1(2).

Torres Alzamora, A. (2015). Análisis y Comparación de criterios de Diseño Geométrico en las rotondas modernas.

Vivas, Y., & Albarrán, L. (Marzo de 2014). Validez y Confiabilidad. Cabudare, Lara, Venezuela: Planeta.

ANEXOS
## Anexo 1. MATRIZ DE CONSISTENCIA

# TESIS ANÁLISIS DE DISEÑO GEOMÉTRICO DE CARRETERA USANDO CIVIL 3D EN BASE A DG

## 2018

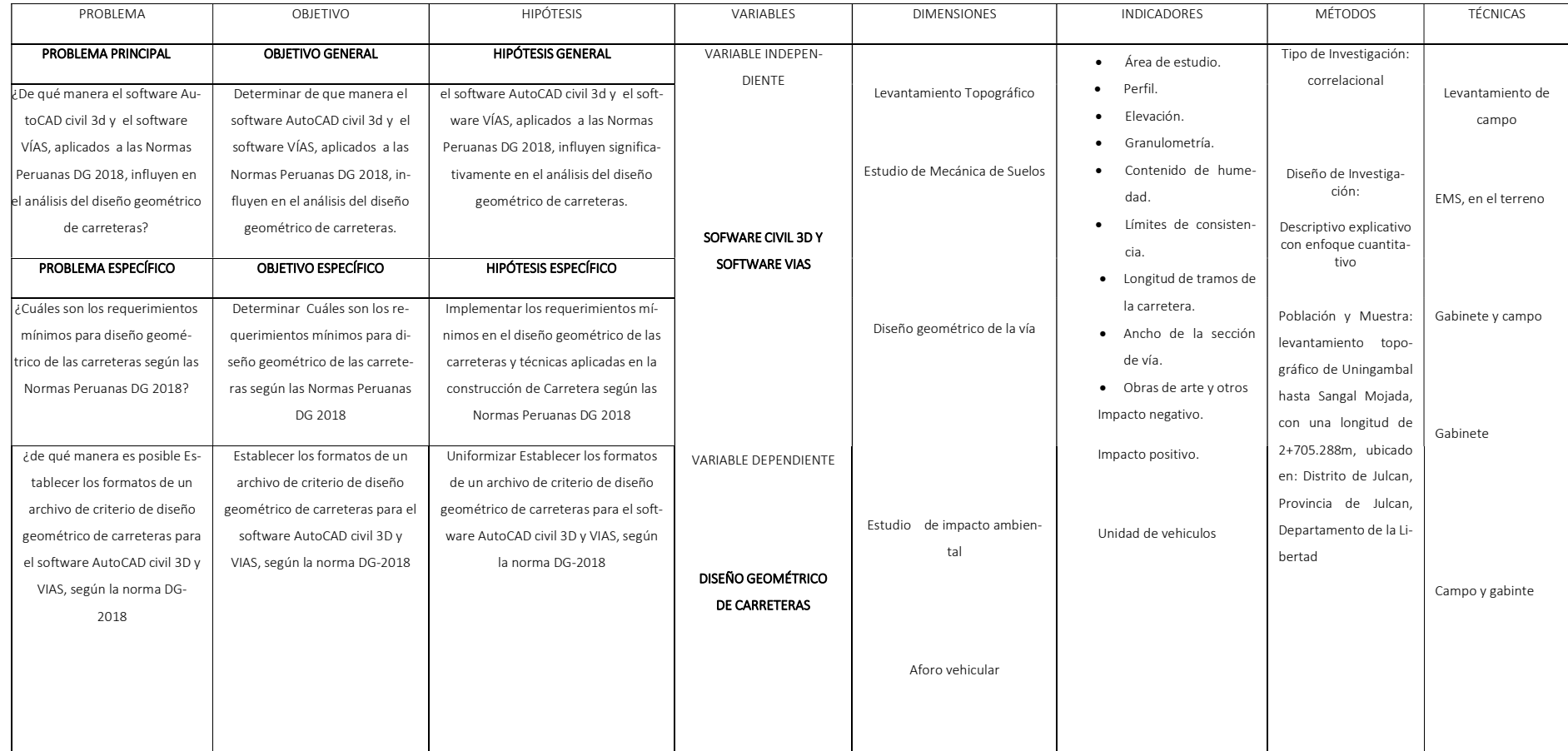

# ANEXO 2. DISEÑO DE LA VÍA Y TOPOGRAFÍA

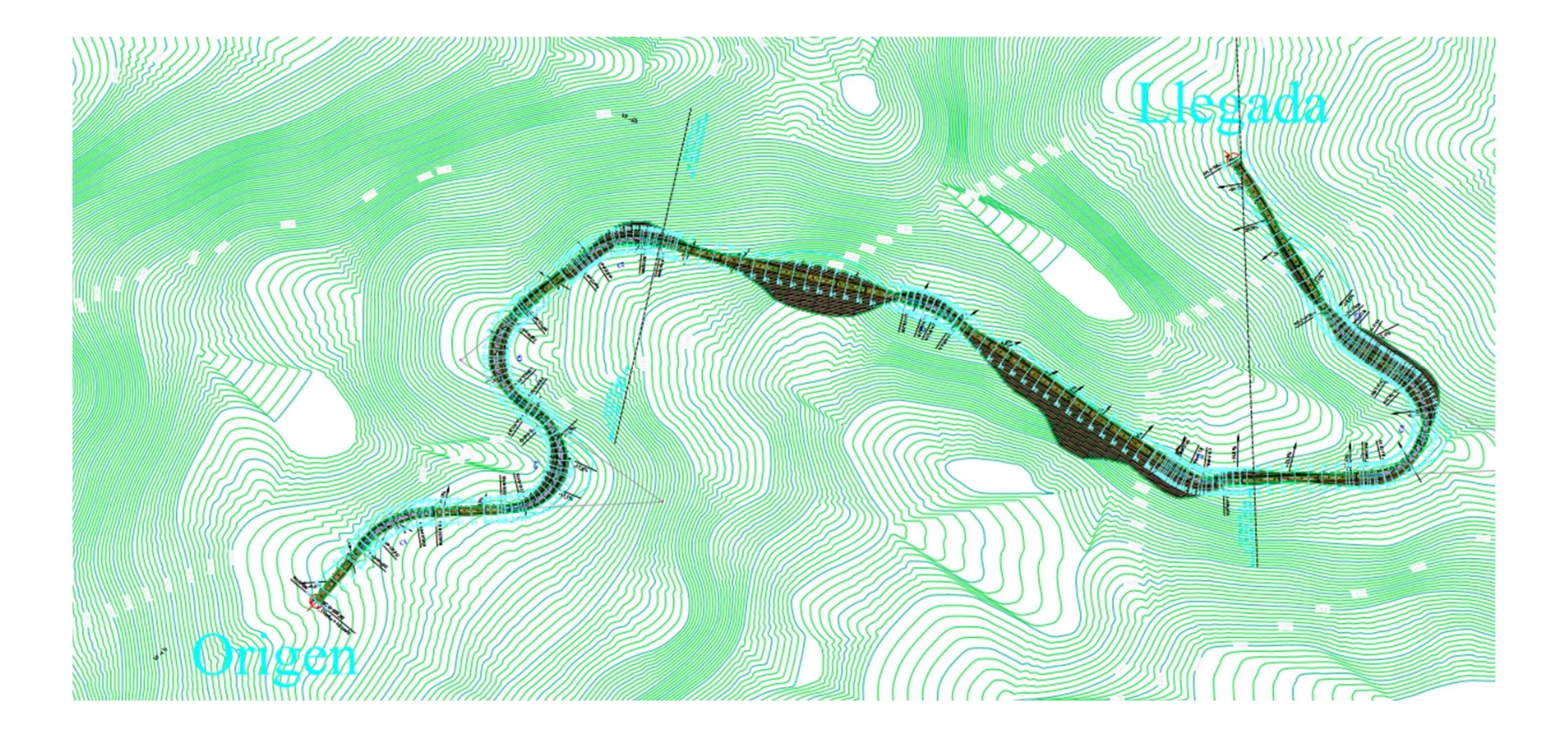

# ANEXO 3. DETALLE DE LA SECCIÓN DE VÍA

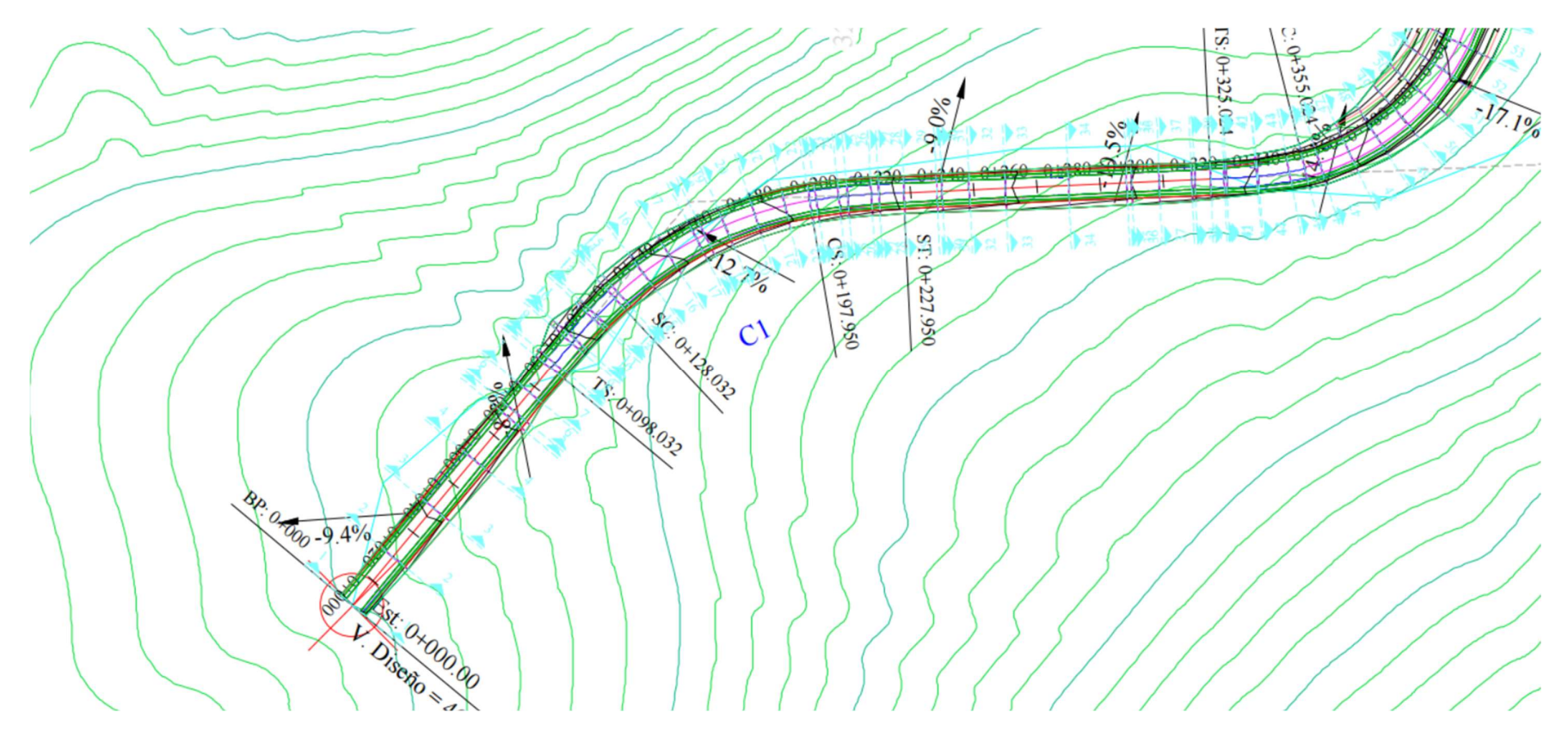

#### ANEXO 4. PERFIL LONGITUDINAL

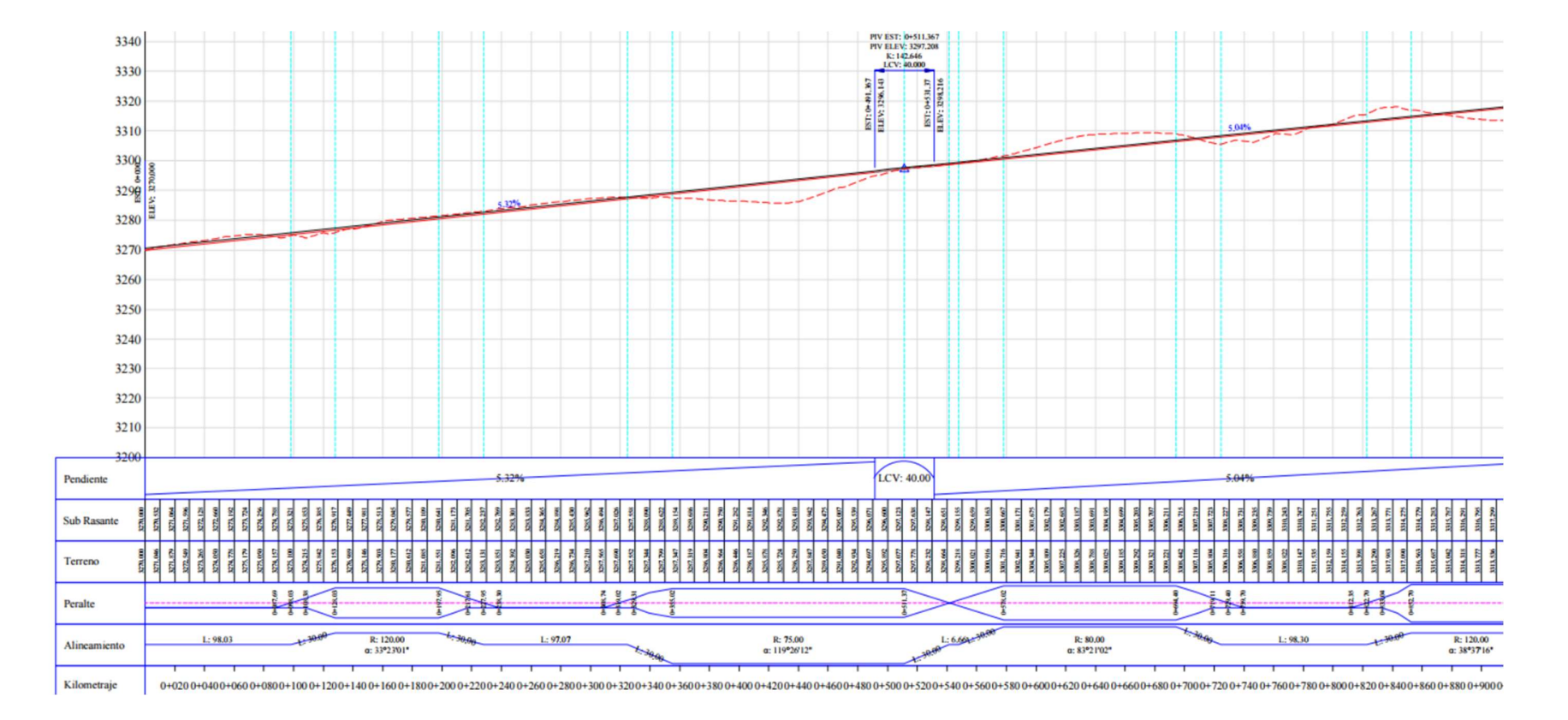

115

## ANEXO 5. ANÁLISIS DE LAS TANGENTES Y RADIOS

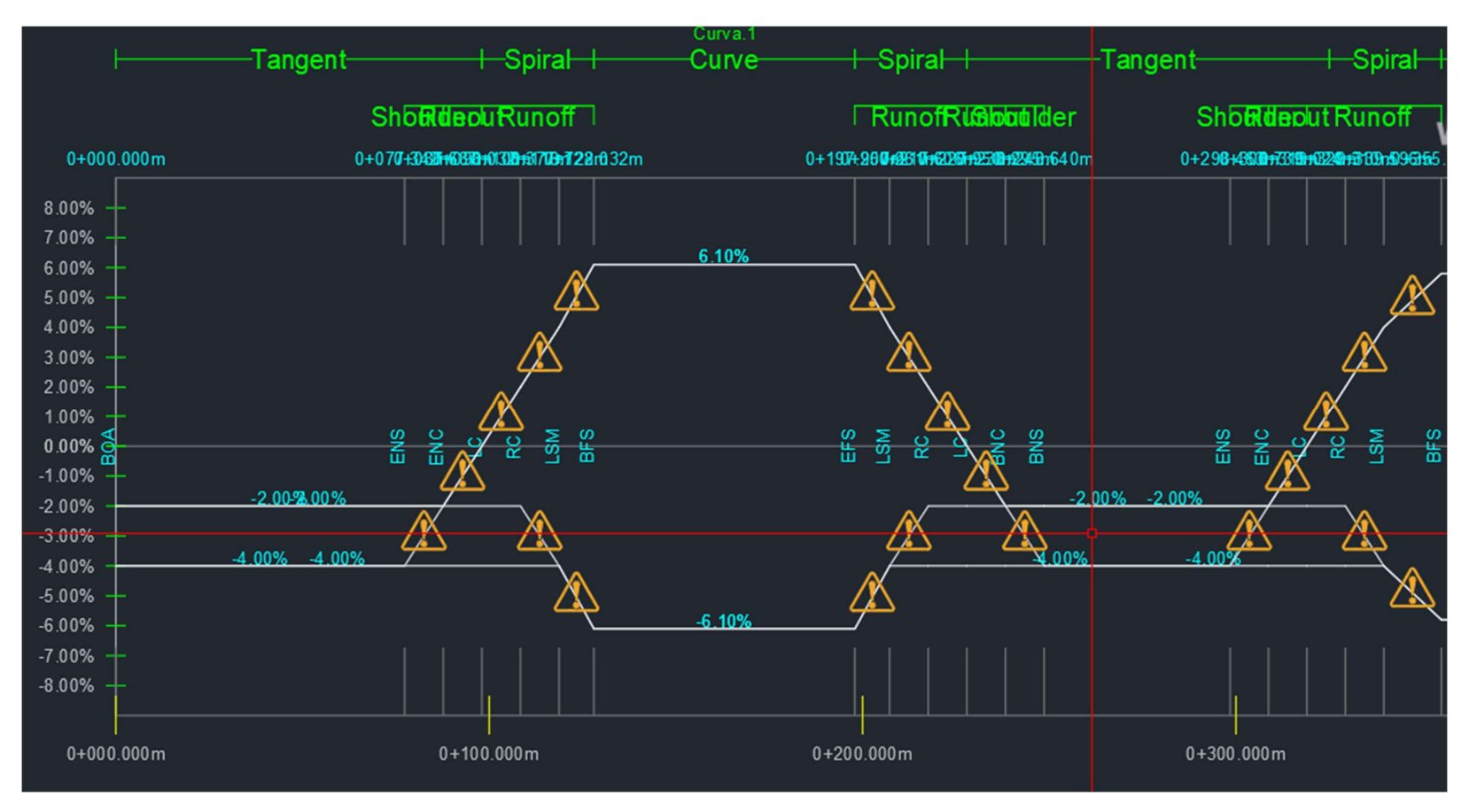

## ANEXO 6. SECCIÓN TRANSVERSAL

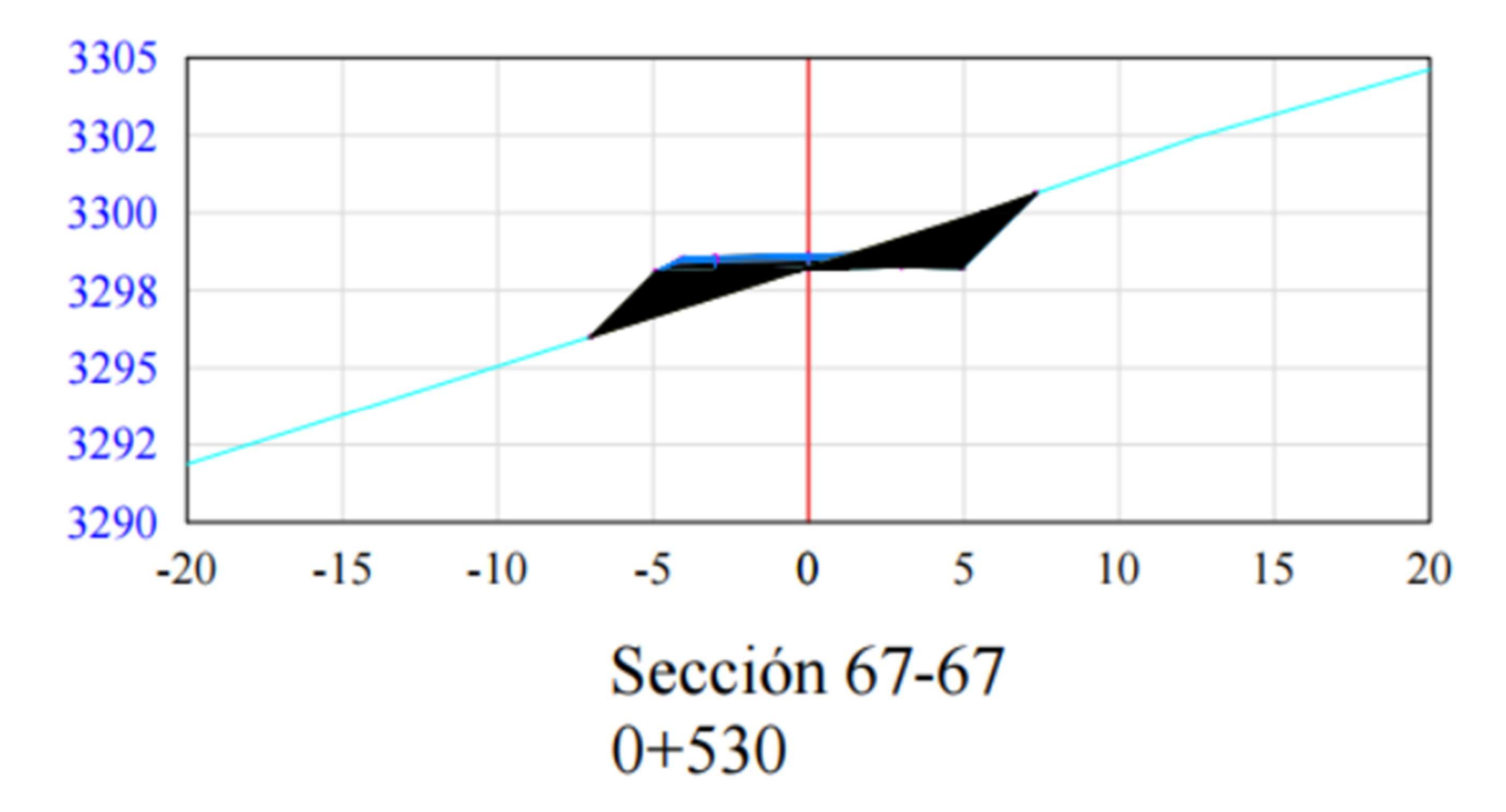

# ANEXO 7. TABLA DE ALINEAMIENTO

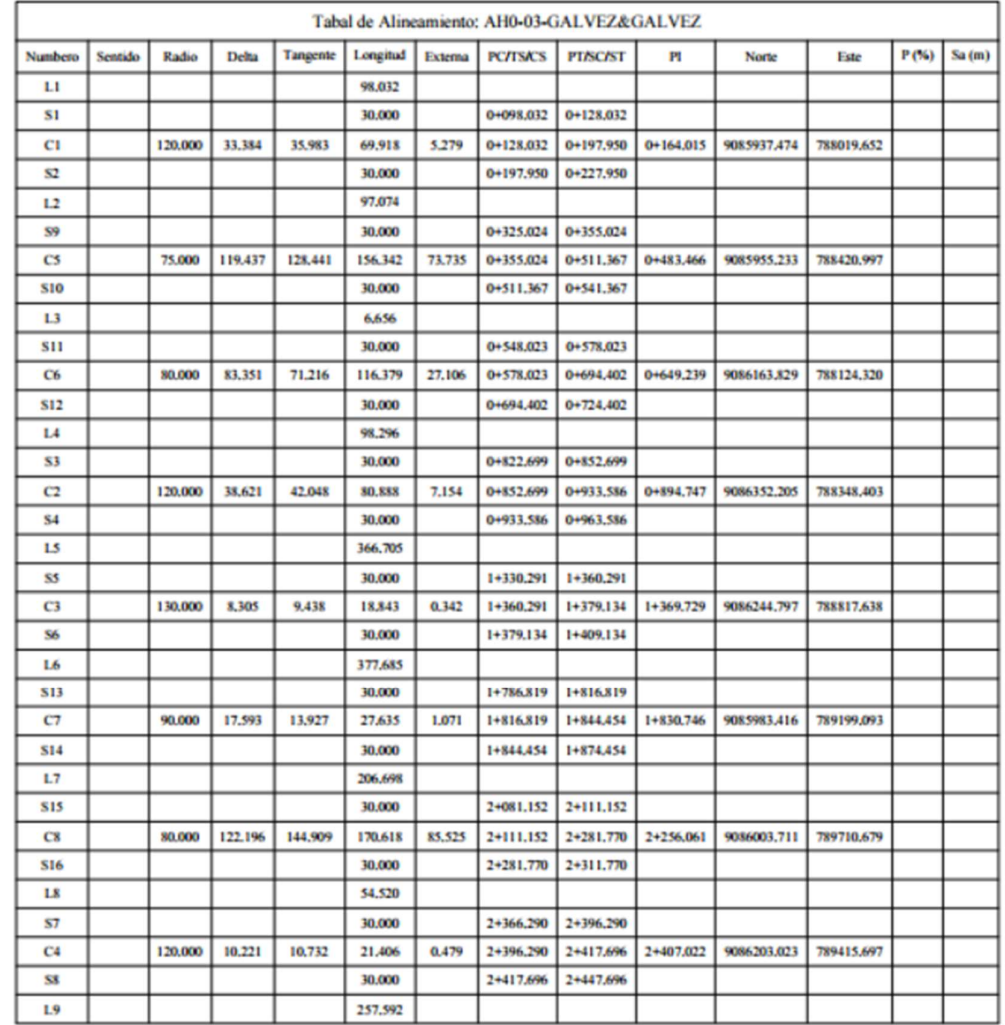

#### ANEXO 8. PAR**Á**METROS ADICIONALES PARA EL DISEÑO GEOM**É**TRICO

#### Distancia de Visibilidad de Parada

Según el MTC (2018), Es la mínima requerida para que se detenga un vehículo que viaja a la velocidad de diseño, antes de que alcance un objetivo inmóvil que se encuentra en su trayectoria. La distancia de parada para pavimentos húmedos, se calcula mediante (fórmula 1):

$$
Dp = 0.278 * V * t_p + 0.039 \frac{V^2}{a}
$$
 (1)

Dónde:

Dp : Distancia de parada (m)

V : Velocidad de diseño (km/h)

tp : Tiempo de percepción + reacción (s)

a : deceleración en m/s2 (será función del coeficiente de fricción y de la pendiente longitudinal del tramo).

El primer término de la fórmula 1 representa la distancia recorrida durante el tiempo de percepción más reacción (dtp) y el segundo la distancia recorrida durante el frenado hasta la detención (df).

El tiempo de reacción de frenado, es el intervalo entre el instante en que el conductor reconoce la existencia de un objeto, o peligro sobre la plataforma, adelante y el instante en que realmente aplica los frenos. Así se define que el tiempo de reacción estaría de 2 a 3 segundos, se recomienda tomar el tiempo de percepción – reacción de 2.5 segundos.

En todos los puntos de una carretera, la distancia de visibilidad será ≥ a la distancia de visibilidad de parada. Para vías con pendiente superior a 3%, tanto en ascenso como en descenso, se puede calcular con la siguiente (fórmula 2):

$$
Dp = 0.278Vt_p + \frac{V^2}{254((\frac{a}{9.81}) \pm i)}
$$

(2) Dónde:

d : distancia de frenado en metros

V : velocidad de diseño en km/h

a : deceleración en m/s2 (será función del coeficiente de fricción y de la pendiente longitudinal del tramo)

i : Pendiente longitudinal (tanto por uno)

+i : Subidas respecto al sentido de circulación

-i : Bajadas respecto al sentido de circulación.

Se considera obstáculo aquél de una altura ≥ a 0.15 m, con relación a los ojos de un conductor que está a 1.07 m sobre la rasante de circulación.

Si en una sección de la vía no es posible lograr la distancia mínima de visibilidad de parada correspondiente a la velocidad de diseño, se deberá señalizar dicho sector con la velocidad máxima admisible, siendo éste un recurso excepcional que debe ser autorizado por la entidad competente.

Asimismo, la pendiente ejerce influencia sobre la distancia de parada. Ésta influencia tiene importancia práctica para valores de la pendiente de subida o bajada => a 6% y para velocidades de diseño > a 70 km/h.

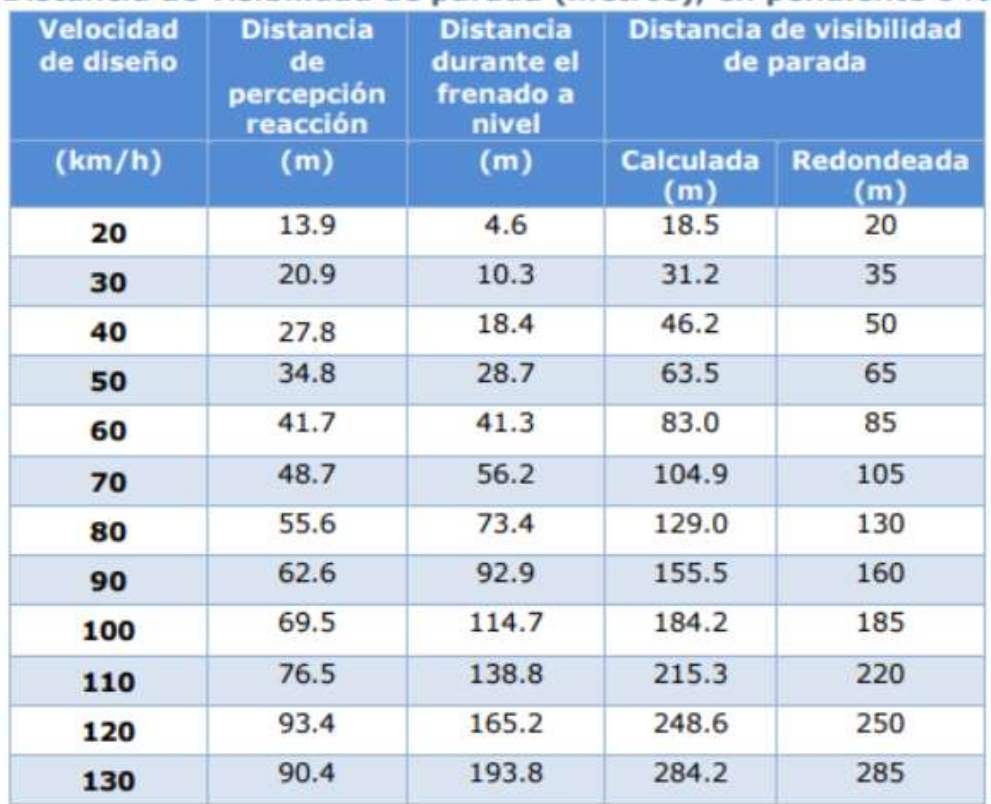

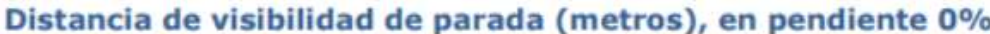

Tabla 4 Distancia de Visibilidad de Parada

## Diseño Geométrico de la Sección Transversal

## Generalidades

Según el MTC (2018), El diseño geométrico de la sección transversal, consiste en la descripción de los elementos de la carretera en un plano de corte vertical normal al alineamiento horizontal, el cual permite definir la disposición y dimensiones de dichos elementos, en el punto correspondiente a cada sección y su relación con el terreno natural. De acuerdo a la Norma de Diseño Geométrico DG-2018 nos dice lo siguiente de la sección transversal:

La sección transversal varía de un punto a otro de la vía, ya que resulta de la combinación de los distintos elementos que la constituyen, cuyos tamaños, formas e interrelaciones dependen de las funciones que cumplan y de las características del trazado y del terreno.

Constituyen secciones transversales singulares, las correspondientes a las intersecciones vehiculares a nivel o desnivel, los puentes vehiculares, pasos peatonales a desnivel, túneles, estaciones de peaje, pesaje y ensanches de plataforma. En zonas de concentración de personas, comercio y/o tránsito de vehículos menores, maquinaria agrícola, animales y otros, la sección transversal debe ser proyectada de tal forma que constituya una solución de carácter integral a tales situaciones extraordinarias, y así posibilitar, que el tránsito por la carretera se desarrolle con seguridad vial

## Elementos de la Sección Transversal

Según el MTC (2018), Los elementos que conforman la sección transversal de la carretera son: carriles, calzada o superficie de rodadura, bermas, cunetas, taludes y elementos complementarios, que se encuentran dentro del Derecho de Vía del proyecto. Cuando el tránsito de bicicletas sea importante, deberá evaluarse la inclusión de carriles especiales para ciclistas (ciclovias), separados tanto del tránsito vehicular como de los peatones."

## Calzada o superficie de rodadura

Según el MTC (2018), La calzada se distribuye en carriles, los que están destinados a la circulación de una fila de vehículos en un mismo sentido de tránsito. La cantidad de carriles para cada calzada se obtendrá del cálculo y conteo del tráfico, así como del nivel de servicio querido. Según la DG-2018, los anchos de carril que se usen, serán de 3,00 m, 3,30 m y 3,60 m, teniéndose en cuenta las siguientes consideraciones:

En autopistas: El número mínimo de carriles por calzada será de dos. En carreteras de calzada única: Serán dos carriles por calzada.

#### Ancho de la calzada en tangente

Según el MTC (2018), El ancho de la calzada en tangente, se obtendrá a base del nivel de servicio querido al concluir el período de diseño. Por tanto, el ancho y número de carriles se determinarán mediante un análisis de capacidad y

#### Diseño geométrico en planta, perfil y sección transversal

#### Tramos en Tangente

Según el MTC (2018), Las longitudes mínimas admisibles y máximas deseables de los tramos en tangente, en función a la velocidad de diseño, serán las indicadas en la Tabla 3.

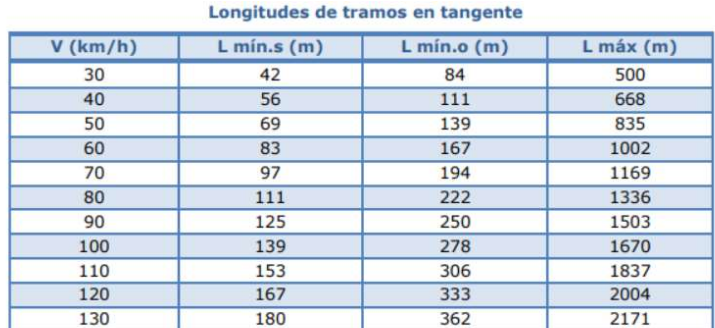

Dónde:

V : Velocidad de diseño (km/h)

#### Fuente: DG-2018

#### Curvas circulares

Según el MTC (2018), Las curvas horizontales circulares simples son arcos de circunferencia de un solo radio que unen dos tangentes consecutivas, conformando la proyección horizontal de las curvas reales o espaciales.

a) Elementos de la curva circular

L<sub>mín.s</sub>: Longitud mínima (m) para trazados en "S" (alineamiento recto entre alineamientos con radios de curvatura de sentido contrario).

L<sub>min.o</sub>: Longitud mínima (m) para el resto de casos (alineamiento recto entre alineamientos con radios de curvatura del mismo sentido).

L<sub>máx</sub>: Longitud máxima deseable (m).

Tabla 5 Longitudes de tramos en tangente

Los elementos y nomenclatura de las curvas horizontales circulares que a continuación se indican, deben ser utilizadas sin ninguna modificación y son los siguientes:

- P.C.: Punto de inicio de la curva
- P.I.: Punto de Intersección de 2 alineaciones consecutivas
- P.T.: Punto de tangencia
- E: Distancia a externa (m)
- M: Distancia de la ordenada media (m)
- R: Longitud del radio de la curva (m)
- T: Longitud de la subtangente (P.C a P.I. y P.I. a P.T.) (m)
- L: Longitud de la curva (m)
- L.C: Longitud de la cuerda (m)
- Δ: Ángulo de deflexión (º)

p: Peralte; valor máximo de la inclinación transversal de la calzada, asociado al diseño de la curva (%)

Sa : Sobre ancho que pueden requerir las curvas para compensar el aumento de espacio lateral que experimentan los vehículos al describir la curva (m)

En la Imagen 1, se ilustran los indicados elementos nomenclatura de la curva horizontal circular.

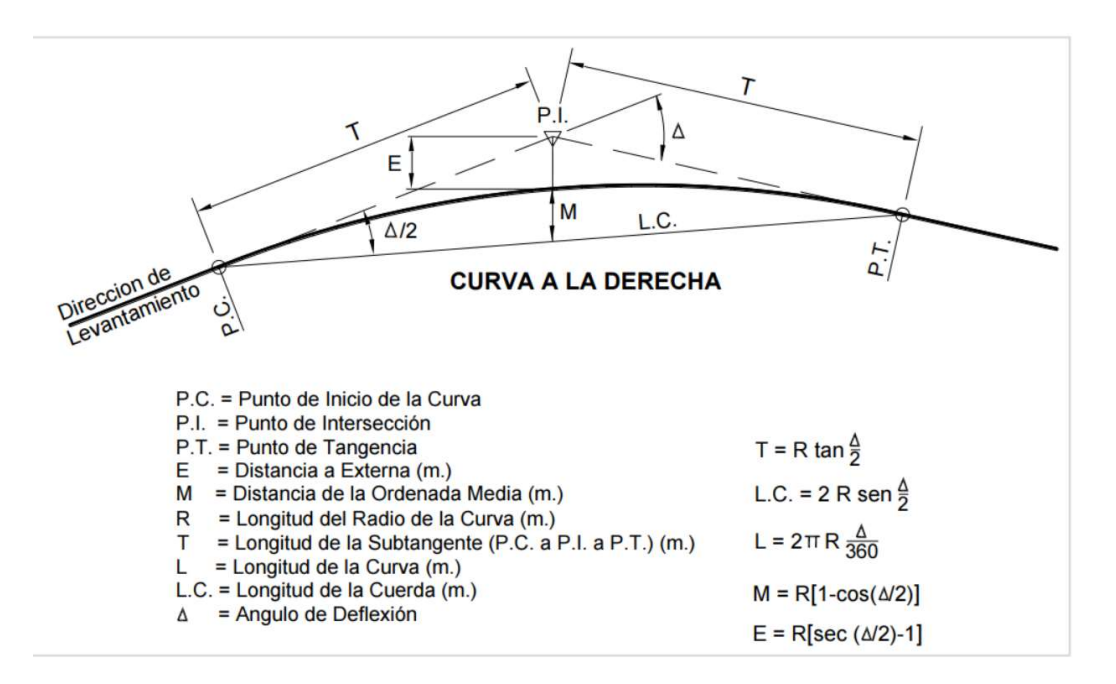

Imagen 98 Simbología de la curva circular

## Fuente: DG - 2018

#### Elementos de la curva circular

Según el MTC (2018), Los radios mínimos de curvatura horizontal son los menores radios que pueden recorrerse con la velocidad de diseño y la tasa máxima de peralte, en condiciones aceptables de seguridad y comodidad, para cuyo cálculo puede utilizarse la siguiente fórmula:

$$
Rmín = \frac{V^2}{127 (Pmáx + fmáx.)}
$$

Dónde:

Rmín: Radio Mínimo

V: Velocidad de diseño

Pmáx: Peralte máximo asociado a V (en tanto por uno).

ƒmáx: Coeficiente de fricción transversal máximo asociado a V.

El resultado de la aplicación de la indicada fórmula se aprecia en la tabla 4.

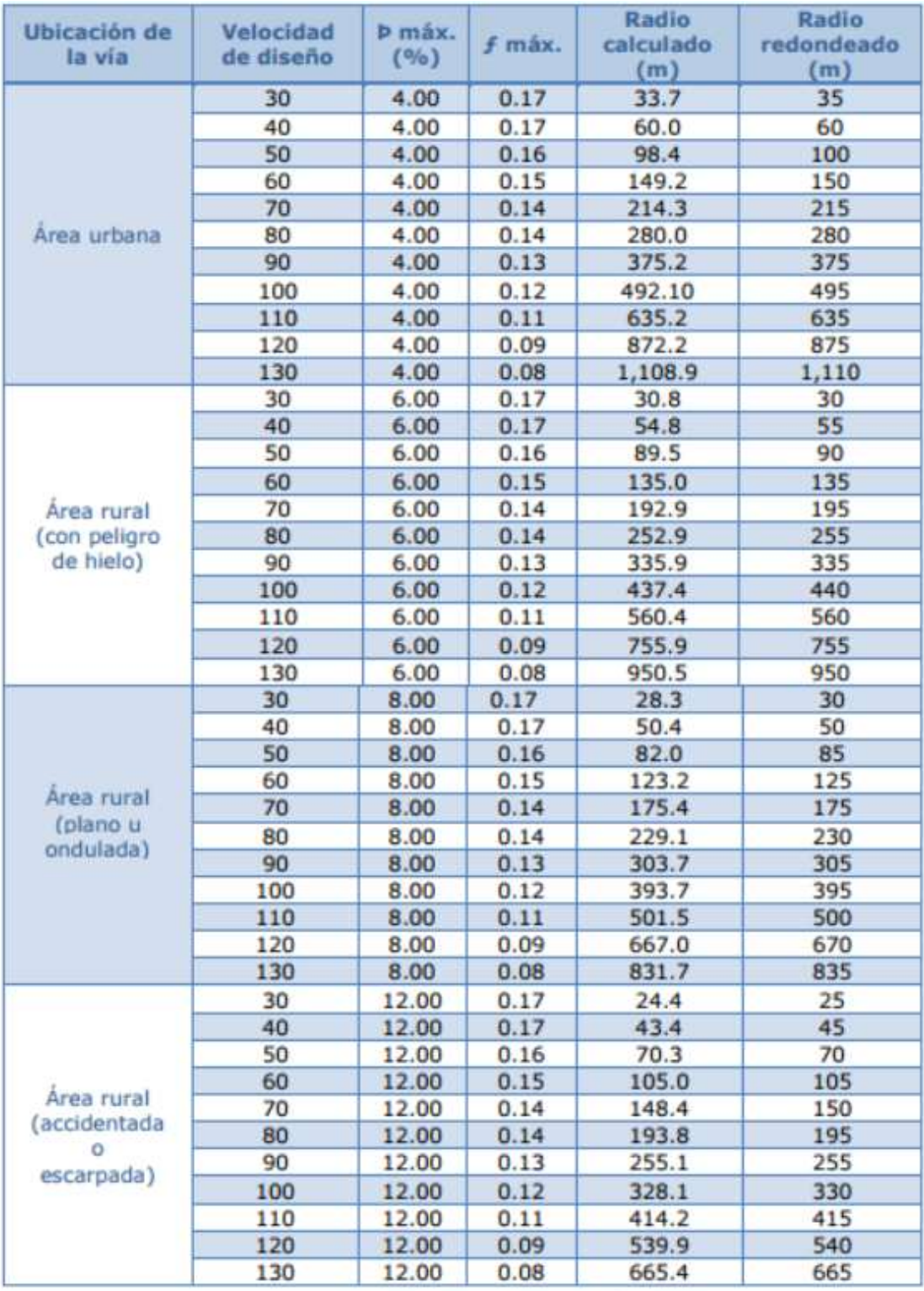

Tabla 6 Radios mínimos y peraltes máximos para diseño de carreteras

(Fuente: DG-2018).

## Diseño Geométrico en Perfil.

## **Pendientes**

## Pendiente mínima

Según el MTC (2018), Es conveniente proveer una pendiente mínima del orden de 0,5%, a fin de asegurar en todo punto de la calzada un drenaje de las aguas superficiales. Se pueden presentar los siguientes casos particulares:

- Si la calzada posee un bombeo de 2% y no existen bermas y/o cunetas, se podrá adoptar excepcionalmente sectores con pendientes de hasta 0,2%.
- Si el bombeo es de 2,5% excepcionalmente podrá adoptarse pendientes iguales a cero.
- Si existen bermas, la pendiente mínima deseable será de 0,5% y la mínima excepcional de 0,35%.
- En zonas de transición de peralte, en que la pendiente transversal se anula, la pendiente mínima deberá ser de 0,5%.

## Pendiente máxima

Según el MTC (2018), Es conveniente considerar las pendientes máximas que están indicadas en la Tabla 5, no obstante, se pueden presentar los siguientes casos particulares:

- En zonas de altitud superior a los 3.000 msnm, los valores máximos de la Tabla 5, se reducirán en 1% para terrenos accidentados o escarpados.
- En autopistas, las pendientes de bajada podrán superar hasta en un 2% los máximos establecidos en la tabla 5.

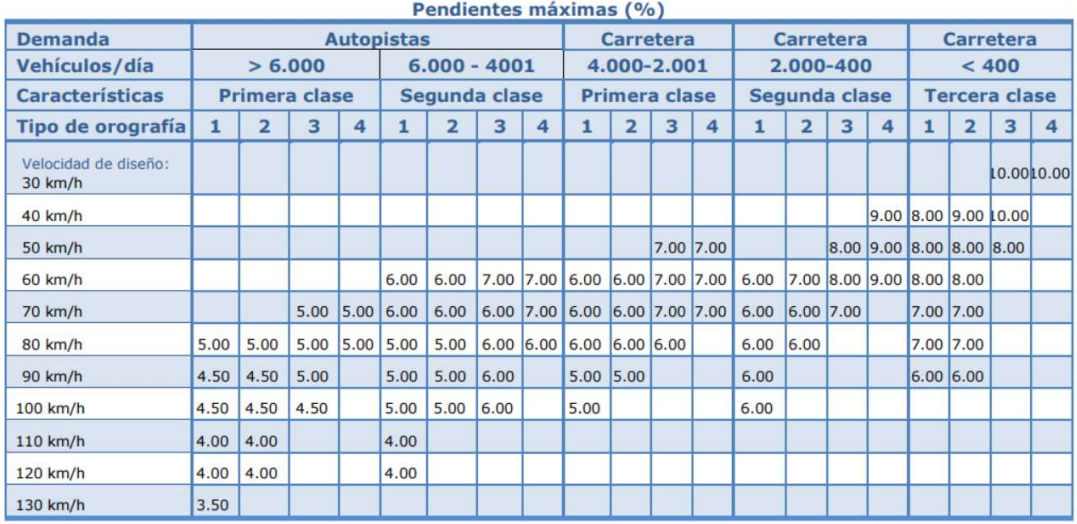

Tabla 7 Pendientes Máximas

## Fuente: DG - 2018

#### Sección Transversal en el diseño de Carreteras

Según el MTC (2018), La sección transversal de una carretera en un punto de ésta, es un corte vertical normal al alineamiento horizontal, el cual permite definir la disposición y dimensiones de los elementos que forman la carretera en el punto correspondiente a cada sección y su relación con el terreno natural.

Para agrupar los tipos de carreteras se acude a normalizar las secciones transversales, teniendo en cuenta la importancia de la vía, el tipo de tránsito, las condiciones del terreno, los materiales por emplear en las diferentes capas de la estructura de pavimento u otros, de tal manera que la sección típica adoptada influye en la capacidad de la carretera, en los costos de adquisición de zonas, en la construcción, mejoramiento, rehabilitación, mantenimiento y en la seguridad de la circulación.

#### Elementos de la sección transversal

Según el MTC (2018), Los elementos que integran y definen la sección transversal son: ancho de zona o derecho de vía, calzada ó superficie de rodadura, bermas, carriles, cunetas, taludes y elementos complementarios, tal como se ilustra en las Imágenes 2 y 3 donde se muestra una sección en media ladera para una

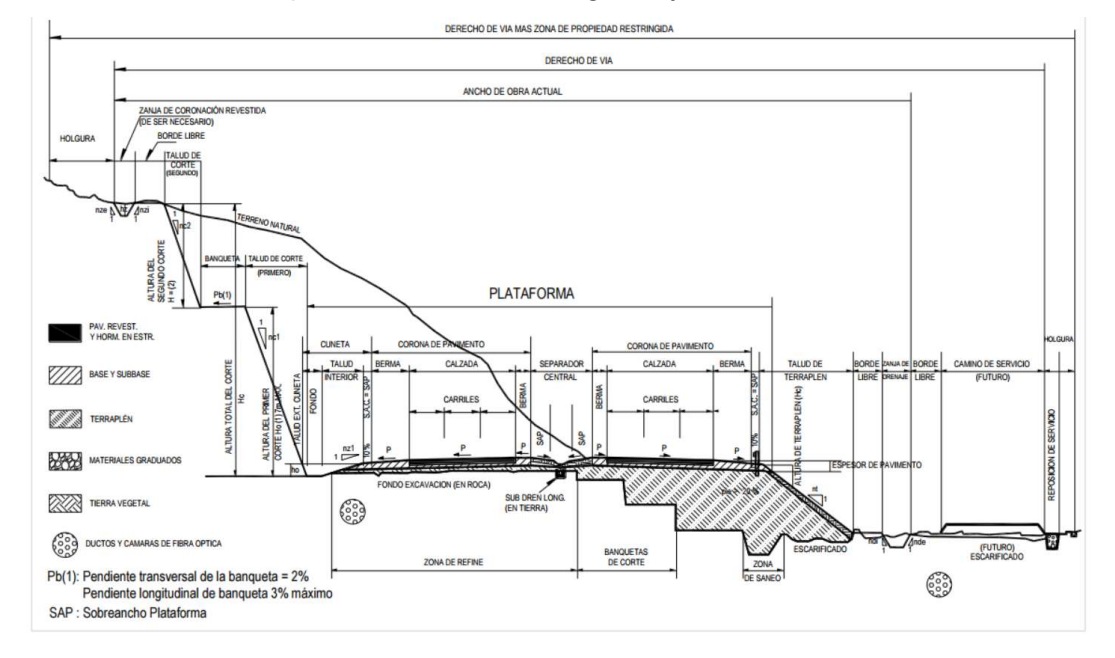

vía multicarril con separador central en tangente y una de dos carriles en curva.

Imagen 99 Sección Transversal Tipo a media ladera para una autopista en tangente

DERECHO DE VIA BORDE LIBRE ANCHO DE OBRA LIMITE DE<br>DE OBRA ZANJA DE CORONACCIÓN ITE DE EXPROPIACIÓN (1) IMITE DE PROPIEDAD OBRA RETRINGIDA **IMITE DE** BORDE LIBRE **TALUD DE** CORTE TERRENO NATURAL **UE** TALUD DE **JUNETA NEA** PLATAFORM PAV. REVEST.<br>Y HORM. EN ESTR. ALTURA DE CORTE å CORONA DE PAVIMENTO BASE Y<br>SUBBASE CALZADA Sa BERMA TERRAPLÉN Peralte MATERIALES GRADUADOS SUB DREN LONGITUD FONDO DE<br>EXCAVACION<br>(EN ROCA)  $2.0<sup>°</sup>$ MURO DE<br>CONTENCIÓN 63 TIERRA VEGETAL K ZONA DE REFINE NQUETA (EN ROCA) 63 ESCARIFICADO DUCTOS Y CAMARAS DE FIBRA OPTICA (1) VARIABLE

Fuente: DG – 2018

Imagen 100 Sección Transversal Típica a Media Ladera vía de dos carriles en curva

Fuente: DG – 2018

## Bermas

Según el MTC (2018), Para carreteras de Primera, Segunda y Tercera Clase, en casos excepcionales y con la debida justificación técnica, la Entidad Contratante podrá aprobar anchos de berma menores a los establecidos en la presente tabla, en tales casos, se preverá áreas de ensanche de la plataforma a cada lado de la carretera, debiendo reportar al órgano normativo del MTC.

## Bombeos

Según el MTC (2018), En tramos rectos o en aquellos cuyo radio de curvatura permite el contraperalte las calzadas deberán tener, con el propósito de evacuar las aguas superficiales, una inclinación transversal mínima o bombeo, que depende del tipo de superficie de rodadura y de los niveles de precipitación de la zona.

#### **Taludes**

Según el MTC (2018), Los taludes para las secciones en corte variarán de acuerdo a la estabilidad de los terrenos en que están practicados; la altura admisible del talud y su inclinación se determinarán en lo posible, por medio de ensayos y cálculos, aún aproximados.

## Taludes en Corte

Según el MTC (2018), Exige EL Diseño de taludes, el estudio de las condiciones especiales del lugar, especialmente las geológicas, geotécnicas (prospecciones), ensayos de laboratorio, análisis de estabilidad, etc y medio ambientales, para optar por la solución más conveniente, entre diversas alternativas, La inclinación y altura de los taludes para secciones en corte variarán a lo largo del Proyecto según sea la calidad y homogeneidad de los suelos y/o rocas evaluados (prospectados).

En el diseño de estos taludes se tomará en cuenta la experiencia del comportamiento de los taludes de corte ejecutados en rocas y/o suelos de naturaleza y características geotécnicas similares, ubicadas en la zona y que se mantienen estables ante las mismas condiciones ambientales actuales.

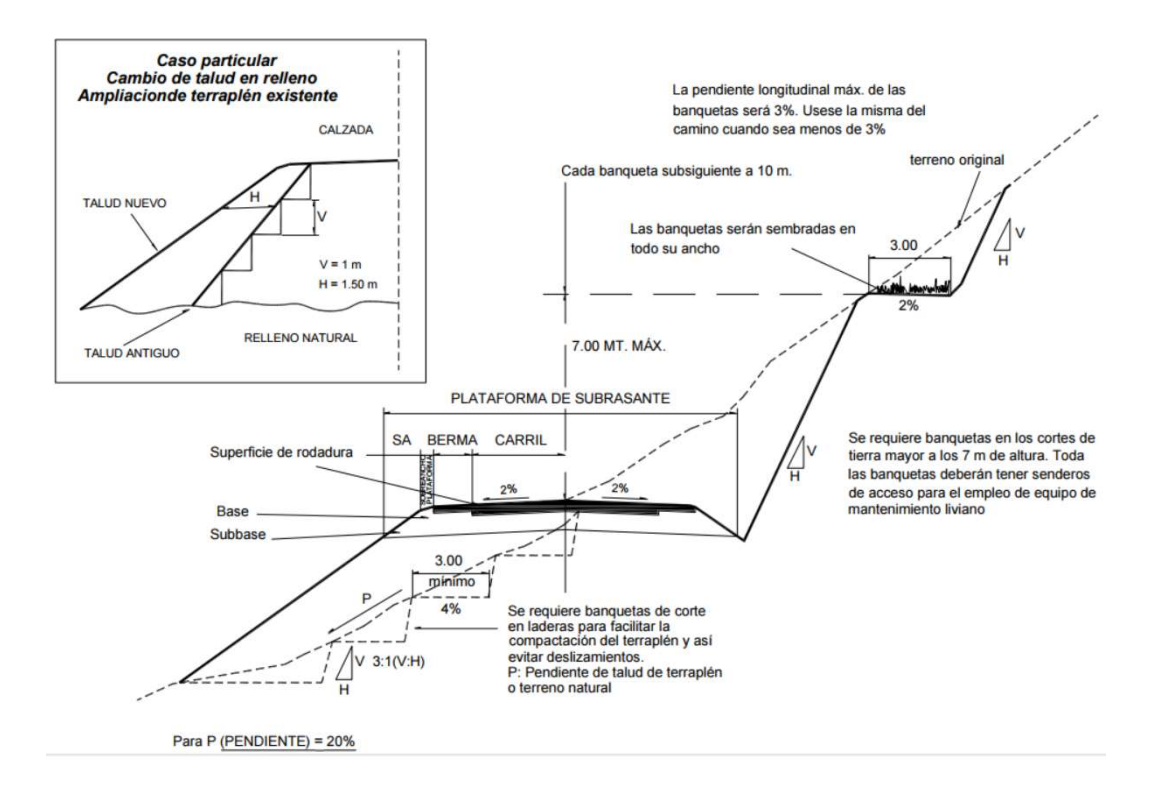

Imagen 101 Sección Transversal típica en tangente

(Fuente: DG-2018)

## **Cunetas**

Según el MTC (2018), Son canales abiertos construidos lateralmente a lo largo de la carretera, con el propósito de conducir los escurrimientos superficiales y sub-superficiales procedentes de la plataforma vial, taludes y áreas adyacentes a fin de proteger la estructura del pavimento. La sección transversal puede ser triangular, trapezoidal o rectangular.

Sus dimensiones se deducen a partir de cálculos hidráulicos, teniendo en cuenta su pendiente longitudinal, la intensidad de lluvia prevista, pendiente de cuneta, área de drenaje y naturaleza del terreno, entre otros.

En lo acápites que siguen se abordarán las características geométricas generales como: taludes interiores, las profundidades y los fondos de las cunetas entre otros de forma referencial, considerando fundamentalmente factores geométricos.

## Talud Interior de Cunetas

Según el MTC (2018), La inclinación del Talud dependerá, por condiciones de seguridad, de la velocidad y volumen de diseño de la carretera o camino. El valor máximo correspondiente a velocidades de diseño <70 Km/h. (1:2) es aplicable solamente a casos muy especiales, en los que se necesite imprescindiblemente una sección en corte reducida (terrenos escarpados), la que contará con elementos de protección (Guardavías). Inclinaciones fuera de estos Manual de Diseño Geométrico de Carreteras (DG - 2018) 86 mínimos deberán ser justificadas convenientemente y se dispondrán de los elementos de protección adecuados.

## Profundidad de la Cuneta

La profundidad será determinada, en conjunto con los demás elementos de su sección, por los volúmenes de las aguas superficiales a conducir, así como de los factores funcionales y geométricos correspondientes. En caso de elegir la sección triangular, las profundidades mínimas de estas cunetas serán de 0.20 m para regiones secas, de 0.30 m para regiones lluviosas y de 0.50 m para regiones muy lluviosas.

## El Fondo de la Cuneta

Según el MTC (2018), El ancho del fondo será función de la capacidad que quiera conferírsele a la cuneta. Eventualmente, puede aumentársele si se requiere espacio para almacenamiento

de nieve o de seguridad para caída de rocas. En tal caso, la cuneta puede presentar un fondo inferior para el agua y una plataforma al lado del corte a una cota algo superior, para los fines mencionados.

Longitudinalmente, el fondo de la cuneta deberá ser continuo, sin puntos bajos. Las pendientes longitudinales mínimas absolutas serán 0,2%, para cunetas revestidas y 0.5% para cunetas sin revestir.

## Revestimiento

Según el MTC (2018), Si la cuneta es de material fácilmente erosionable y se proyecta con una pendiente tal que le infiere al flujo una velocidad mayor a la máxima permisible del material constituyente, se protegerá con un revestimiento resistente a la erosión.

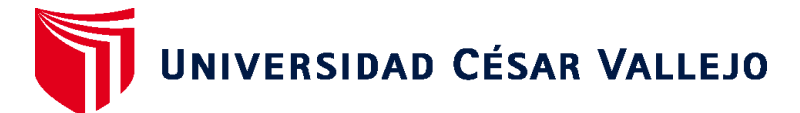

# **FACULTAD DE INGENIERÍA Y ARQUITECTURA ESCUELA PROFESIONAL DE INGENIERÍA CIVIL**

# **Declaratoria de Originalidad de los Autores**

Nosotros, GALVEZ HUAMAN JORGE GUILLERMO, GALVEZ HUAMAN ANTON LEE estudiantes de la FACULTAD DE INGENIERÍA Y ARQUITECTURA de la escuela profesional de INGENIERÍA CIVIL de la UNIVERSIDAD CÉSAR VALLEJO SAC - LIMA ESTE, declaramos bajo juramento que todos los datos e información que acompañan la Tesis titulada: "ANÁLISIS DEL DISEÑO GEOMÉTRICO DE CARRETERAS CON EL SOFTWARE CIVIL 3D Y SOFTWARE VIAS, APLICANDO LA NORMA DG 2018", es de nuestra autoría, por lo tanto, declaramos que la Tesis:

- 1. No ha sido plagiada ni total, ni parcialmente.
- 2. Hemos mencionado todas las fuentes empleadas, identificando correctamente toda cita textual o de paráfrasis proveniente de otras fuentes.
- 3. No ha sido publicada, ni presentada anteriormente para la obtención de otro grado académico o título profesional.
- 4. Los datos presentados en los resultados no han sido falseados, ni duplicados, ni copiados.

En tal sentido asumimos la responsabilidad que corresponda ante cualquier falsedad, ocultamiento u omisión tanto de los documentos como de la información aportada, por lo cual nos sometemos a lo dispuesto en las normas académicas vigentes de la Universidad César Vallejo.

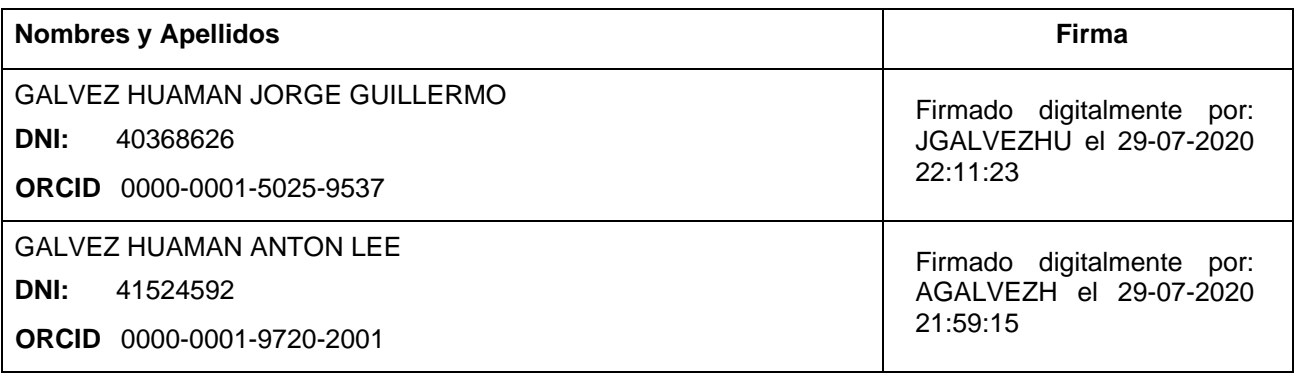

Código documento Trilce: INV - 0020356

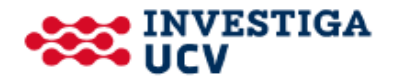